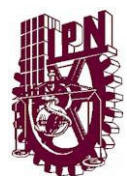

 INSTITUTO POLITÉCNICO NACIONAL ESCUELA SUPERIOR DE INGENIERÍA MECÁNICA Y ELÉCTRICA

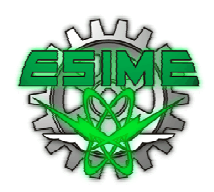

# AUTOMATIZACIÓN DE LAS MORDAZAS DE UNA MÁQUINA ENVOLVEDORA

# TESIS QUE PARA OBTENER EL TITULO DE: I N G E N I E R O M E C Á N I C O

C GARCÍA RANGEL JESSICA GABRIELA. C. SALAZAR NAVA EDUARDO MOISÉS.

I N G E N I E R O E N C O N T R O L

# Y AUTOMATIZACIÓN

C. TAPIA RAMÍREZ DAVID.

ASESORES: M. en C. MARTÍN ENRÍQUEZ SOBERANES. M. en C. IVONE TORRES RODRÍGUEZ.

MÉXICO D, F. 2008

## **INSTITUTO POLITÉCNICO NACIONAL** ESCUELA SUPERIOR DE INGENIERÍA MECÁNICA Y ELECTRICA UNIDAD PROFESIONAL "ADOLFO LÓPEZ MATEOS"

#### REPORTE TÉCNICO

QUE PARA OBTENER EL TITULO DE POR LA OPCIÓN DE TITULACIÓN DEBERA(N) DESARROLLAR

**INGENIERO EN CONTROL Y AUTOMATIZACION.** SEMINARIO DE TITULACION REG.FNS 4652003/15/2008

#### **C. TAPIA RAMIREZ DAVID**

#### MORDAZAS DE UNA MAQUINA TEMA: "AUTOMATIZACION DE LAS **ENVOLVEDORA"**

**OBJETIVO DEL TEMA: AUTOMATIZAR EL FUNCIONAMIENTO DE LEVAS MEDIANTE EL** USO DE UN CONTROLADOR Y SERVOMOTORES PARA EL AJUSTE DE MORDAZAS EN UNA MAQUINA ENVOLVEDORA.

#### **PUNTOS A DESARROLLAR:**

- **INTRODUCCIÓN**
- QUE ES UNA MAQUINA ENVOLVEDORA
- **TEORIA DE LEVAS**  $\bullet$
- PROGRAMACION DE LA LEVA EN EL CONTROLADOR  $\bullet$
- · ESTUDIO COSTO-BENEFICIO
- **CONCLUSIONES**  $\bullet$
- **BIBLIOGRAFIA**

México, D.F., a 14 de junio del 2008.

**ASESORES** 

M. EN C. IVONE CECILIA TORRES RODRIGUEZ

na ree M. EN Ć. MARTIN ENRIQUEZ SOBERANES

 $I.P.N.$ JEFATURA I.C.A.

JEFE DE LA CARRERA DE I.C.A. ING. JOSE ANGEL MEJIA DOMINGUEZ

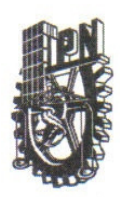

**INSTITUTO POLITÉCNICO NACIONAL** ESCUELA SUPERIOR DE INGENIERÍA MECÁNICA Y ELÉCTRICA **UNIDAD PROFESIONAL "ADOLFO LÓPEZ MATEOS"** COL. LINDAVISTA C.P. 07738 MÉXICO, D.F. DEPARTAMENTO DE TITULACIÓN PROFESIONAL

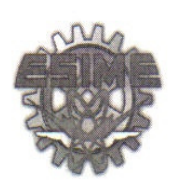

# "TEMA DE TESIS"

QUE, COMO TRABAJO ESCRITO PARA SUSTENTAR EL EXAMEN PROFESIONAL Y OBTENER EL TITULO DE INGENIERO EN CONTROL Y AUTOMATIZACION POR LA OPCION DE SEMINARIO DE TITULACION DEBERÀ DESARROLLAR EL PASANTE:

#### **C. TAPIA RAMIREZ DAVID**

TEMA: "AUTOMATIZACION DE LAS MORDAZAS DE **UNA MAOUINA ENVOLVEDORA"** 

**OBJETIVO DEL TEMA: AUTOMATIZAR EL FUNCIONAMIENTO DE LEVAS MEDIANTE EL USO** DE UN CONTROLADOR Y SERVOMOTORES PARA EL AJUSTE DE MORDAZAS EN UNA MAQUINA ENVOLVEDORA.

#### **PUNTOS A DESARROLLAR:**

- INTRODUCCIÓN
- **QUE ES UNA MAQUINA ENVOLVEDORA**
- **TEORIA DE LEVAS**
- PROGRAMACION DE LA LEVA EN EL CONTROLADOR
- ESTUDIO COSTO-BENEFICIO
- **CONCLUSIONES**
- **BIBLIOGRAFIA**

México, D.F., a 14 de junio del 2008.

**ASESORES** 

M. EN C. IVONE CECILIA TORRES RODRIGUEZ

M. EN Ć. MARTIN ENRIQUEZ SOBERANES

JEFE DE LA CARRERA DE I.C.A ING. JOSE ANGEL MEJIA DOMINGUEZ

#### INSTITUTO POLITÉCNICO NACIONAL ESCUELA SUPERIOR DE INGENIERÍA MECÁNICA Y ELECTRICA UNIDAD PROFESIONAL "ADOLFO LÓPEZ MATEOS"

#### REPORTE TÉCNICO

**OUE PARA OBTENER EL TITULO DE** POR LA OPCIÓN DE TITULACIÓN DEBERA(N) DESARROLLAR

**INGENIERO MECANICO** SEMINARIO DE TITULACION REG.FNS 4652003/15/2008

**C. SALAZAR NAVA EDUARDO MOISES** C. GARCIA RANGEL JESSICA GABRIELA

TEMA: "AUTOMATIZACION DE LAS **ENVOLVEDORA"** 

MORDAZAS DE UNA MAQUINA

**OBJETIVO DEL TEMA: AUTOMATIZAR EL FUNCIONAMIENTO DE LEVAS MEDIANTE EL** USO DE UN CONTROLADOR Y SERVOMOTORES PARA EL AJUSTE DE MORDAZAS EN UNA MAQUINA ENVOLVEDORA.

#### PUNTOS A DESARROLLAR:

- **INTRODUCCIÓN**  $\bullet$
- QUE ES UNA MAQUINA ENVOLVEDORA
- TEORIA DE LEVAS
- PROGRAMACION DE LA LEVA EN EL CONTROLADOR
- ESTUDIO COSTO-BENEFICIO
- · CONCLUSIONES
- · BIBLIOGRAFIA

México, D.F., a 14 de junio del 2008.

**ASESORES** 

M. EN C. IVONE CECILIA TORRES RODRIGUEZ

C Cor M. EN C. MARTIN ENRIQUEZ SOBERANES

JEFE DE LA CARRERA DE LOR. NOISE ANGEL MEJIA DOMINGUEZ $\widehat{\mathcal{P}}_{\mathcal{O}_{\mathcal{G}}}$ 

 $LPM$ . JEFATURA I.C.A.

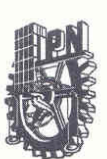

#### **INSTITUTO POLITÉCNICO NACIONAL**

ESCUELA SUPERIOR DE INGENIERÍA MECÁNICA Y ELÉCTRICA **UNIDAD PROFESIONAL "ADOLFO LÓPEZ MATEOS"** COL. LINDAVISTA C.P. 07738 MÉXICO, D.F. DEPARTAMENTO DE TITULACIÓN PROFESIONAL

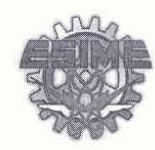

## "TEMA DE TESIS"

QUE, COMO TRABAJO ESCRITO PARA SUSTENTAR EL EXAMEN PROFESIONAL Y OBTENER EL TITULO DE INGENIERO MECANICO POR LA OPCION DE SEMINARIO DE TITULACION DEBERÀN DESARROLLAR LOS PASANTES:

#### **C. SALAZAR NAVA EDUARDO MOISES** C. GARCIA RANGEL JESSICA GABRIELA

TEMA: "AUTOMATIZACION DE LAS MORDAZAS DE UNA MAQUINA **ENVOLVEDORA"** 

OBJETIVO DEL TEMA: AUTOMATIZAR EL FUNCIONAMIENTO DE LEVAS MEDIANTE EL USO DE UN CONTROLADOR Y SERVOMOTORES PARA EL AJUSTE DE MORDAZAS EN UNA MAQUINA ENVOLVEDORA.

#### **PUNTOS A DESARROLLAR:**

- · INTRODUCCIÓN
- QUE ES UNA MAQUINA ENVOLVEDORA
- TEORIA DE LEVAS
- PROGRAMACION DE LA LEVA EN EL CONTROLADOR
- **ESTUDIO COSTO-BENEFICIO**
- CONCLUSIONES
- · BIBLIOGRAFIA

**ASESORES** M. EN C. IVONE CECILIA TORRES RODRIGUEZ **EZ SOBERANES** JEFE DE LA CARRERA DE LC.A ING. JOSE ANGEL MEJIA DOMINGUEZ?  $IPN$ JEFANDING CA

México, D.F., a 14 de junio del 2008.

Agradecimiento. Ing. David Tapia Ramírez.

A mis padres, por brindarme las bases…

A mis hermanos, por que se que siempre puedo contar con ellos…

A mis hijas, por que su presencia cambio mi vida y me recuerdan que nunca se deja de aprender…

A mi esposa, por que hace que todo valga la pena…

Imagination is more important than knowledge… Albert Einstein

Como seres humanos tenemos la oportunidad de aprender, como profesionistas tenemos la responsabilidad de enseñar…

Agradecimiento. Ing. Jessica Gabriela García Rangel

A mis padres por darme la vida, una maravillosa formación, por su ternura y todo su amor y por contagiarme sus mayores fortalezas.

A ti Madre:

Te doy las gracias por que eres una persona admirable, la cual me enseño a no tener miedo de nada, para poder afrontar todos los problemas por mas difíciles que estos sean y a levantarme después de cualquier fracaso, y por brindarme cada momento que compartes a mi lado y por apoyarme en todo momento, y brindarme tu mano las veces que lo he necesitado y por aceptarme tal como soy, lo que haz hecho por mi jamás tendré con que pagarlo.

A ti Padre:

Te doy las gracias por ser como eres y por darme la oportunidad de cumplir cada una de mis metas y apoyarme en todo momento, enseñarme todos y cada uno de tus valores, para ser una mejor persona moral y profesionalmente.

A mis Hermanos: Les agradezco por todos los momentos que me han apoyado en el transcurso de mi vida,

A mi Esposo: Por su apoyo y tolerancia

**GRACIAS** 

Agradecimiento. Ing. Eduardo Moisés Salazar Nava.

A mis padres:

Al término de esta etapa de mi vida, quiero expresar un profundo agradecimiento a quienes con su ayuda, apoyo y comprensión me alentaron a lograr una de mis metas.

La dicha de tener unos padres que en todo momento me ayudaron y se preocupan por mí, para darme todo lo necesario, y ser una mejor persona.

Todo el esfuerzo y sacrificio que he hecho durante este tiempo, es un gran ejemplo de lo mucho que me hace falta por recorrer en la vida.

GRACIAS….

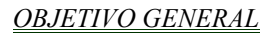

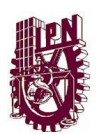

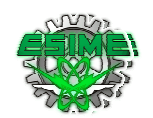

# OBJETIVO GENERAL

 Plantear una solución para la sustitución del sistema mecánico para ajuste de mordazas en una maquina envolvedora, automatizando el funcionamiento de levas mediante el uso de un controlador y servomotores.

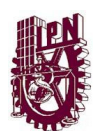

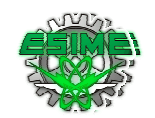

# OBJETIVOS ESPECÍFICOS

- 1.-Entender el funcionamiento actual de una máquina empaquetadora.
- 2.- Analizar el problema.
- 3.- Identificar los parámetros que influyen en el funcionamiento de la máquina.
- 4.- Representación matemática y grafica de operación del sistema.
- 5.- Selección del controlador.
- 6.-Programación de la leva en el procesador,

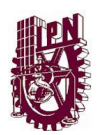

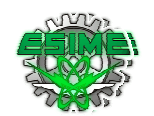

# INTRODUCCIÓN

Si acudimos a cualquier centro comercial encontraremos un elemento común en la mayor parte de los productos ahí expuestos: casi todos se presentan dentro de un empaque o envoltura.

Por otro lado, hasta hace algunos años solo existían unas pocas opciones para elegir al momento de comprar algún producto, había pocas marcas y un reducido número de productos. El mercado actual ha cambiado esto radicalmente, hay un número siempre en incremento de marcas y productos.

Ahora los fabricantes se ven obligados a cambiar constantemente la presentación de sus productos y a ajustar sus líneas de producción para adecuarse a los requerimientos del mercado, algunas situaciones que tienen que enfrentar son: modificaciones al empaque o envoltura por el uso de promociones (20% más de producto, por ejemplo), producir más de un producto en una sola línea de producción (dos días del producto A, tres del producto B, por ejemplo).

Estos cambios hacen necesario contar con equipos de producción altamente flexibles, desde el manejo de la materia prima, hasta el empaque o envoltura del producto terminado.

Lo anterior nos da una idea de que la industria del empaque o envoltura es muy grande a nivel mundial. En México, hay una base enorme de máquinas envolvedoras, divididas en dos tipos principales: verticales y horizontales.

La función de una máquina de envoltura es combinar, en una unidad simple, el material de envoltura y el producto a envolver. Esto debe ser realizado de un modo eficiente con un mínimo de desperdicio de producto y de material de envuelto y crear un conjunto final que complete las propiedades útiles del material de envoltura para proteger y presentar el producto.

Las máquinas de envolvedoras que pueden encontrarse en el mercado hoy día no sólo cumplen estas funciones primordiales, si no que las incrementan buscando mejoras en la presentación, acordes con las demandas que el consumidor desea encontrar en el producto que adquiere. Como por ejemplo podemos citar algunos puntos que están de actualidad, tales como: fácil apertura, posibilidad de volver a cerrar el envase. etc.

Uno de los principales retos en las máquinas envolvedoras radica en la facilidad para envolver diferentes tipos de productos y realizar estos cambios en el menor tiempo posible con el mínimo de bajas.

La automatización de las máquinas nuevas o la modernización de las máquinas existentes representan un mercado digno de atender.

Esta tesina presentará el funcionamiento de la maquinas envolvedoras y se centrará en la parte más crítica de estas: las mordazas de sellado transversal.

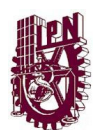

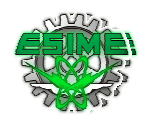

Y para ello fue conveniente presentarla en cuatro capítulos.

En el primer capítulo se describen las máquinas envolvedoras más comunes en la industria mexicana, así sus componentes principales y se hace una detallada descripción de su funcionamiento para mostrar como interactúan entre ellas para realizar la operación de envoltura. Así también se presentan las ecuaciones básicas que se pueden usar para programar su funcionamiento en un Controlador Programable. Se hace mayor énfasis en la descripción del funcionamiento de las mordazas de forma mecánica por ser el componente más crítico de la máquina.

En el segundo capítulo se muestra un marco teórico conceptual correspondiente a la operación y diseño de levas mecánicas. Ya que el funcionamiento de las mordazas de las máquinas envolvedoras se basa en el uso de una leva variable para lograr la sincronización entre el papel de envoltura y el sello y corte de cada paquete.

En el tercer capítulo se presenta la solución al problema planteado, la automatización de las mordazas de una máquina envolvedora, mediante el uso de un controlador programable. Se listan los números de parte que se necesitan para la solución, se muestra la arquitectura sugerida, y mediante un diagrama de flujo se muestra la forma en que el programa debe operar. Por último se describe el programa y las instrucciones usadas.

En el cuarto capítulo se presenta un análisis de costo beneficio en el cual se destacan no solo los costos de adquisición de equipos y fabricación, también se mencionan los beneficios como reducción de partes, tiempos de programación, arranque de equipo, etc., que finalmente se verán traducidos en dinero para el usuario y el fabricante. Se presentan dos posibilidades, modernización de máquinas existentes y fabricación de máquinas nuevas.

Además esta tesis cuenta con tablas de gráficos, imágenes, expresiones matemáticas, entre los diferentes capítulos; conclusiones, bibliografía y anexos.

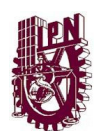

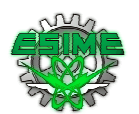

## JUSTIFICACIÓN

 La mayor parte de las envolvedoras en México tienen más de 20 años de operación y en su mayoría son totalmente mecánicas, desde la alimentación del papel y el producto, hasta la forma en que se varía el tamaño del paquete y la velocidad con la que se empaquetan los productos.

Al ser mecánicas las fallas por desgaste se presentan en forma recurrente después de los primeros 10 años de servicio, por lo que los costos de mantenimiento se incrementan considerablemente. Además hay que sumarle el costo por tiempos no productivos al tener la máquina detenida para mantenimiento.

Por otro lado, en el aspecto productivo no se pueden realizar cambios de producto de manera fácil. En caso de requerir cambios de empaque como longitud de producto, velocidad de producción, volumen de producto, etc., se tienen que realizar cambios mecánicos que incrementan el costo de producción por las partes usadas y el tiempo para llevarlas a cabo.

El componente mecánico más crítico de la máquina es el sello horizontal (comúnmente conocido como Mordazas). En caso de no contar con mordazas giratorias la producción es intermitente y volumen de producción no se incrementará de forma considerable haciendo solo cambios mecánicos.

En caso de tener mordazas giratorias de movimiento totalmente mecánico estas involucran una gran cantidad de elementos y la limitación para aumentar o disminuir la longitud de paquete estará limitada por la forma de la leva que se pueda crear con el mecanismo.

Por lo tanto, se recomienda cambiar el sistema mecánico por una solución basada en un controlador y servomotores que nos permita no solamente manejar la secuencia de la máquina sino tener la flexibilidad para realizar cambios en el producto de manera rápida y eficiente.

Este proyecto describirá la forma en que funcionan las envolvedoras y hará mayor énfasis en el funcionamiento de la mordaza ya que es el componente más crítico de este tipo de máquinas y planteará una solución para llevar ese funcionamiento a una solución basada en programación de servomotores.

En el mercado de máquinas nuevas el costo de una máquina con mordazas movidas por servomotores es de más de 70,000 dólares. Por lo que con la automatización de la mordaza nos ahorraría al menos un 50%.

Además disminuiríamos los costos de mantenimiento mecánico, al reducir el número de partes mecánicas; tendríamos mayor flexibilidad para cambio de productos ya sea por presentación de un mismo producto o para envolver diferentes productos en la misma máquina.

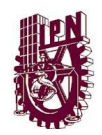

ÍNDICE

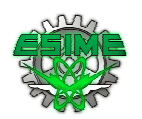

# ÍNDICE

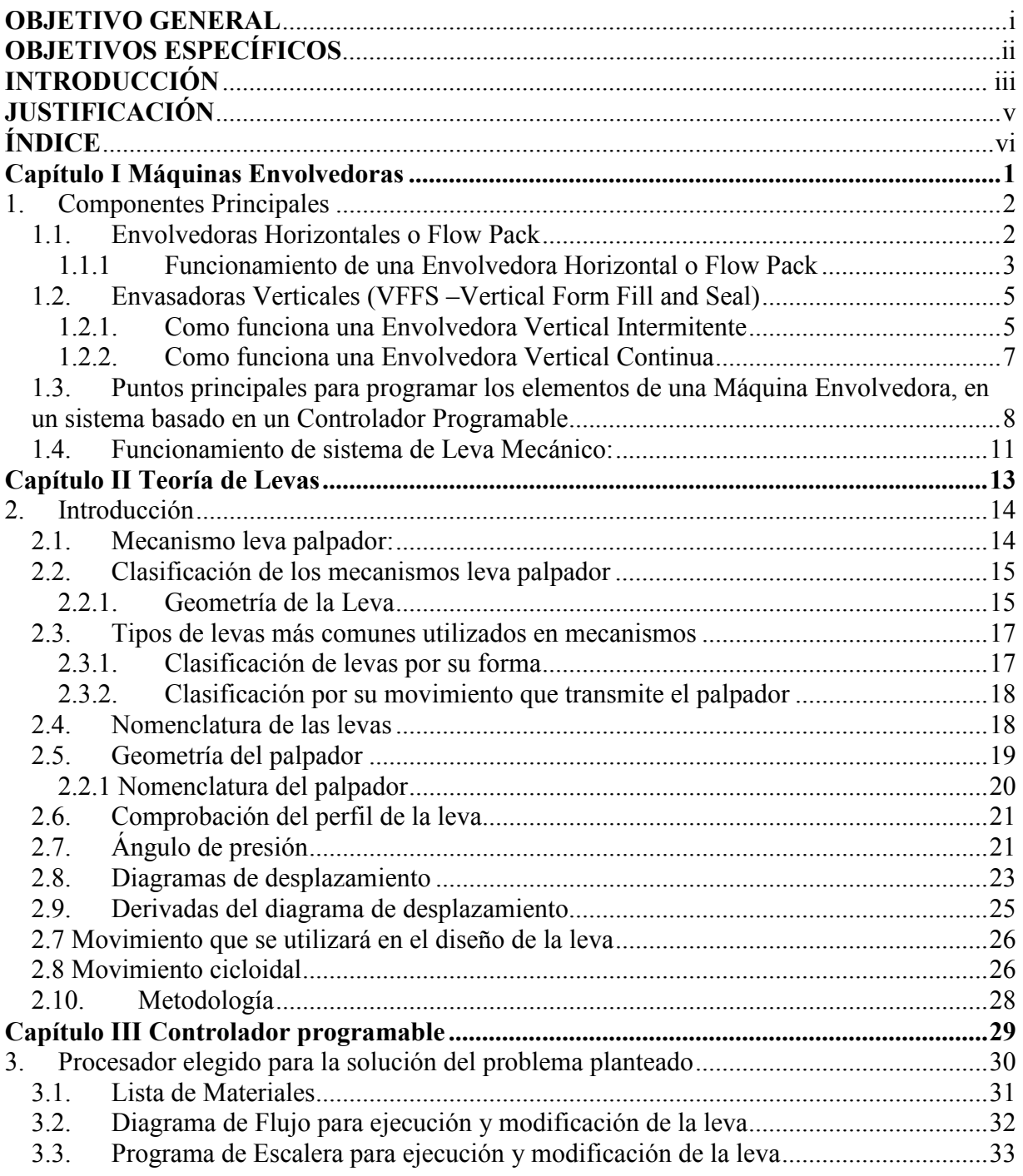

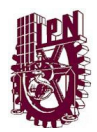

## **INDICE**

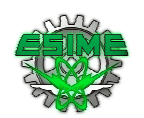

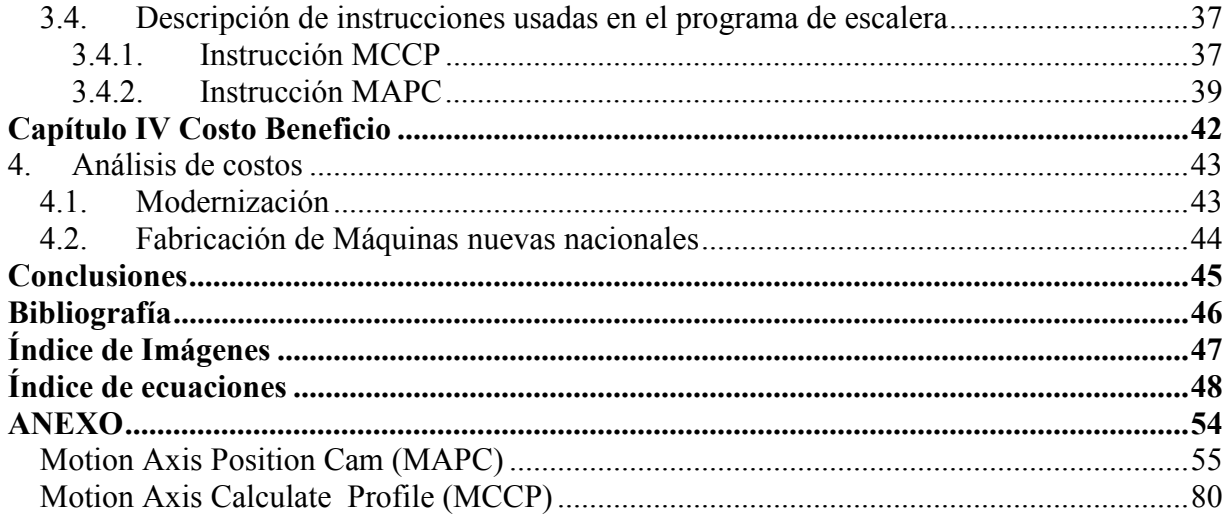

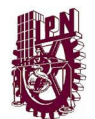

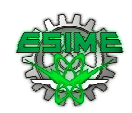

# Capítulo I

# Máquinas Envolvedoras

Este capítulo se dedica a describir las máquinas envolvedoras más comunes en la industria mexicana, sus componentes principales y se a hacer una detallada descripción de su funcionamiento para mostrar como interactúan entre ellas para realizar la operación de envoltura. Así también se presentan las ecuaciones básicas que se pueden usar para programar su funcionamiento en un Controlador Programable. Se hace mayor énfasis en la descripción del funcionamiento de las mordazas de forma mecánica por ser el componente más crítico de la máquina.

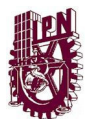

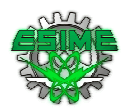

## 1. Componentes Principales

Las máquinas envolvedoras constan típicamente de tres componentes principales:

- a) El alimentador de producto al sistema de envoltura.
- b) El alimentador de la película que envolverá al producto, típicamente en esta etapa también se realiza el sello longitudinal. Este sello hace que la película forme un tubo que envolverá al producto.
- c) El sistema para sello transversal que terminará por formar el paquete dividirá un producto ya empacado de otro
- d) En la industria existen dos tipos básicos de maquinas envolvedoras: Horizontales y Verticales.

#### 1.1.Envolvedoras Horizontales o Flow Pack

Envuelven productos que tienen una forma y volumen que no cambia al ser manipulado, típicamente productos unitarios, tales como: libros, alimentos terminados, etc., o productos dentro de un contenedor.

En la imagen 1.1 se muestran los componentes básicos de una máquina Envolvedora Horizontal, también conocida como Flow Pack.

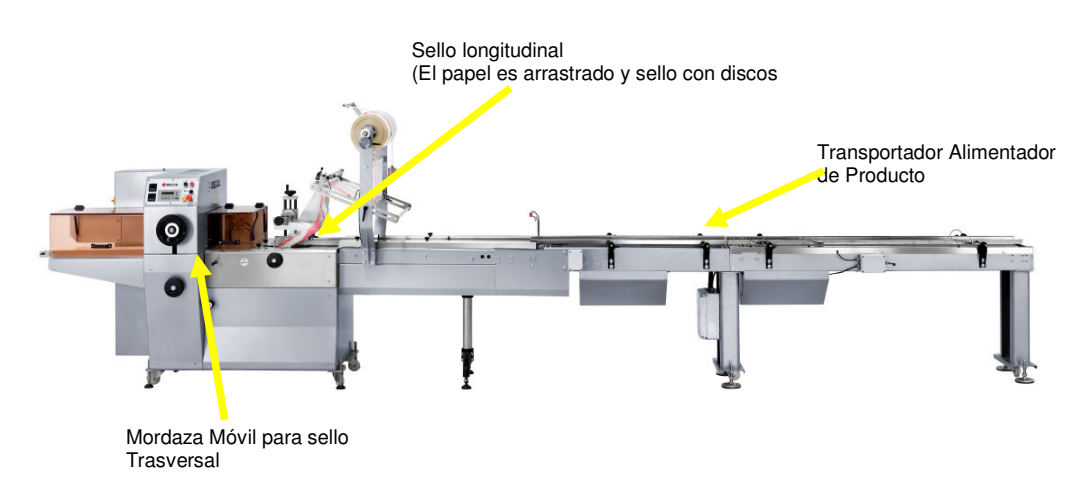

Imagen 1.1Vista General de una Máquina Envasadora Horizontal

CAPÍTULO I MÁQUINAS ENVOLVEDORAS

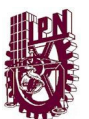

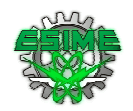

#### 1.1.1 Funcionamiento de una Envolvedora Horizontal o Flow Pack

Las maquinas flow pack deben su nombre a como se desarrolla el proceso de envoltura del producto: la máquina crea un tubo de plástico partiendo de una lámina flexible y el producto se colocará en medio de este hasta alcanzar una mordaza que delimitará el principio y el final del paquete.

En la imagen 1.2 se muestra los elementos principales que contiene una flow pack:

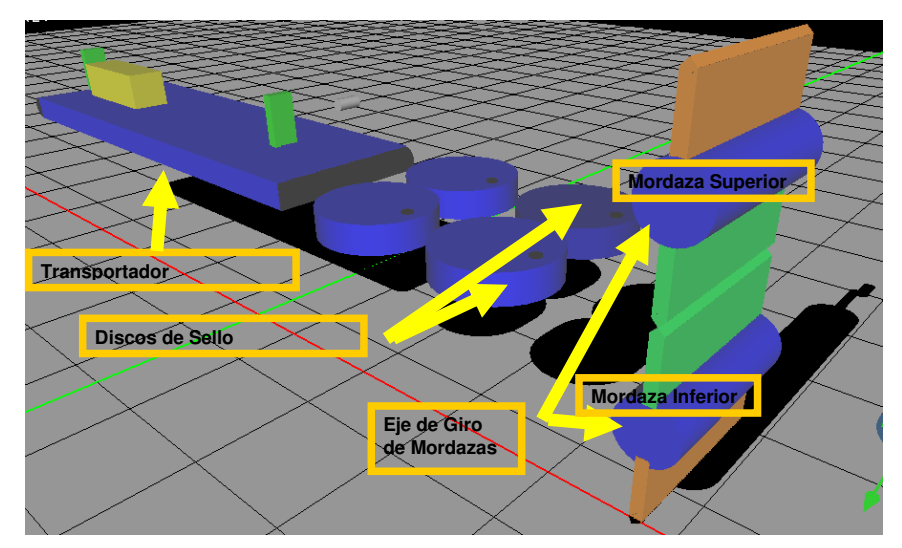

Imagen 1.2 Esquema básico de una Envolvedora Horizontal (Flow Pack) con cabezal de doble Mordaza

Desde un eje porta bobina el material flexible que puede ser polipropileno, o un material complejo según las exigencias, pasa a través de un túnel conformador y se suelda mediante los Discos de Sello Longitudinal (si la bobina no esta bien centrada respecto al eje de avance del producto, también el tubo que se forma tendrá mas material por un lado que por el otro con problemas en fase de soldadura), a la vez que el producto a envolver viene empujado por unas paletas distanciadas hasta alcanzar el tubo de plástico que se ha formado.

Siendo las paletas coordinadas con el cierre de una mordaza giratoria puesta transversalmente respecto al avance del film, el producto queda envasado en un paquete delimitado al principio y al final por la acción de la mordaza y por el largo por la acción de las Discos de Sello Longitudinal.

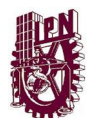

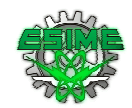

El proceso de ajuste prevé al principio poner en fase el empuje de las paletas donde se colocan los productos con el cierre de las mordazas. Una vez que se ha coordinado este movimiento, se regula la velocidad de avance del film siendo valida la regla que cuanto más rápido el avance, mas largo el paquete que se obtiene.

Lo último que hay que ajustar es la velocidad tangencial de las mordazas con la velocidad de avance del film porque si el film es muy rápido y las mordazas más lentas el producto choca con las mismas, mientras si las mordazas van más rápidas que el avance del film acaban rompiéndolo al estirarlo demasiado.

Para esto hay una regulación mecánica mediante un excéntrico que permite acelerar o desacelerar la velocidad de la mordaza en el momento de realizar el sellado.

Con la evolución de la tecnología las máquinas flow pack han introducido la electrónica para el control de las operaciones permitiendo la regulación de todos los parámetros antes descritos desde un panel de mando digital.

Las máquinas mas sofisticadas equipadas con motores servo permiten introducir las dimensiones del paquete y ellas mismas se ajustan en base a la programación.

Otro elemento básico de las máquinas flow pack es el centrado de la impresión del material de envolvimiento cuando esto tiene características graficas especificas; para esta tarea se complementa la máquina con una fotocelda que lee unas marcas negras que el fabricante del papel o película realiza para determinar el principio y el final del área de impresión.

Hoy en día se requiere también el marcaje de la fecha de fabricación o de caducidad del producto y con este fin se instalan sobre las maquina unos sistemas de marcaje por transferencia térmica o también sistemas de marcaje por inyección de tinta.

Los productos mas indicados a ser envueltos con las máquinas flow pack son de dimensiones no muy grandes, que requieren ritmos de producción altos y lotes homogéneos.

Un discurso especifico requiere la envoltura de productos alimentarios que necesitan ser envasados en atmósfera controlada para aumentar la duración en alternativa al envase al vació lo cual es posible en cierto tipo de maquinas flow pack equipadas para aumentar el tiempo de soldadura manteniendo la temperatura y la presión de las mordazas adecuadas a las velocidades de fabricación requeridas.

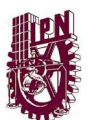

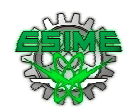

### 1.2.Envasadoras Verticales (VFFS –Vertical Form Fill and Seal)

Envasan productos a granel, como: cereales, harinas, granos, polvos y líquidos.

Las envolvedoras verticales se dividen en a su vez en: Intermitentes y Continuas.

#### 1.2.1. Como funciona una Envolvedora Vertical Intermitente

El proceso de operación de la envasadora vertical consiste en lo siguiente:

La imagen 1.3 muestra una envolvedora vertical y sus principales componentes.

 Se hace pasar una película de polietileno o polipropileno a través de una serie de rodillos, los cuales tienen como finalidad tensarla durante su avance y al mismo tiempo guiarla hasta el hombro formador. Antes de entrar en éste un dispositivo de impresión coloca datos como lote y fecha de caducidad. Es hasta que la película entra en el hombro formador cuando la bolsa toma su forma y dimensiones, éstas últimas dependiendo del tamaño del hombro.

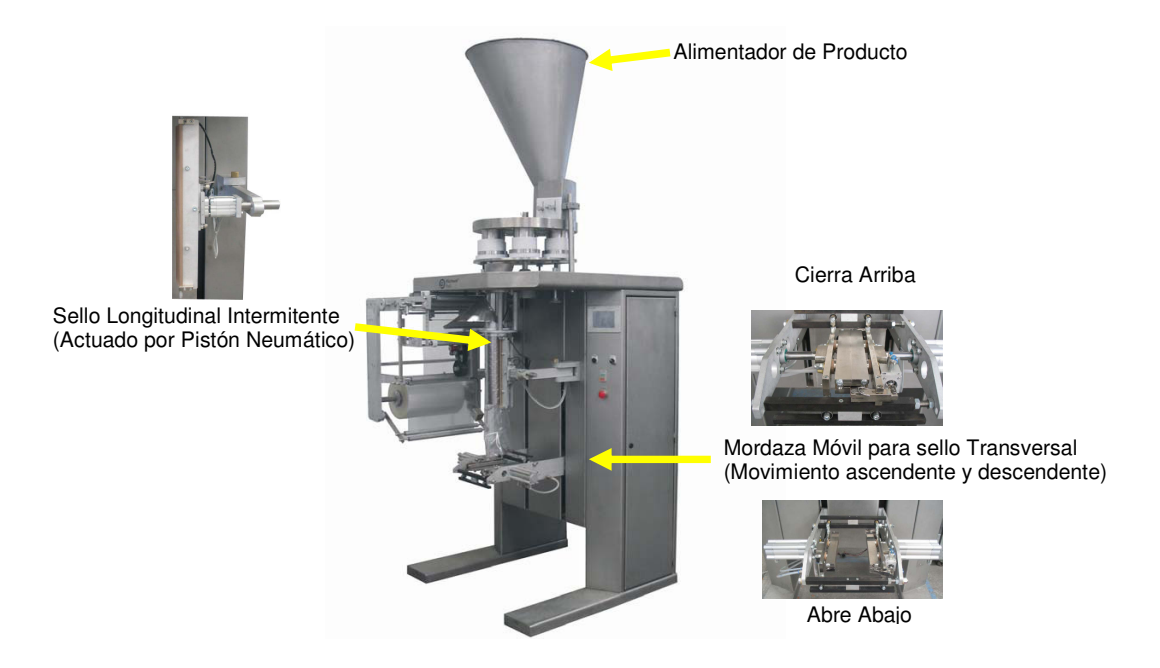

Imagen 1.3Vista General de una Máquina envolvedora Vertical

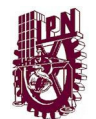

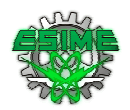

Existe una mordaza en posición vertical cuya función es sellar la bolsa en su parte longitudinal, mediante el proceso de fusión logrado a través del calor proveniente de una resistencia colocada en la superficie de la mordaza, la cual presiona la película contra el hombro formador en cuya superficie se encuentra adherida otra resistencia.

El tensado y sello vertical de la bolsa se muestra en la imagen 1.4, donde se logran ver algunos componentes como el tubo de llenado, hombro formador, rodillos tensores, rollo de película enteros.

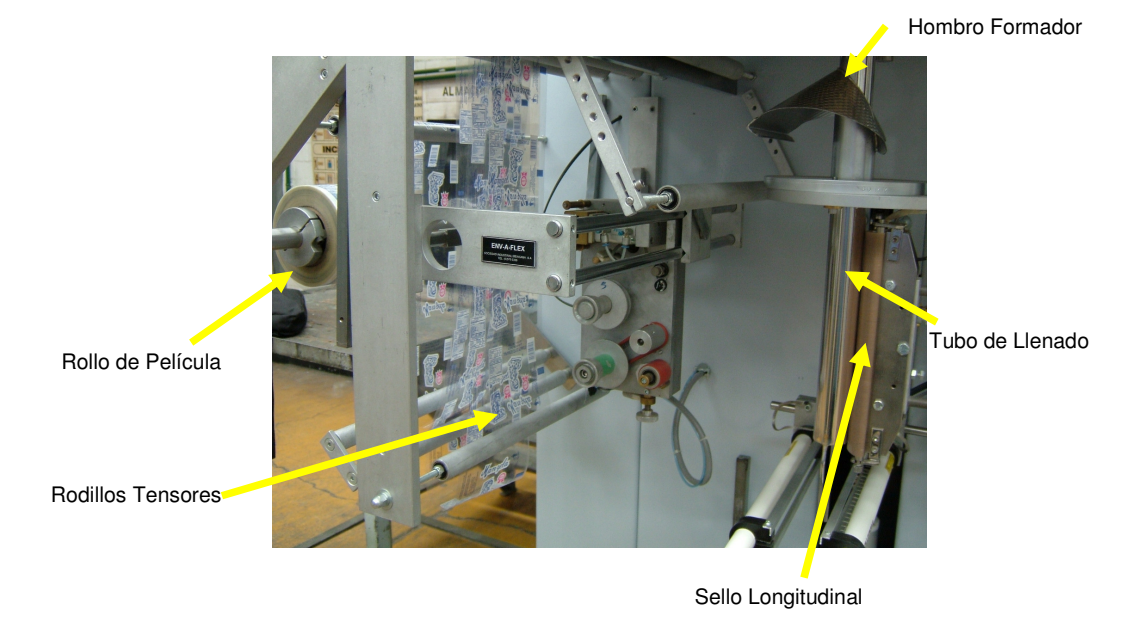

Imagen 1.4 El tensado y sello vertical

Una vez sellada verticalmente la bolsa, entra en función un par de mordazas instaladas en forma opuesta y posición horizontal en la parte inferior de la máquina (imagen 1.5), las cuales ascienden hasta posicionarse al final del hombro formador, es entonces cuando se cierran y presionan la película, corriéndola hasta la parte inferior.

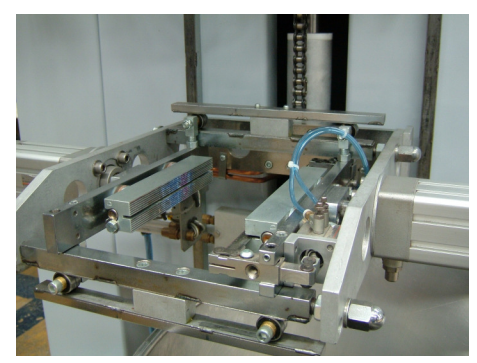

Imagen 1.5 Sello Transversal

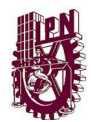

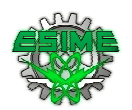

Durante ésta carrera se efectúa el sello horizontal y la descarga del producto proveniente del tubo de llenado localizado dentro del hombro formador, y al llegar al extremo inferior se concluye con el corte de la bolsa por medio de una navaja situada en una de las mordazas, separándola del inicio de la próxima.

De ésta manera se forman las bolsas y se logran envasar diversos productos, ambas operaciones en una sola máquina, cuya diferencia con las enfardadoras es el tamaño de sus componentes, ya que las operaciones son las mismas.

#### 1.2.2. Como funciona una Envolvedora Vertical Continua

En este tipo de máquinas se tiene una alimentación de papel continuo mediante el uso de bandas motorizadas (ya sea con motores de CA o servos), de modo que el cabezal de mordazas se queda fijo. Este tipo de máquina reduce el número de elementos mecánicos pero el rendimiento final de la máquina no varía mucho de las máquinas con cabezal móvil como se muestra en la imagen 1.3

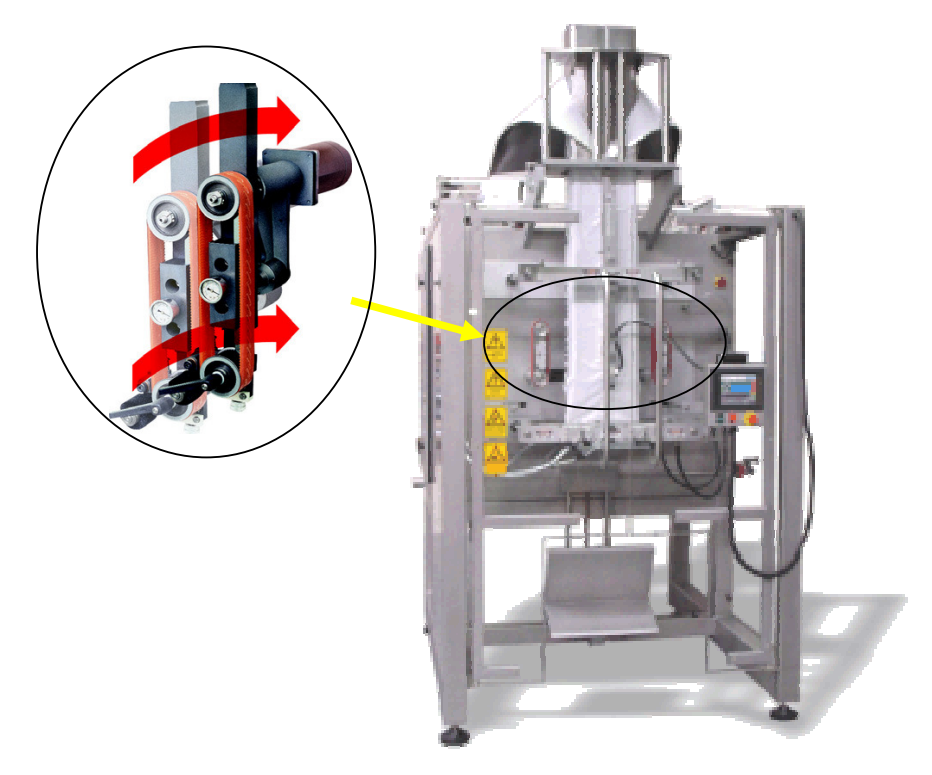

Imagen 1.6 Envasadora Vertical con Arrastre de Papel por Bandas

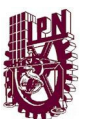

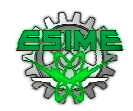

#### 1.3.Puntos principales para programar los elementos de una Máquina Envolvedora, en un sistema basado en un Controlador Programable

Como se puede apreciar el funcionamiento de las envolvedoras que se describieron es en apariencia bastante simple, sin embargo vale la pena hacer un análisis más detallado para identificar las complejidades que puede ocasionar un cambio de producto o velocidad de operación.

Que se debe tener en cuenta:

#### a) El alimentador

#### a.1. Flow Pack

Normalmente se tiene empujadores a distancias fijas, por lo que típicamente se usa como maestro para sincronizar toda la máquina en paquetes por minuto. Pero en caso de tener que cambiar el tamaño del paquete y que este no quepa en el espacio entre empujadores se tendrá que cambiar la distancia entre ellos y esto originará un cambio mecánico para ajustar el sincronismo en paquetes por minuto (mayor distancia recorrida en el mismo tiempo)

Responde a la ecuación:

Velocidad lineal = distancia entre empujadores  $*$  paquetes por minuto *Ecuación* (1.1)

La velocidad se dará en m/min.

Como se puede ver la relación es de tipo lineal, como se muestra en la imagen 1.7

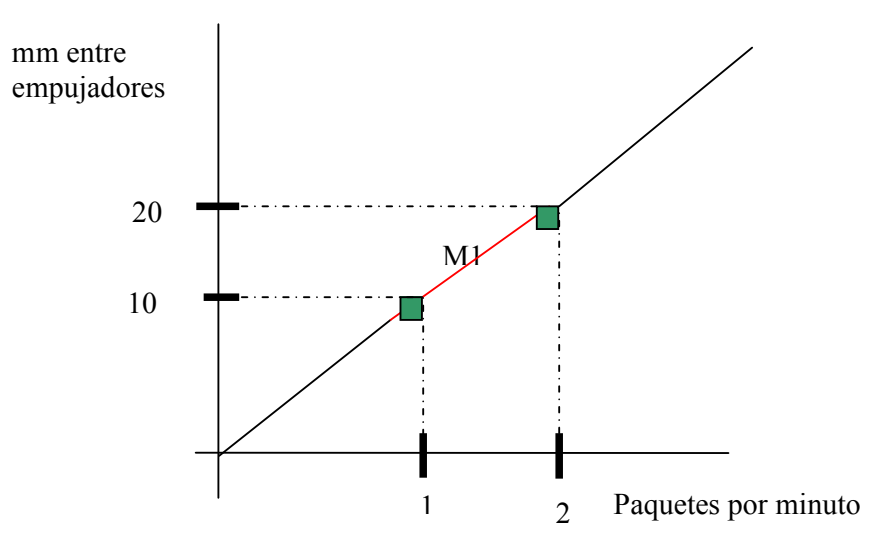

Imagen 1.7Relación de mm entre empujadores por cada paquete

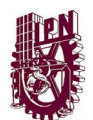

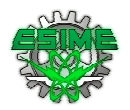

La velocidad del motor dependerá de la relación de reducción entre el motor y la polea que mueva el transportador y del diámetro de la polea que mueva al transportador.

#### a.2. VFFS

En este caso depende totalmente del tipo de producto a alimentar, pero siempre se tendrá que pensar en que el "tiempo de caída" del alimentador al paquete es uno de los factores que determinarán la velocidad de la máquina.

#### b) Sello Longitudinal

#### b.1. Los discos selladores (Flow Pack)

 Deben sincronizar su velocidad tangencial para dar el ritmo de producción en metros por minuto de papel de acuerdo a la velocidad de producción y el largo de producto.

 Además deben corregir la posición del papel por cada paquete. Esto es, si el papel tiene una impresión esta debe coincidir con cada paquete, no se podrán tener paquetes donde la impresión de la marca queda cortada. Por lo que lo el sistema de sellado además deberá corregir la posición de acuerdo a una "marca de color" que viene en cada paquete, acelerando o desacelerando para hacer que coincida la impresión con el corte de cada paquete en las mordazas de sellado transversal.

Responde a la ecuación:

Velocidad = (tamaño del paquete \* paquetes por minuto)+- (corrección en m/min)

Ecuación (1.2)

Como se puede ver la relación también es de tipo lineal, como se muestra en la imagen 1.8

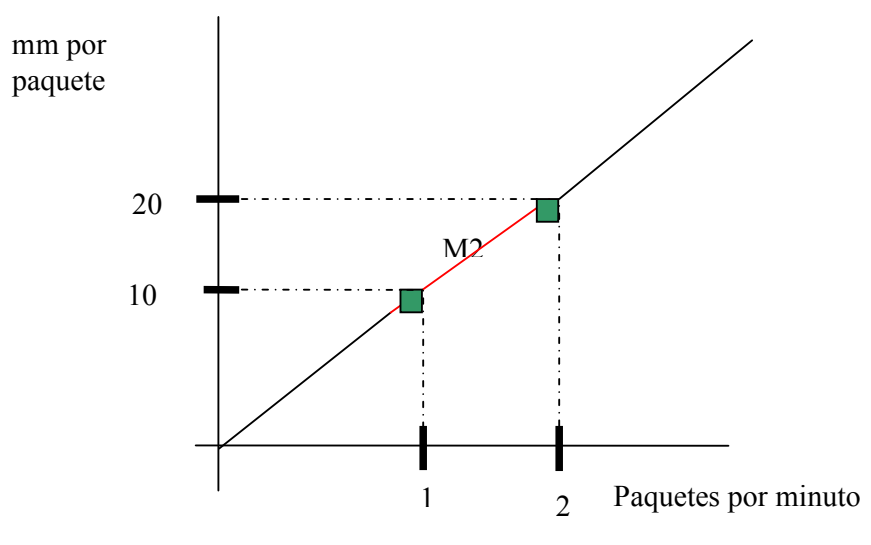

Imagen 1.8 Relación de mm por cada paquete

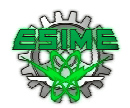

#### b.2. Bandas de arrastre (VFFS)

En caso de ser una máquina intermitente la banda se detiene cada que ve la marca de color en el papel. Y arranca en cuanto termina la operación de sellado transversal (cabezal de sellado). No hay corrección.

Pero al ser una operación puramente secuencial el tiempo que se tiene para avanzar el papel será solamente una fracción del tiempo que se tiene para realizar un paquete completo.

En este caso la ecuación de la velocidad de avance tendrá que tomar en cuenta el tiempo que se tomará la banda en acelerar, operar a velocidad constante y el tiempo para desacelerar hasta el paro total.

#### c) Sello transversal

Flow Pack o VFFS

En este caso el cabezal es giratorio y su velocidad estará en función del número de mordazas que tenga.

Siempre se habrá un juego de mordazas por paquete, de modo que para una máquina de un solo juego de mordazas se tendrán 360 grados de giro por cada paquete. Y en el caso de un cabezal de dos mordazas se tendrán 180 grados de giro por cada paquete.

Sin embargo, y como ya se apuntaba en la descripción de funcionamiento se tiene que tomar en cuenta hay un momento en que la velocidad tangencial del cabezal debe igualar a la velocidad lineal del papel.

Para explicar esto supongamos:

- Un producto de 10cm
- Un largo de papel de 14cm
- Un sello transversal de 2 cm (un centímetro de sello por cada lado del paquete)
- Una mordaza doble de un diámetro de 20 cm
- Velocidad de 10 paquetes por minuto

Si el perímetro de las mordazas es:

 $P = 2 \pi r$  Ecuación (1.3) o  $P = \pi D$  Ecuación (1.4)

Entonces tenemos que en 180 grados de giro de la mordaza se recorrerán:

 $P = \pi (20) = 62.8318$  cm

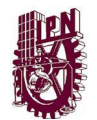

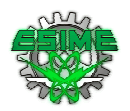

Pero sucede que, inuestro paquete es de solo 14 cm!

Por lo que podemos ver este no es una relación lineal como sucedía en el Transportador Alimentador o los discos selladores.

Con el fin de explicar mejor el funcionamiento de las mordazas en la imagen 1.9 se muestra el arreglo mecánico que normalmente se usa en las máquinas totalmente mecánicas.

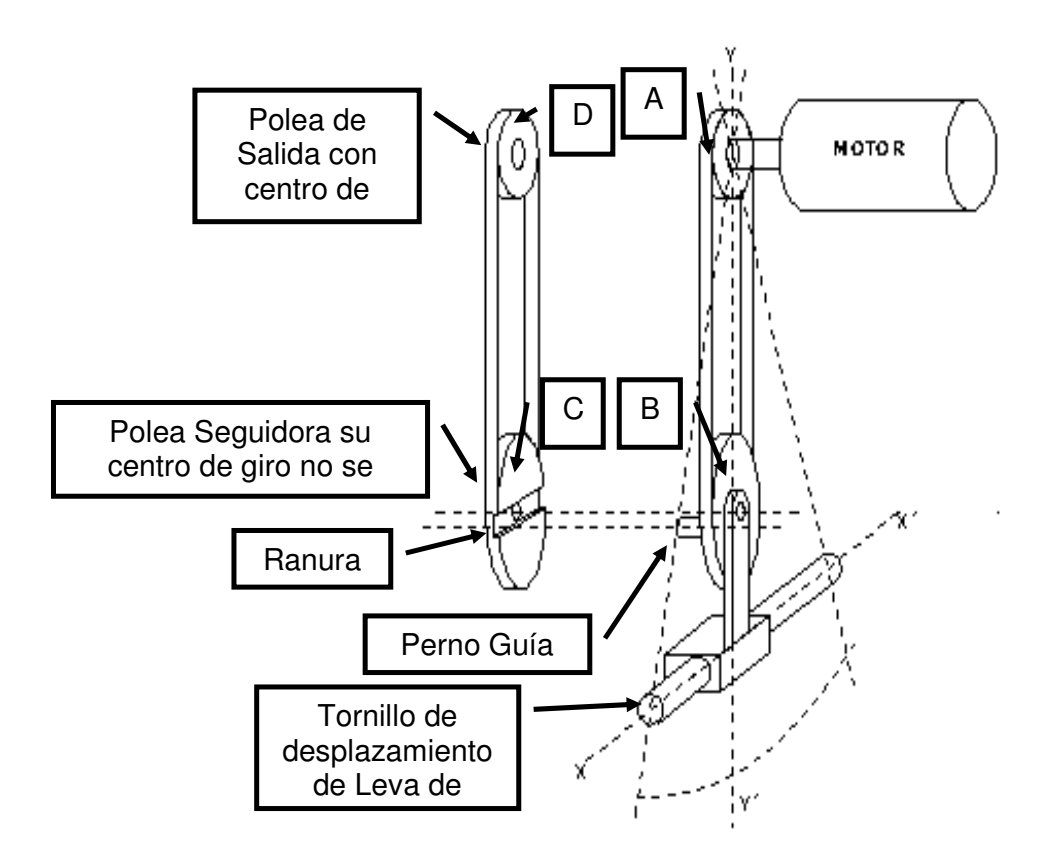

Imagen 1.9Arreglo mecánico para modificación de movimiento de Mordazas

#### 1.4.Funcionamiento de sistema de Leva Mecánico:

Este mecanismo esta constituido por cuatro poleas, la primer polea (A) es movida por un motor, esta polea transmite el movimiento por medio de una banda a una segunda polea (B), que tiene montado un perno guía fuera del centro de giro de la polea. Este perno guía a su vez empotra en una guía que existe en la polea C.

Por lo que al girar la polea B transmite movimiento (hace girar) a la polea C por arrastre. La polea C transmite movimiento a una polea D mediante una banda.

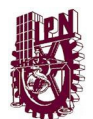

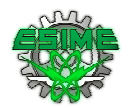

Regresando a la polea B, esta está montada en un mecanismo que permite mover toda la polea mediante un tornillo sin fin.

Cuando el centro de giro de la polea B y el centro de giro de la polea C, coinciden el movimiento resultante en la polea D es totalmente circular.

Si desplazamos la polea B girando el tornillo sin fin, los centros de giro de las poleas B y C ya no coincidirán, y el resultado será un giro no circular si no elíptico de tipo cicloidal, en la polea C, que será transmitido a la polea D.

Finalmente las mordazas están acopladas a la polea D.

Supongamos que un paquete completo equivale a 360°, y por cada mordaza también se tengan 360° de giro, el movimiento resultante del giro de la polea B con centro de giro no concéntrico con la polea C, la gráfica del movimiento de la mordaza en relación al avance del paquete quedaría como se muestra en la imagen 1.10.

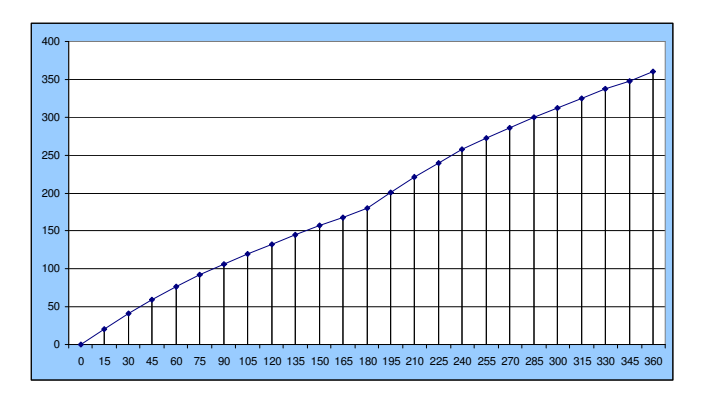

Imagen 1.10 Gráfica de relación de Giro de Mordazas por longitud de Paquete

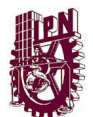

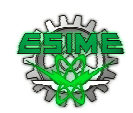

# Capítulo II

# Teoría de Levas

Este capítulo muestra un marco teórico conceptual correspondiente a la operación y diseño de levas mecánicas. Ya que el funcionamiento de las mordazas de las máquinas envolvedoras se basa en el uso de una leva variable para lograr la sincronización entre el papel de envoltura y el sello y corte de cada paquete.

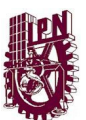

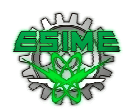

## 2. Introducción

 Una leva es un cuerpo sólido con una forma determinada, tal que su movimiento imparte un desplazamiento concreto a un segundo cuerpo denominado seguidor, que se mantiene en todo momento en contacto con la leva.

La forma de la leva y la relación física entre esta y el seguidor definen la relación que existirá entre la posición de la leva y la del seguidor. La utilización de levas es una de las formas más simples de generar movimientos complejos periódicos con precisión, obteniéndose a un costo razonable.

Los mecanismos leva-palpador son utilizados como generadores de movimientos, son mecanismos sencillos, tienen pocas piezas móviles y ocupan espacios muy reducidos, lo que los hace económicas, Además, no es fácil diseñar leyes de desplazamiento del palpador que tengan cualquier característica deseada. Los perfiles de las levas pueden ser mecanizados por maquina de control numérico, fresadoras electroerosión, etc., y así el volumen de producción o el material lo justifican, y pueden obtenerse por moldeo, sintonización o fusión, por estas razones son ampliamente utilizados en la maquinaria moderna, se presentan en la practica aquellos en los cuales el cierre del par superior formado entre la leva y el palpador se produce por la acción de una fuerza.

Sin embargo, existen otros mecanismos leva-palpador en los cuales el cierre del par superior se realiza por la forma geométrica de la leva y del palpador, estos son denominados mecanismos leva-palpador y son utilizados en maquinas que trabajan a altas velocidades o en las que se aprecia un guiado del palpador durante todo el ciclo de movimiento.

La investigación de los mecanismos mencionados abarca las etapas de definición de la ley de desplazamiento del palpador y de generación del perfil de la leva. En seguida se presentaran las características que tienen las leyes de desplazamiento del palpador y como obtenerlas para poder generar perfiles de anchura y diámetro constante.

#### 2.1. Mecanismo leva palpador:

Sistema compuesto por tres elementos, impulsor: leva, que acciona el palpador, tal que desarrolle un movimiento especificado mediante contacto directo.

Ventajas:

- movimiento del palpador es controlable
- costo reducido
- pocas piezas móviles

Uso: máquinas de coser, motores de combustión interna...

CAPÍTULO II TEORÍA DE LEVAS

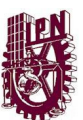

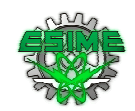

#### 2.2. Clasificación de los mecanismos leva palpador

 Debido a la gran variedad y combinación de mecanismos leva palpador existentes, no es posible caracterizarlos como un sistema estándar, Esto hace que se deba recurrir a diferentes tipos de clasificación dependiendo del trabajo a desempeñar. La clasificación puede realizarse por.

- a) Geometría de la leva
- b) Geometría del separador
- c) Tipo de movimiento del palpador
- d) Tipo de cierre del par superior
- e) Tipo del programa de movimiento del palpador

#### 2.2.1. Geometría de la Leva

 Debido a la variedad de perfiles y formas geométricas de las leva, existe la necesidad de utilizar cierta terminología para distinguirlas, por lo tanto según sus formas básicas las levas se pueden clasificar:

- a) Leva de placa, llamada también de disco o radial.
- b) Leva de cuña.
- c) Leva cilíndrica o de tambor.
- d) Leva lateral o de cara.
- e) Esféricas.
- f) Globoides.

En la imagen 2.1 se muestran algunos tipos de Leva de acuerdo a su geometría.

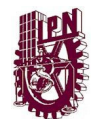

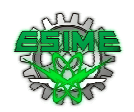

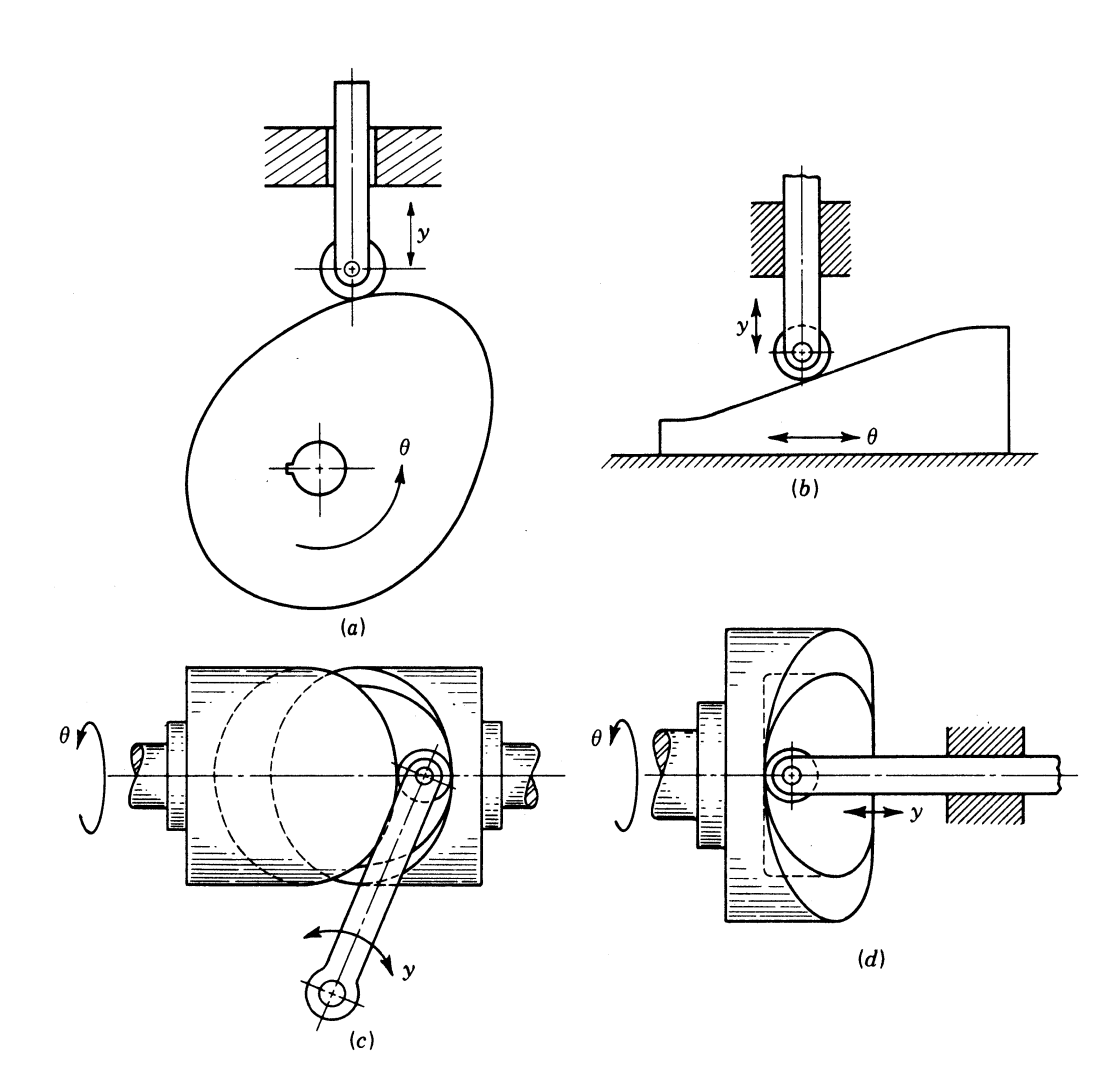

Imagen 2.1 Tipos de levas: a) de placa, b) de cuña, c) de tambor y d) de cara

Otra clasificación de las levas se puede hacer teniendo en cuenta el movimiento del palpador, pudiendo ser éste rectilíneo, alternativo, (traslación) o Leva oscilante (rotación). Teniendo en cuenta la posición relativa entre el palpador y la leva, pueden ser de palpador centrado, cuando el eje del palpador pasa por el centro de la leva o del palpador descentrado.

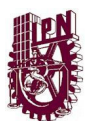

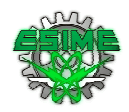

#### 2.3. Tipos de levas más comunes utilizados en mecanismos

Podemos clasificarlas por lo siguiente:

- a) Por su forma
- b) Por su movimiento que trasmite el palpador.

#### 2.3.1. Clasificación de levas por su forma

#### i) Leva de traslado o traslación

 El contorno o forma de la leva de traslación se determina por el movimiento específico del palpador. Este tipo de leva es la forma básica, puesto que todas las superficies uniformes o más frecuentes, son de inclinaciones variables. La desventaja de estas levas, es que se obtiene el mismo movimiento en el orden inverso durante el movimiento de retorno; esto se puede evitar si envolvemos la cuña alrededor del círculo para formas una leva de disco.

#### ii) Levas de disco

 En el caso de las levas de disco, el cuerpo de estas tienen la forma de un disco con el contorno de la leva formando sobre la circunferencia, en estas levas por lo general la línea de acción del palpador es perpendicular al eje de la leva y hace contacto con la leva con ayuda de un resorte.

#### iii) Levas de tambor o cilíndrica

 En las levas de tambor la pista de la leva generalmente se labra alrededor del tambor. Normalmente la línea de acción del palpador, es paralela al eje de la leva.

#### iv) Levas conjugadas

 Consiste en dos o más levas empalmadas, se les conoce como levas de acción positiva o tipo York.

#### v) Levas de cara o cerrada

En las pistas de la leva se labra en la parte frontal el disco.

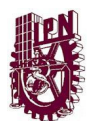

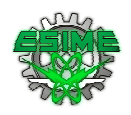

#### 2.3.2. Clasificación por su movimiento que transmite el palpador

#### i) Levas esféricas

 Levas con geometría esférica que pueden transmitir al palpador movimiento de traslación o rotación.

#### ii) Levas Globoides

Este tipo de leva es posible la combinación de los movimientos radial y axial.

#### 2.4. Nomenclatura de las levas

 El desplazamiento del palpador: en general se define como la posición del mecanismo palpador a partir de un punto especifico denominado cero o reposo, en relación con el tiempo o con alguna fracción del ciclo de la maquinaria (desplazamiento de la leva) medida en forma angular.

 El desplazamiento de la leva: medido en grados o milímetros, es el movimiento de la leva medido desde un punto específico, cero reposo, en relación con el mecanismo palpador definido antes.

El perfil de la lea: es el contorno de la superficie de trabajo de la leva.

**Punto trazador:** es la línea de centro del rodillo o su equivalente. Cuando se utiliza un palpador plano. Al incluir el rodillo, el palpador no contacta directamente con la leva, sino que contacta con el rodillo y éste con la leva. El punto de trazo es el punto del palpador alrededor del cual gira el rodillo. Es, por tanto, el punto extremo del palpador que estaría en contacto con la leva si no hubiese rodillo

 Curva primitiva: es el lugar geométrico de la sucesión de puntos descritos por el punto trazador, cuando la leva se desplaza. Es la curva que definiría el perfil de la leva si no hubiese rodillo. Es, también, la curva por la que pasa el punto de trazo al moverse la leva. De hecho, durante el diseño de la leva, partiendo del diagrama de elevación se obtiene la curva primitiva (o primera forma de la leva). Posteriormente, esta curva se reduce en una cantidad igual al radio del rodillo que se desea colocar.

El circulo de la base: Es el menor círculo inscrito en el perfil de la leva.

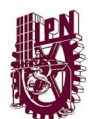

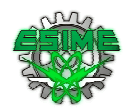

Circulo primario: Es el menor círculo inscrito de la curva primitiva y concentro en el centro de la leva. Es concéntrico con el círculo de base y separado de este a un radio del rodillo palpador.

Es el menor círculo que se puede dibujar centrado en el centro de rotación de la leva y tocando la curva primitiva. Así, el círculo primario toca punto de trazo sólo cuando el palpador se encuentra en la posición más baja posible.

El tamaño del círculo primario debe decidirse en el momento de comenzar a diseñar la leva y su magnitud influye sobre el tamaño final de la leva, como se verá más adelante.

 Ángulo de presión: Es el ángulo entre la normal a la curva primitiva y la dirección instantánea del movimiento del seguidor

**Punto primitivo:** es el punto de la curva primitiva donde tiene su máximo valor el ángulo de presión

Circulo primitivo: Es él círculo que pasa por el punto primitivo.

**Punto de transición:** Es el punto de máxima velocidad donde la aceleración cambia de signo (cambia la dirección de la fuerza en el palpador). En las levas cerradas, este punto se denomina con frecuencia punto de cruce, donde, debido al cambio de dirección de la aceleración, el palpador deja un perfil de la leva para entrar en contacto con el perfil opuesto (o conjugado).

 Rodillo: Para evitar el rozamiento que se produciría entre la leva y el seguidor si éstos contactaran directamente, se introduce entre ambos un rodillo que cambia el tipo de contacto a rodadura pura (en condiciones ideales). El rodillo está articulado al palpador en su extremo y rueda sobre la leva

#### 2.5.Geometría del palpador

- a) palpador circular
- b) palpador puntual
- c) palpador de cara plana
- d) palpador de cuña
- e) palpador de hongo

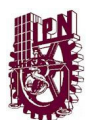

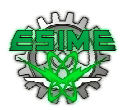

**Palpador circular:** comúnmente utilizado en la industria en general tiene la ventaja de tener fricción baja (rodante), presenta una aceptable distribución de esfuerzos de contacto.

**Palpador puntual:** tipo de palpador que produce esfuerzos de contacto elevados debido a que el contacto ocurre en un punto, a nivel teórico son estudiados pero poco son utilizados.

**Palpador de cara plana:** de contacto deslizante y de esfuerzos de contacto menores que los presentes en el palpador circular, son de bajo costo debido a que tienen pocas piezas.

**Palpador de cuña:** tiene las mismas características que los palpadores de cara plana.

**Palpador de hongo:** presentan contacto deslizante y tienen geometrías especiales diseñadas a medida para cada aplicación lo que ocasiona que el costo de producción sea elevado.

#### 2.2.1 Nomenclatura del palpador

Curva de paso: Es la trayectoria que describe el centro del rodillo en la referencia solidaria a la leva, al completarse una vuelta de ésta. Corresponde a la curva offset del perfil de la leva, separada de éste una distancia igual al radio del rodillo R<sub>r</sub>.

**Circunferencia primaria:** es la circunferencia más pequeña, de radio  $R_0$ , que se puede trazar con centro en el eje de rotación de la leva y tangente a la curva de paso.

**Circunferencia base:** es la circunferencia más pequeña de radio  $R_b$ , que puede trazarse con centro en el eje de rotación de la leva y tangente a la superficie física de ésta. En el caso de un palpador de rodillo es más pequeña que la circunferencia primaria, siendo la diferencia el radio del rodillo Rr.

**Punto de trazo:** es un punto del palpador que describe la trayectoria que constituye la curva offset al perfil de la leva cuando el palpador es circular.

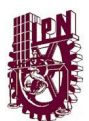

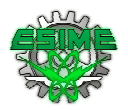

Excentricidad: Es la distancia  $\epsilon$  entre el eje del palpador y el centro de rotación de la leva.

Su valor puede ser nulo ( $\epsilon$  = 0.palpador axial o alineado).

Normal común: es la línea normal a las superficies de la leva y del palpador en el punto de contacto.

Angulo de presión Ø: es el ángulo comprendido entre la dirección de la velocidad del palpador y la normal común

#### 2.6.Comprobación del perfil de la leva

 Una vez seleccionada de la ley de desplazamiento y obteniendo el perfil de la leva, se ha de comprobar que no existe características geométricas indeseadas que impidan un contacto leva palpador correcto. Se puede presentar básicamente dos situaciones:

Doble contacto del palpador sobre la leva ocurre cuando el radio dl rodillo  $R_r$  es mayor que el radio de curvatura  $r_c$  de la leva en los tramos cóncavos.

 Presencia de Picos y degeneraciones en el perfil de la leva. Esta situación ocurre si la curva de paso presenta tramos donde el radio del rodillo es igual al valor de su radio de curvatura, en este punto el valor del radio de curvatura de la curva de paso, la leva presentara una socavación o rebaje por lo tanto para impedir que existan puntos de socavación o rebaje en el perfil de la leva

 Los perfiles de las levas pueden tener tramos cóncavos, convexos y planos, cuando  $r_c$  > 0 el tramo es convexo y cuando  $r_c$  < 0 el tramo es cóncavo. Los puntos de inflexión presentes son aquellos en los que el radio de curvatura pasa de  $r_c = \infty$  a  $r_c = -\infty$ 

#### 2.7.Ángulo de presión

 Es deseable mantener un ángulo de presión bajo para evitar que la componente de la fuerza perpendicular al vástago del palpador flexione este sobre las guías, evitando con esto una carga lateral excesiva sobre el palpador y para disminuir la fuerza de fricción a causa del deslizamiento. Si el ángulo de presión es demasiado grande aumenta el efecto de fricción con lo cual puede ocurrir que el palpador sufra un avance pulsante o incluso que se produzca un acuñamiento.
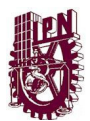

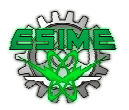

 La experiencia pone de manifiesto que para el correcto funcionamiento de los mecanismos leva palpador es conveniente que el ángulo de presión no supere el valor de 30º.

Para un palpador circula de traslación, el ángulo de presión se obtiene a partir del estudio de

$$
\mathbf{\Phi} = \frac{\arctan(s'(\theta) - \epsilon)}{s(\theta) + \sqrt{R_{\theta}^2 - \epsilon^2}} \qquad \text{Ecuación (2.1)}
$$

Donde R<sub>o</sub> es el radio del círculo primitivo o primario,  $s(\theta)$ es la ley de desplazamiento del palpador,  $s'(\theta) \leq 0$ . La excentricidad negativa hace lo contrario.

 Uno de los problemas principales de algunos mecanismos leva- seguidor es el problema de despegue del seguidor debido a los efectos dinámicos del movimiento. En muchos casos, el contacto entre la leva y el seguidor se consigue mediante un resorte (o muelle) que presiona el seguidor contra la leva, tal como muestra la figura siguiente. Durante el ascenso el seguidor sufre una primera fase de aceleración y luego otra de deceleración.

 Debido a su inercia el seguidor tendrá a seguir subiendo al final de la subida (despegándose de la leva) y es el muelle el encargado de oponerse a esta tendencia, asegurando el contacto con la leva. Así, pues, el problema tiene tres variables fundamentales.

Masa del seguidor: cuanto más pesado sea el seguidor, mayor será su inercia y, por tanto, mayor será la tendencia de éste a despegarse al final de la subida.

Rigidez del muelle: cuanto mayor sea la rigidez del muelle, más fuerza ejerce éste sobre el seguidor para que no se separe de la leva, por lo que la tendencia al despegue será menor.

Velocidad de la leva: cuanto mayor sea la velocidad de la leva, la aceleración y deceleración del seguidor durante la subida será también mayor (el seguidor sube en menos tiempo) y, por tanto, la inercia del mismo será mayor, por lo que la tendencia a despegarse también será mayor.

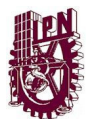

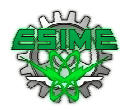

En conclusión, para que no haya despegue, cuanto mayor sea la velocidad de operación de la leva, menos masa deberá tener el seguidor y mayor deberá ser la rigidez del muelle.

El problema es que, aligerar el seguidor puede tener un efecto negativo en su resistencia, y aumentar la rigidez del muelle implica aumentar mucho las fuerzas de contacto, por lo que el movimiento de la leva sufrirá una irregularidad mayor ya que durante la subida la gran fuerza de contacto se opone al movimiento, pero lo favorece a la bajada.

El efecto de estas tras variables fundamentales puede experimentarse en la siguiente animación, que constituye un modelo cinetoestático del problema (la velocidad de la leva).

### 2.8.Diagramas de desplazamiento

El diagrama de desplazamiento "y = f  $(\Theta)$ " representa, en el caso más general, la posición del palpador respecto de la posición de la leva. Por ejemplo en una leva de placa con palpador de movimiento rectilíneo alternativo, representaría la posición del palpador respecto del ángulo girado por la leva, pero en otros casos, tanto "y" como " $\theta$ ", pueden ser desplazamientos lineales o angulares. Imagen 2.2

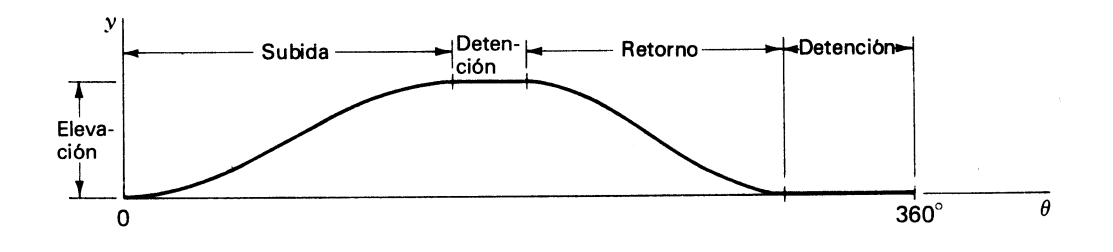

Imagen 2.2 Diagrama de desplazamiento

 Un movimiento muy típico a conseguir por medio de un mecanismo de leva es el movimiento uniforme en el cual la velocidad del palpador será constante siempre que sea constante la velocidad de la leva, (quizás sería mejor llamarlo movimiento proporcional). Este tipo de movimiento queda reflejado en el diagrama de desplazamiento por medio de un segmento rectilíneo.

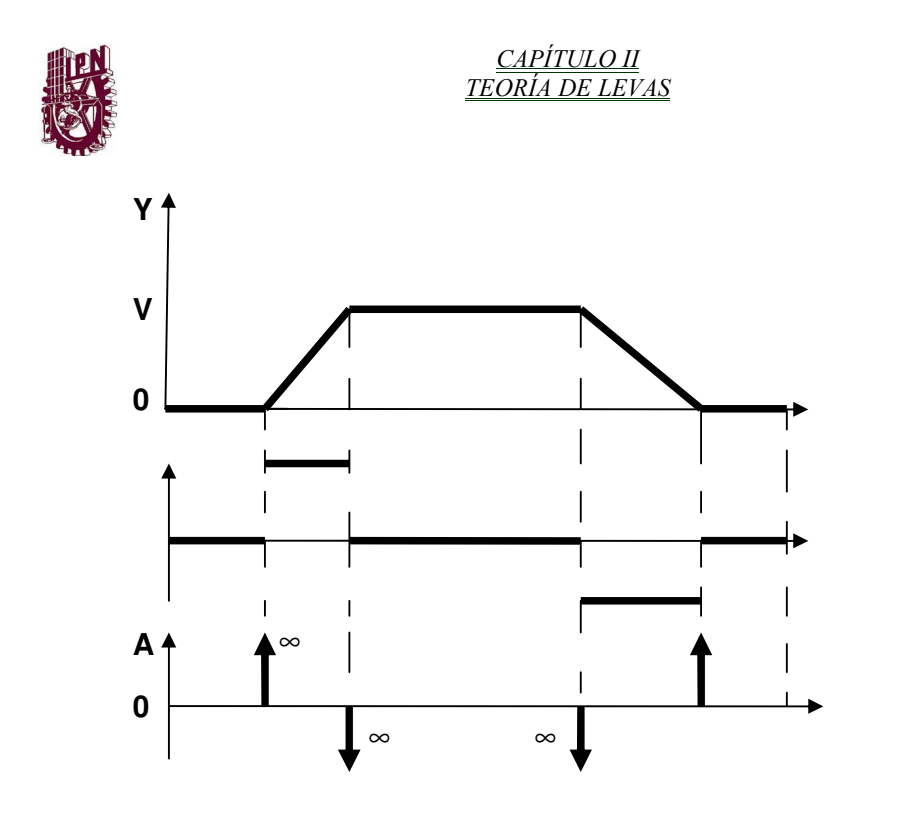

Imagen 2.3 Diagrama de movimiento rectilíneo

 Si se tuviese una leva con la que se pretende, por ejemplo, realizar: una subida con movimiento uniforme, una detención y finalmente un retorno, y no se tomase ningún tipo de precaución resultaría que podrían aparecer aceleraciones del palpador tendiendo a infinito, tal como se ve si la aceleración del palpador tiende a infinito, también lo harán las fuerzas de inercia, con lo que llegarían a romperse las piezas que componen la leva. Como esto es inadmisible, se debe prever un diagrama de desplazamiento que no produzca discontinuidades en el diagrama de velocidades.

 Para suavizar el inicio o final de un movimiento uniforme se suele utilizar una rama de parábola, consiguiendo que las pendientes de los tramos de parábola coincidan con la pendiente del movimiento uniforme.

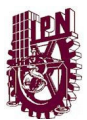

CAPÍTULO II TEORÍA DE LEVAS

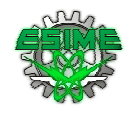

### 2.9.Derivadas del diagrama de desplazamiento

 En una leva de placa con palpador de movimiento rectilíneo alternativo, que es la más común, el diagrama de desplazamiento, ecuación (2.2), representa la posición del palpador en función del ángulo girado por la leva.

 $y = f(\theta)$  Ecuación (2.2)

El diagrama de desplazamiento (2.2) se puede derivar respecto de "" y respecto de "t.

Derivando (2.2) respecto de "" se tendrá:

$$
y = \frac{dy}{d\theta}
$$

$$
y'' = (d^{\dagger}2 \, y) / (d\theta^{\dagger}2) \quad Ecuación (2.3)
$$

 Estas derivadas dependen solamente del perfil de la leva y son independientes de la velocidad de giro de la leva. La primera derivada (y') representa la pendiente del diagrama de desplazamiento y sus unidades serían, por ejemplo, milímetros / radian. La (y") representa la pendiente de la (y') y sus unidades serían, por ejemplo, milímetros / radián2.

Derivando (2.2) respecto de "t" se tendrá:

$$
V = y = \frac{dy}{dt}
$$
 *Ecuación (2.4)*

$$
A = y = \frac{d^2y}{dt^2}
$$
 *Ecuación (2.5)*

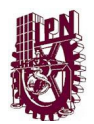

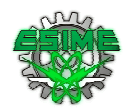

Si la leva girase con velocidad constante, movimiento que es muy común en las máquinas, la aceleración sería:

 $\mathbf{A} = \boldsymbol{\omega}^{\dagger} \mathbf{2} \cdot \mathbf{y}^{\dagger}$  Ecuación (2.6)

### 2.7 Movimiento que se utilizará en el diseño de la leva

Para conseguir cualquier tipo de movimiento en el seguidor, no siempre resultará suficiente con los movimientos que se han visto en el apartado anterior, por ello, hay toda una serie de curvas estándar por medio de las cuales resultará más sencillo enlazar los movimientos deseados de forma que resulten funciones continuas tanto el diagrama de desplazamiento como sus dos primeras derivadas. Este tipo de curvas están basados en curvas armónicas y cicloidales y son las que se acompañan a continuación, primero las de subida completa.

### 2.8 Movimiento cicloidal

Obtiene su nombre de la curva Geométrica llamada Cicloide. Como se muestra a la izquierda de la figura, un circulo de radio  $2\pi$ , Donde L es la elevación total, efectuara exactamente una revolución al rodar a la largo de la ordenada, desde el origen hasta y=L. Un punto P del círculo localizado inicialmente en el origen, traza un cicloide como se muestra en la figura. Si el circulo rueda sin resbalar con una velocidad constante, la grafica de la posición vertical y del punto contra el tiempo da el diagrama de desplazamientos que se muestra a la derecha de la figura. Para los fines gráficos, resulta mucho más conveniente dibujar el círculo una sola vez, empleando el punto B como centro.

Después de dividir el círculo y la abscisa en un número igual de partes y numerándolas como se indica, se proyecta cada punto del círculo horizontalmente hasta que se intercepta la ordenada: a continuación partiendo de esta ultima, se proyecta paralelo

A la diagonal OB para obtener el punto correspondiente sobre el diagrama de desplazamientos.

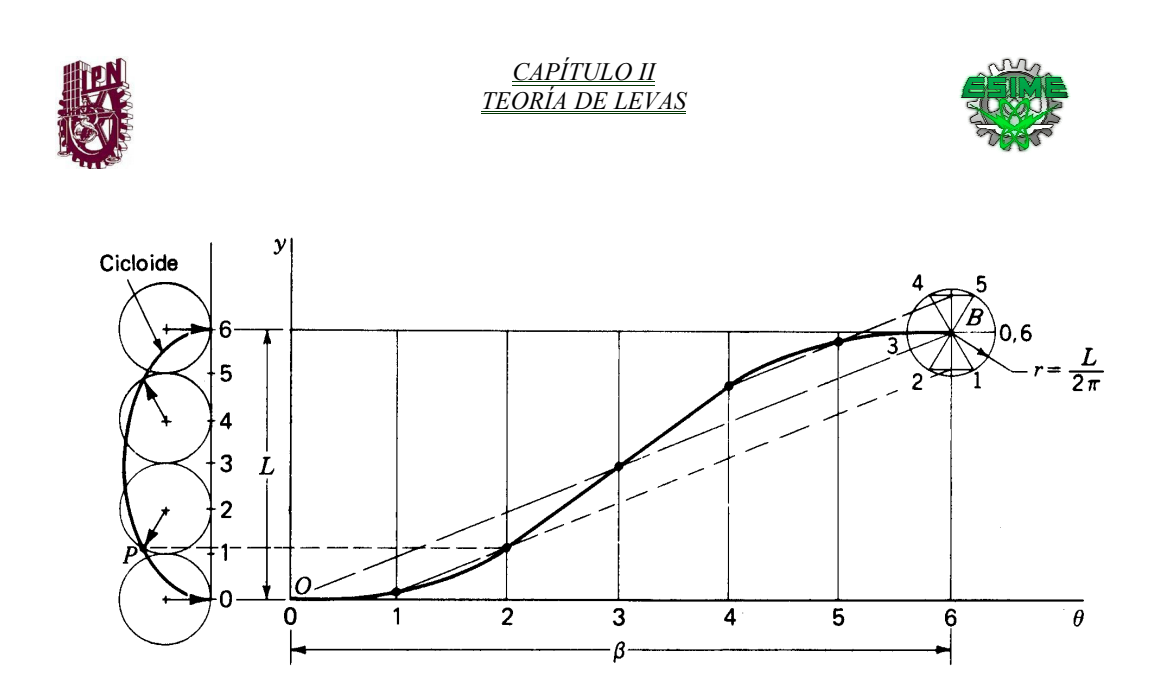

Imagen 2.4Diagrama de desplazamientos

En el proyecto se utilizara un movimiento armónico cicloidal y se ocuparan las siguientes formulas:

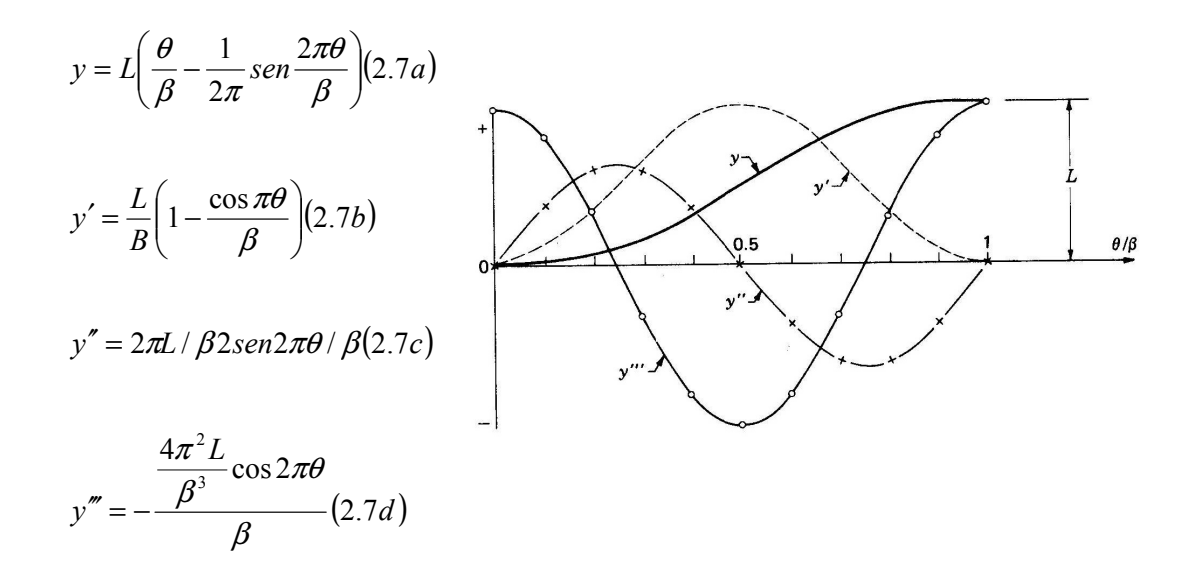

Imagen 2.5 Diagrama de desplazamiento y derivadas para el movimiento cicloidal de subida completa, ecuación (2.7)

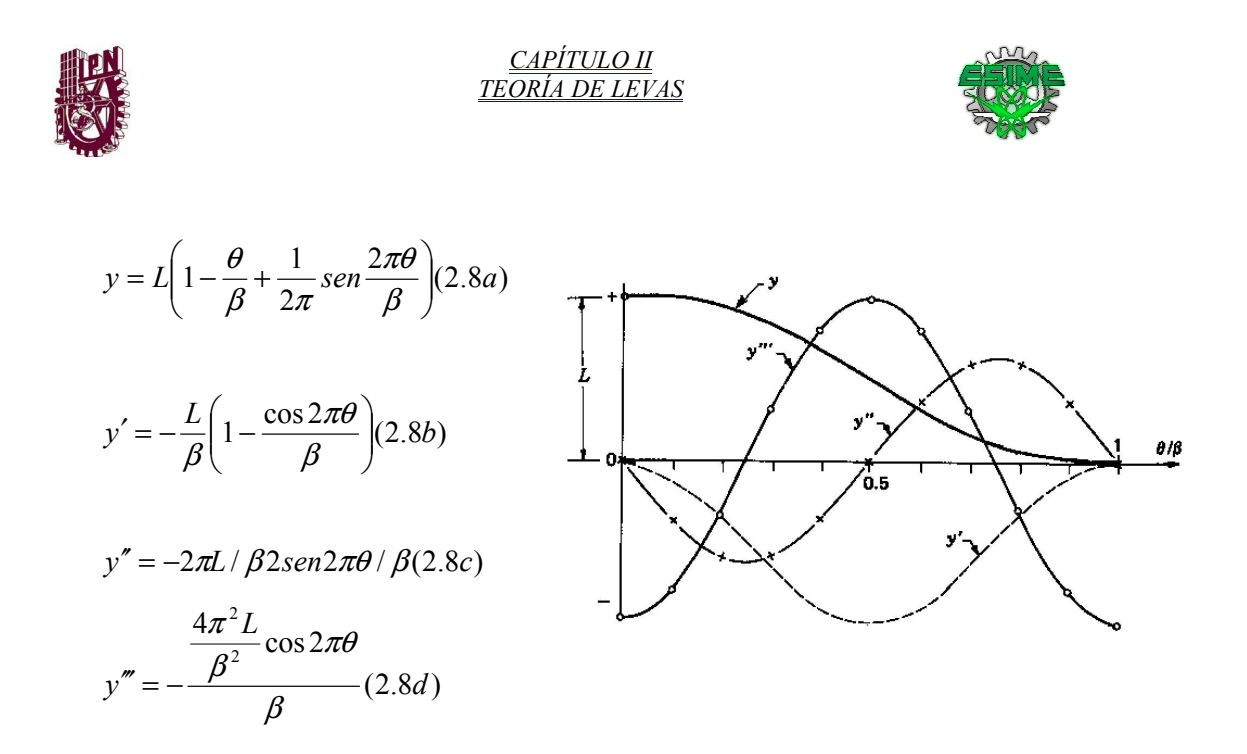

Imagen 2.6 Diagrama de desplazamiento y derivadas para el movimiento cicloidal de retorno completo Ecuación (2.8)

### 2.10. Metodología

 Para realizar el trazado de una leva, se emplean muchas divisiones para obtener una exactitud adecuada, mientras mayor sea el número de divisiones más exacto será el trazo de la leva.

Cada cierto ángulo se define cual es la altura "y" del seguidor, también se puede definir para un intervalo de ángulos i (ángulo inicial) hasta f (ángulo final) una función que depende de;

$$
y = f(\theta) \; Equation (2.9)
$$

Se aplica el principio de inversión cinemática para construir el perfil de la leva, imaginando que la leva es estacionaria y haciendo que el seguidor gire en sentido opuesto a la dirección de rotación de la leva.

Se toma el origen a 0° en dirección vertical y hacia arriba, a partir de allí y girando en el sentido determinado se procede a dibujar los puntos conocidos el ángulo y la altura "y".

 El resultado de unir todos los puntos dibujados es el perfil de la leva, mientras mayor sea la cantidad de puntos a representar más uniforme será la superficie de la leva.

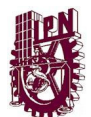

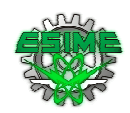

# Capítulo III

# Controlador programable

Este capítulo se presenta la solución al problema planteado, la automatización de las mordazas de una máquina envolvedora, mediante el uso de un controlador programable. Se listan los números de parte que se necesitan para la solución, se muestra la arquitectura sugerida, y mediante un diagrama de flujo se muestra la forma en que el programa debe operar. Por último se describe el programa y las instrucciones usadas.

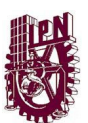

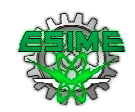

# 3. Procesador elegido para la solución del problema planteado

Se seleccionó la marca Allen Bradley por el soporte que brinda a nivel nacional e internacional. De las diferentes familias con las que cuenta la marca se eligió Logix por ser bastante flexible.

De la familia Logix se optó por el CompactLogix, ya que cuenta con características como:

- Capacidad para controlar hasta 8 ejes de movimiento (servos)
- Programación basada en Tag y no en direcciones
- Se usa un solo software para programar la secuencia de la máquina y el control de movimiento.
- Se tiene acceso a todos los parámetros del servomotor y servo drive, lo que da flexibilidad para programación y arranque de máquina.

Como se puede observar en la siguiente imagen 3.1

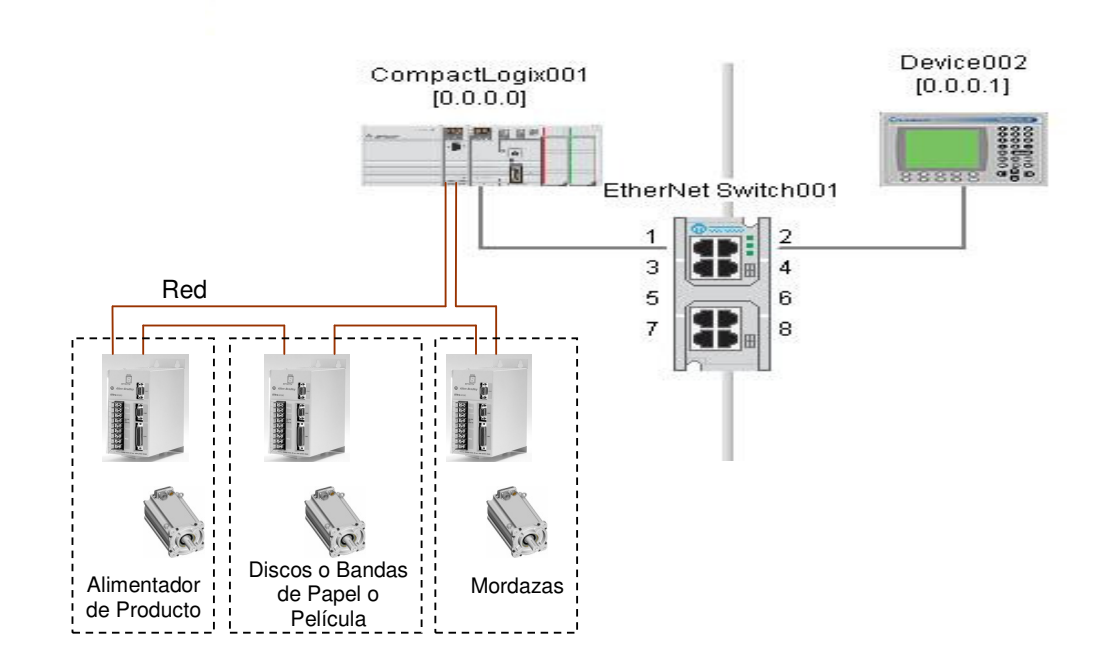

Imagen 3.1 La arquitectura del Compactlogix

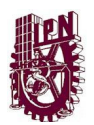

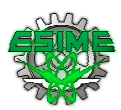

# 3.1.Lista de Materiales

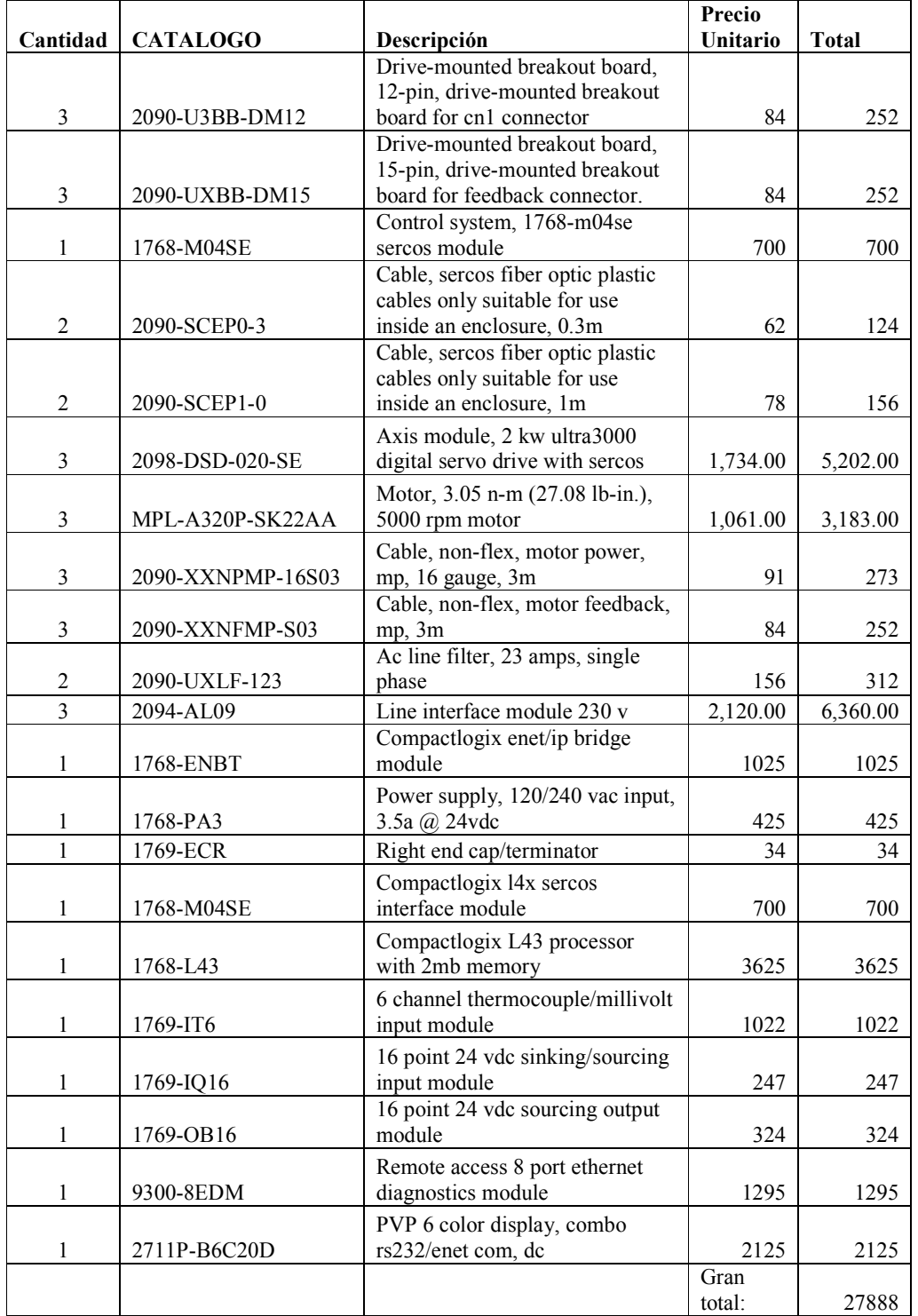

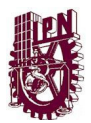

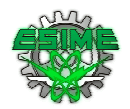

# 3.2.Diagrama de Flujo para ejecución y modificación de la leva

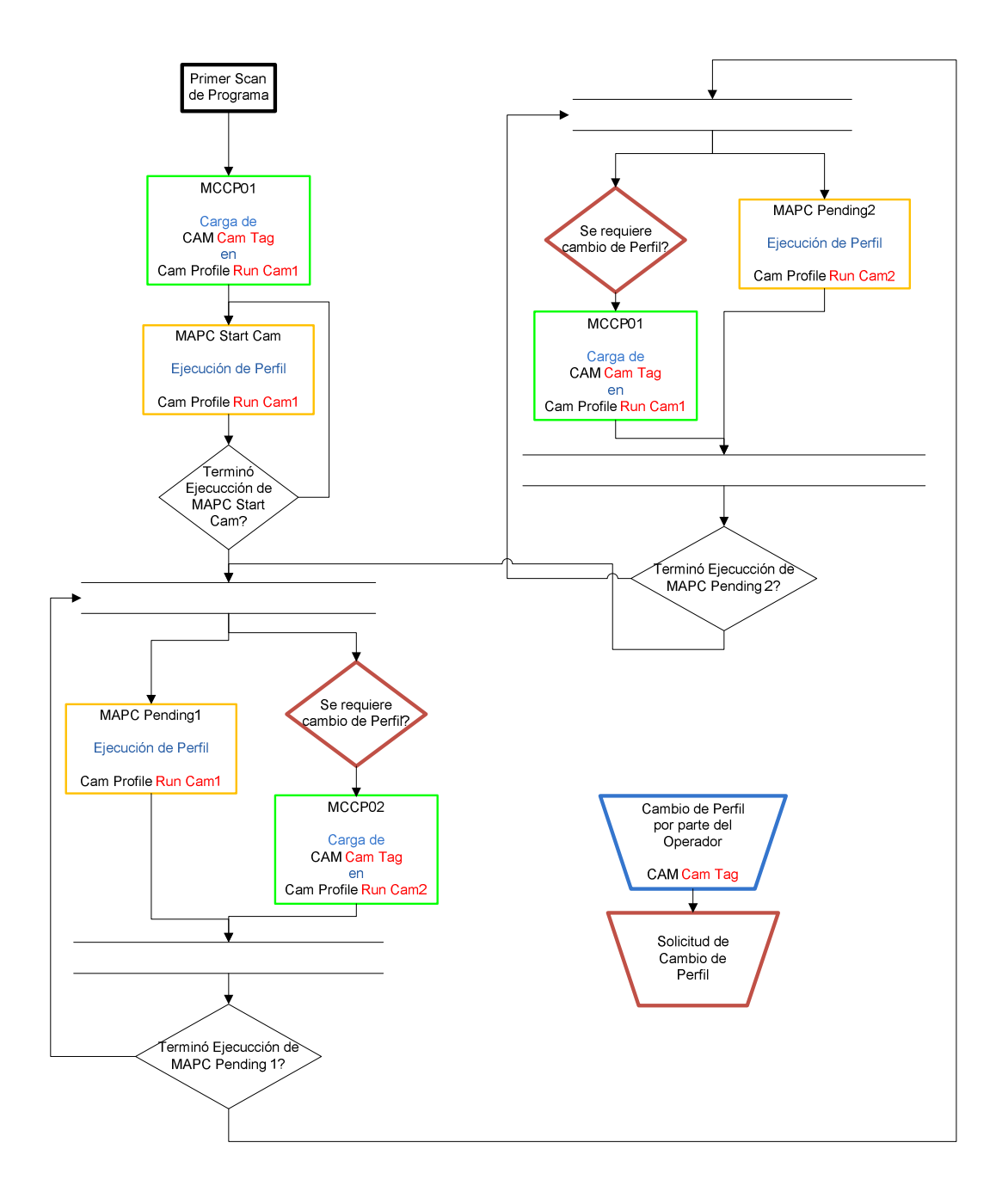

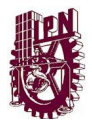

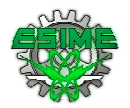

# 3.3.Programa de Escalera para ejecución y modificación de la leva

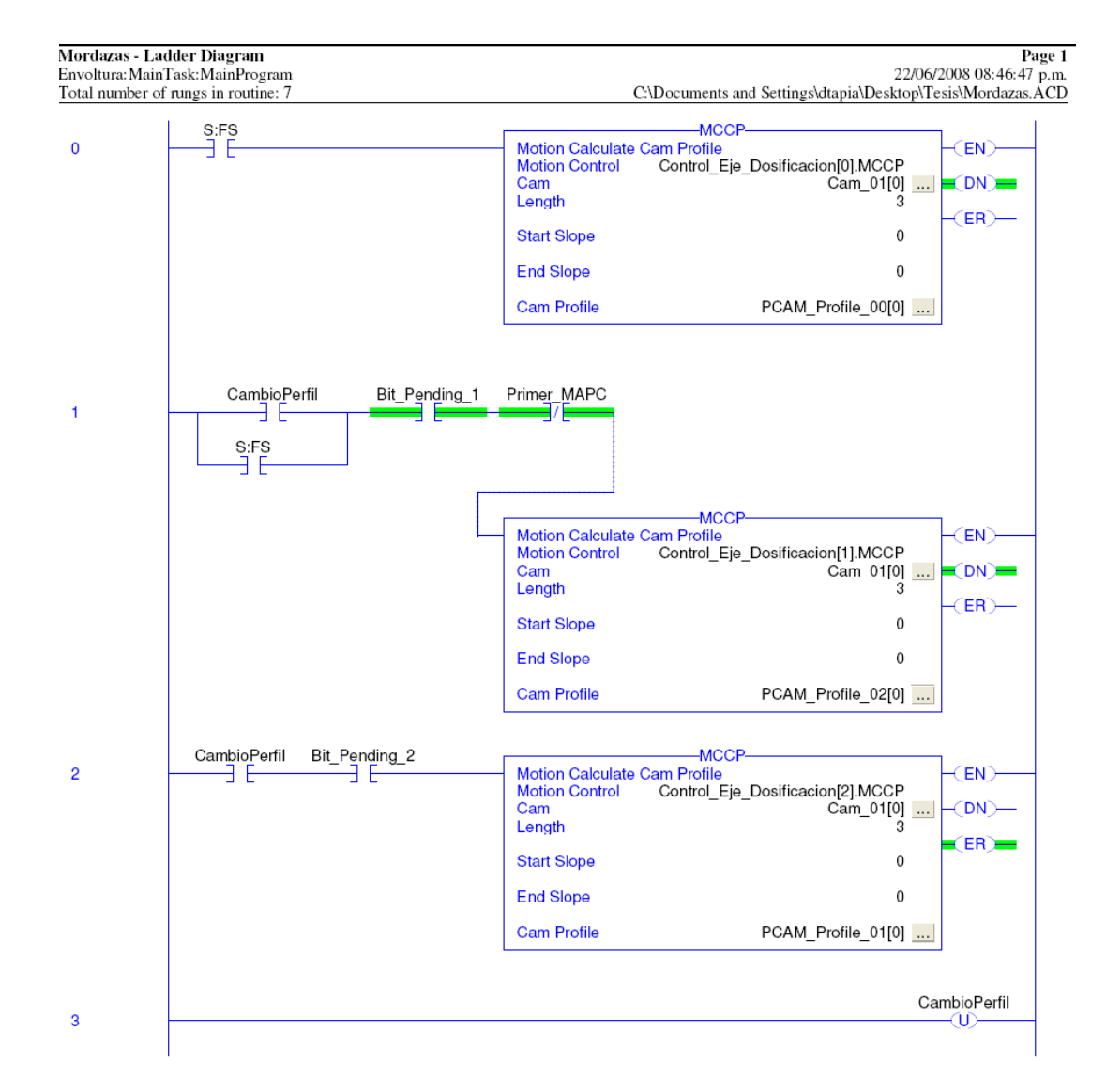

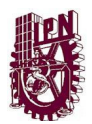

#### CAPÍTULO III CONTROLADOR PROGRAMABLE

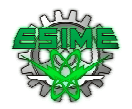

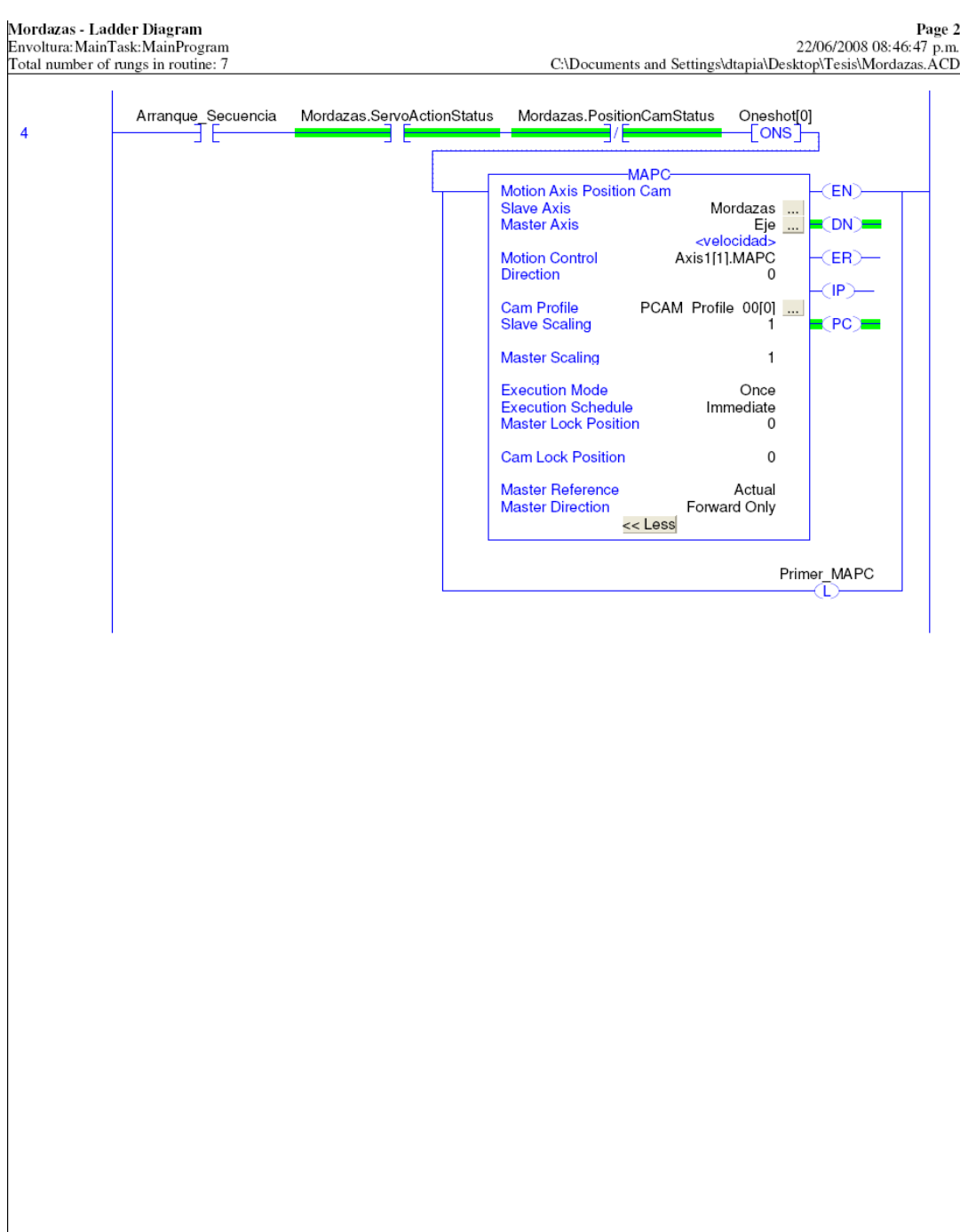

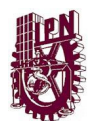

 $\mathsf{r}$ 

#### CAPÍTULO III CONTROLADOR PROGRAMABLE

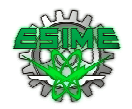

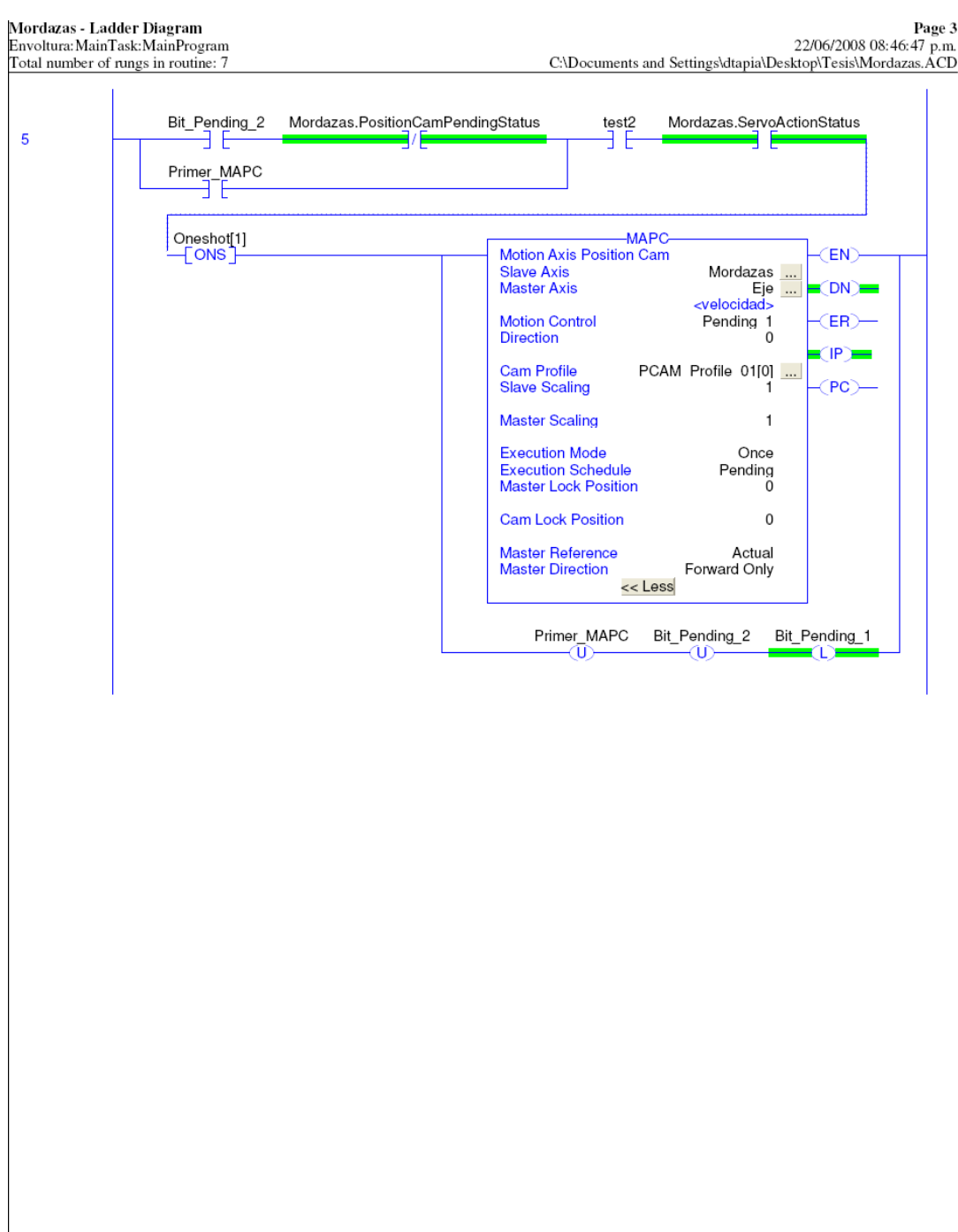

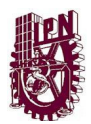

### CAPÍTULO III CONTROLADOR PROGRAMABLE

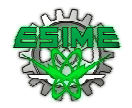

Mordazas - Ladder Diagram<br>Envoltura: MainTask: MainProgram<br>Total number of rungs in routine: 7 Page 4 + Page<br>22/06/2008 08:46:47 p.m.<br>C:\Documents and Settings\dtapia\Desktop\Tesis\Mordazas.ACD Bit\_Pending\_1 Mordazas.ServoActionStatus  $\epsilon$ ۹ ۳. ŧ -MAPC-Motion Axis Position Cam<br>Slave Axis<br>Master Axis  $(EN)$ Mordazas ... Eje ...  $\equiv$  (DN) $\equiv$ **Motion Control** Pending 2 (ER)-**Direction**  $\overline{0}$  $(\mathsf{IP})$ PCAM Profile 02[0] ... **Cam Profile Slave Scaling**  $\mathbf{1}$  $(PC)$ **Master Scaling**  $\mathbf{1}$ **Execution Mode** Once Execution Robert<br>Master Lock Position Pending  $\ddot{\rm{o}}$ **Cam Lock Position**  $\,0\,$ Master Reference Actual Forward Only **Master Direction** << Less Bit\_Pending\_1 Bit\_Pending\_2 ѡ ധ  $(End)$ 

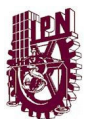

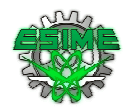

# 3.4.Descripción de instrucciones usadas en el programa de escalera

El programa se basa en dos instrucciones, cuya descripción se detalla a continuación:

### 3.4.1. Instrucción MCCP

Esta instrucción nos permite crear un perfil de movimiento basado en segmentos de recta lineales y cúbicos (de tipo leva cicloidal). La instrucción calcula el perfil resultante de acuerdo a los datos ingresados por el operador. En el caso de nuestro programa el dato es el porcentaje del total de pausa posible (velocidad tangencial de Mordazas igual a la velocidad lineal del papel) que las mordazas tendrán al tocar el papel de envoltura.

La operación de la instrucción es calcular un perfil basado en un arreglo de puntos de tipo "cam". Estos puntos pueden ser establecidos en forma gráfica con el "Cam Profile Editor" o mediante el programa. Cada punto en el arreglo consiste en:

- Valor de la Posición del eje esclavo
- Valor de la Posición del eje maestro
- El tipo de interpolación (lineal o cúbico)

El perfil resultante puede ser usado en una instrucción de Tipo MAPC (Motion Axis Position Cam) o una MATC (Motion Axis Time Cam), que gobierna el movimiento de un eje esclavo basado en la posición de un maestro el tiempo respectivamente.

En nuestra aplicación la instrucción donde se ejecuta el movimiento es la MAPC.

En la imagen 3.2 se muestra la forma en que se realiza las modificaciones al perfil de movimiento. Estas modificaciones se realizan mediante el programa y una interfase de operador.

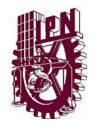

#### CAPÍTULO III CONTROLADOR PROGRAMABLE

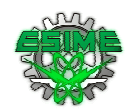

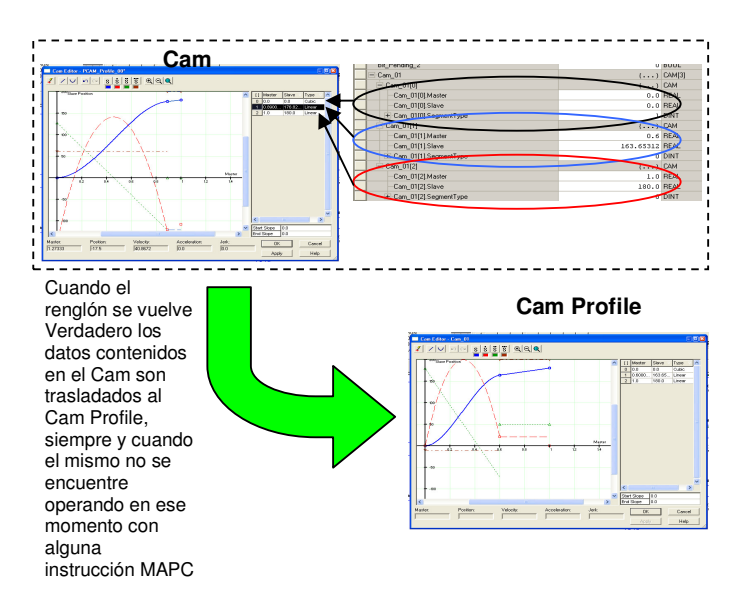

Imagen 3.2 Modificación de Perfil con Instrucción MCCP

Nuestro perfil es un arreglo de tres puntos, como se muestra en la imagen 3.3

- El primero con valores de cero para el maestro, cero para el esclavo y una interpolación de tipo Cúbico.
- El segundo con un valor entre cero y uno (representando el uno a un paquete completo) para el maestro; y un valor en grados para el esclavo, representado la posición donde la mordaza debe empezar a sincronizar su velocidad tangencial con la velocidad lineal del papel. La interpolación es de tipo lineal.
- El tercero con un valor de uno (representando el uno a un paquete completo) para el maestro; y un valor en grados para el esclavo, definido por el resultado de dividir 360° entre el número de mordazas, este valor representa el punto donde las mordazas pierden la sincronía de velocidad tangencial con la velocidad lineal del papel. La interpolación es de tipo lineal.

En el Anexo A se encuentra las descripción completa de la Instrucción MCCP.

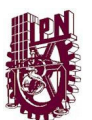

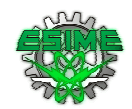

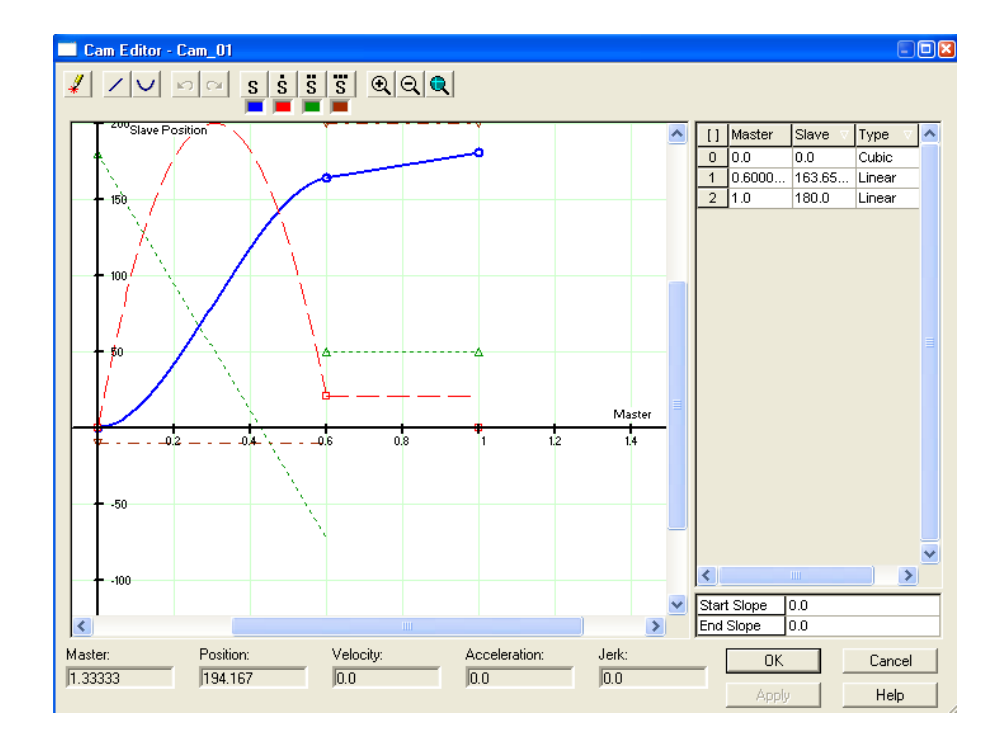

Imagen 3.3 Editor gráfico de Perfil en Instrucción MCCP, mostrando los tres puntos que se requieren para formar nuestra leva.

### 3.4.2. Instrucción MAPC

La instrucción MAPC (Motion Axis Position Cam) provee la habilidad de que dos ejes se muevan sincronizados de acuerdo a un perfil específico de tipo Cam Profile. Cuando la instrucción se ejecuta, el eje especificado como eje esclavo se sincroniza al eje designado como Maestro, usando el Cam Profile establecido por el Cam Profile Editor (modificación en la herramienta gráfica), o por la ejecución previa de una instrucción MCCP (Motion Calculate Cam Profile).

En la imagen 3.4 se muestra la instrucción MAPC y los ejes Maestro y Esclavo, así como el editor del Perfil.

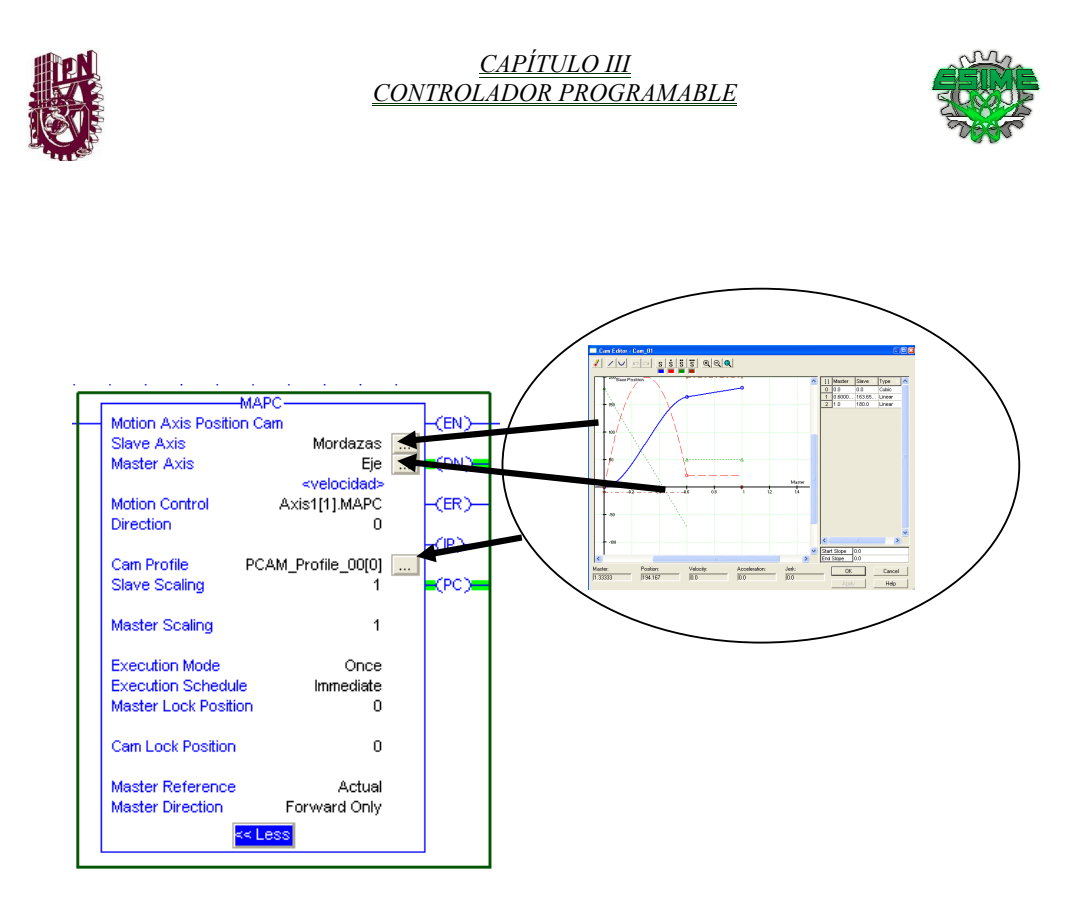

Imagen 3.4 Instrucción MAPC

A continuación se hace una descripción de la configuración de la instrucción para nuestro programa.

Dirección (Dirección): Cero, ya que las mordazas (eje esclavo) giraran en el mismo sentido de giro que lo hace el eje de Velocidad (eje maestro)

Slave Scaling (Escalamiento de eje Esclavo): Uno, ya que por cada unidad del maestro se tendrá una unidad del esclavo.

Master Scaling (Escalamiento de eje Maestro): Uno, ya que por cada unidad del esclavo se tendrá una unidad del maestro.

Execution Mode (Modo de ejecución): Once, ya que se ejecutará una sola vez el movimiento sincronizado de los dos ejes.

Execution Schedule (Calendarización de Ejecución): Se usa Inmediate y Pending

Inmediate, el movimiento sincronizado se empezará a ejecutar tan pronto como el renglón se hace verdadero.

Pending, para que el movimiento sincronizado se ejecute se necesita que el renglón se haga verdadero y que un movimiento sincronizado que se encuentra en ejecución termine de ejecutarse.

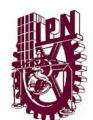

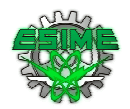

Master Lock Position (Posición de Inicio de Movimiento del eje Maestro): Cero, este valor indica a partir de que posición del Maestro se debe empezar a ejecutar la sincronización de movimiento.

Slave Lock Position (Posición de Inicio de Movimiento del eje Esclavo): Cero, este valor indica a partir de que posición el Esclavo debe empezar a ejecutar la sincronización de movimiento con el Maestro.

Master Reference (Referencia del Maestro): Actual, indica que la referencia de posición del maestro será la que nos indique la retroalimentación del eje maestro.

Master Direction (Dirección del Maestro): Forward Only, indica que solo cuando el eje maestro gire en el sentido definido como "Hacia delante" se ejecutará la sincronización del movimiento, cuando el maestro gire en sentido contrario no habrá movimiento en el eje esclavo.

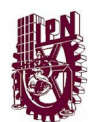

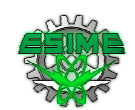

# Capítulo IV

# Costo Beneficio

Este capítulo presenta un análisis de costo beneficio en el cual se destacan no solo los costos de adquisición de equipos y fabricación, también se mencionan los beneficios como reducción de partes, tiempos de programación, arranque de equipo, etc., que finalmente se verán traducidos en dinero para el usuario y el fabricante. Se presentan dos posibilidades, modernización de máquinas existentes y fabricación de máquinas nuevas.

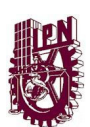

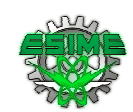

# 4. Análisis de costos

- Costo de una Máquina Nueva con características similares a la solución planteada: Aprox. 70,000 usd
	- Típicamente de Importación
	- Soporte en idioma extranjero

Podemos dividir el costo beneficio de la implementación de la automatización en este tipo de máquinas en dos:

## 4.1.Modernización

- Costo de equipo de Automatización: 30,000 usd (con precios de lista)
- Mano de Obra, Modificación e Instalación: 10,000 usd
- Ingeniería: Programas, diagramas, etc. 20,000 usd
	- El costo de ingeniería se verá reflejado solo en la primer maquina…
- Suponiendo 20 máquinas al año:
	- El ahorro es de: Aprox. 40% (30,000 usd) sobre el costo de una nueva
	- Beneficios adicionales:
		- Flexibilidad en la producción (diferentes productos envueltos en la misma máquina)
		- Mayor rapidez en cambio de productos
		- Menor número de partes de desgaste (engranes y bandas), menor mantenimiento.
		- Soporte en español y de forma local (nacional)

Las ventajas estarán en la flexibilidad que se logrará con esta modificación, como cambio de producto a envolver de manera casi inmediata, aumento de velocidad de producción, disminución de ruido producido por la máquina al tener menos piezas mecánicas, y reducción de piezas de desgaste y costos de mantenimiento.

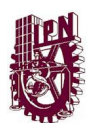

CAPÍTULO IV COSTO BENEFICIO

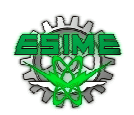

### 4.2.Fabricación de Máquinas nuevas nacionales:

- Costo de equipo de Automatización: 30,000 usd (con precios de lista)
- Mano de Obra, Modificación e Instalación: 5,000 usd
- Fabricación Mecánica 20,000 usd
- Ingeniería: Programas, diagramas, etc. 20,000 usd
	- El costo de ingeniería se verá reflejado solo en la primer maquina…
- Suponiendo 20 máquinas al año:
	- La ganancia es de: Aprox. 15,000 usd por máquina
	- Beneficios adicionales:
		- Flexibilidad en la programación, un solo programa para diferentes modelos de máquina.
		- Un solo programa para secuencia y control de servos (menos entrenamiento)
		- Menor número de mecánicas (menor tiempo de ensamble)
		- Posibilidad de permanecer en el mercado ante la competencia extranjera

Al implementar la automatización en máquinas nuevas los ahorros se verán para el fabricante en la implementación de un solo programa para cualquier modelo de máquina, ya que al ser más flexible la programación solo bastará con definir en el programa las características individuales para cada máquina como: número de mordazas, distancias entre empujadores en el transportador de alimentación, longitud de papel y producto.

Por otro lado el arranque al tener disponible toda la información (parámetros de ajuste en servomotores y servo drives) desde un solo punto de programación resultará en reducción de tiempos de implementación y arranque por cada máquina que se produzca.

Desde el punto de vista mecánico se reducirán los tiempos de los tiempos de ensamble al tener menos elementos mecánicos.

Al tener un solo software de programación para el sistema de control de movimiento y la secuencia de máquina se necesitará menos entrenamiento para el personal.

Los ahorros en este sentido pueden llegar a ser de hasta 20%, sobre el costo de producir una máquina totalmente mecánica.

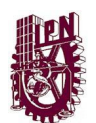

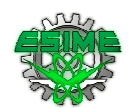

# Conclusiones

Para el problema planteado con relación a la automatización de las mordazas de una máquina envolvedora, el objetivo fue alcanzado y se realizó satisfactoriamente. Algunos de los puntos que se solucionaron son los siguientes:

1.-Se investigó en forma teórica y se visitaron empresas que contaran con maquinas envolvedoras verticales y horizontales para así, entender el funcionamiento, los movimientos y la forma de actuar de varias maquinas.

2.-En el momento de la investigación se determinaron los mecanismos más importantes para variar los cambios y darle una mejor funcionalidad a una máquina y analizar mejor el problema.

3.-Se determinaron los parámetros del mecanismo y como influye en la máquina. Algunos de los parámetros que se tomaron en cuenta son: cuantas vueltas da por paquete, el tiempo de giro, etc. y esto sirvió para realizar los cambios necesarios.

4.-Se representó tanto gráfica como matemáticamente todos los movimientos de la operación del sistema.

Al entender el proceso se determinó que el movimiento de las mordazas con accionamiento mecánico es de tipo cicloidal, y que cualquier automatización debería usar este mismo movimiento.

5.-Después se seleccionó el controlador adecuado para la operación del sistema.

6.-Por último se realizó un programa basado en el controlador seleccionado que permite automatizar el funcionamiento de la leva dando flexibilidad a cualquier máquina envolvedora.

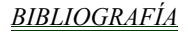

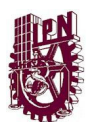

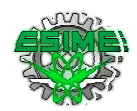

# Bibliografía

Kinetix Motion Selection Guide GMC-SG001M-EN-P Rockwell Automation Octubre 2007

Vertical Form Fill and Seal GMC-AP001B-EN-P Application Solution Julio 2001

Logix5000 Controllers Motion Instructions 1756-RM007I-EN-P Reference Manual Julio 2007

### PAGINAS DE INTERNET

http://es.wikipedia.org/wiki/Leva\_(mec%C3%A1nica) http://www.mty.itesm.mx/dia/deptos/im/m95-832/Apoyos/Mec4.pdf http://html.rincondelvago.com/empaquetado.html html.rincondelvago.com/diseno-de-levas.html - 22k http://www.emc.uji.es/d/IngMecDoc/Mecanismos/Levas/LevaRodillo.html - 26k http://www.tecnun.es/asignaturas/TeorMaq1/Apuntes/Cap4.pdf http://www.geocities.com/re\_mecanicos/ingenierama/exposicion.htm - 15k

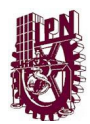

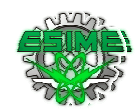

# Índice de Imágenes

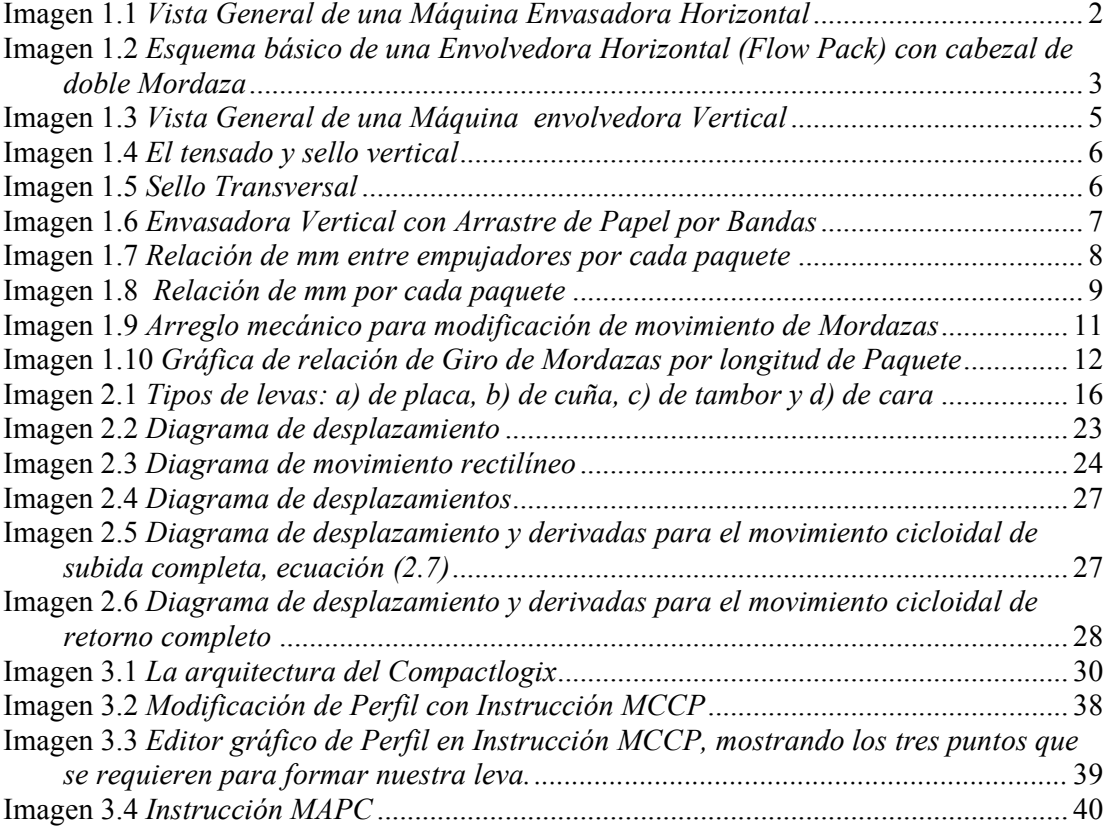

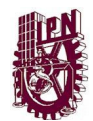

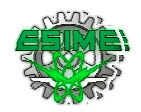

# Índice de ecuaciones

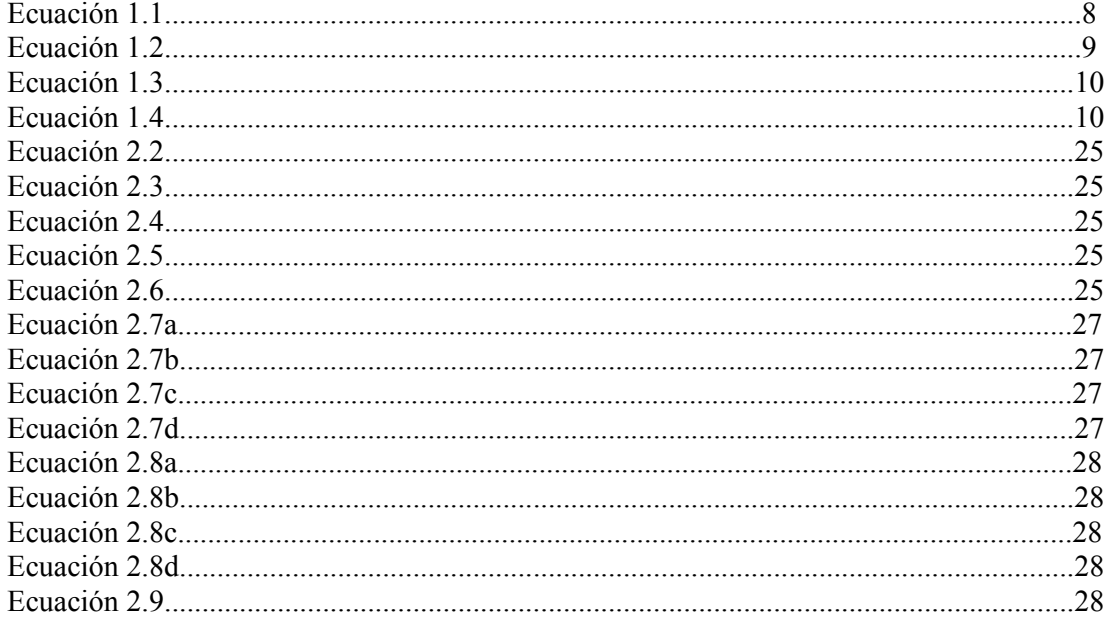

GLOSARIO

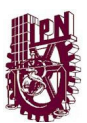

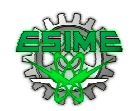

# GLOSARIO

Maquina envolvedora horizontal: Envuelven productos que tienen una forma y volumen que no cambia al ser manipulado, típicamente productos unitarios, tales como: libros, alimentos terminados, etc., o productos dentro de un contenedor.

Flow Pack: Flow Pack deben su nombre a como se desarrolla el proceso de envoltura del producto: la máquina crea un tubo de plástico partiendo de una lámina flexible y el producto se colocará en medio de este hasta alcanzar una mordaza que delimitará el principio y el final del paquete.

Envasadoras Verticales: Envasan productos a granel, como: cereales, harinas, granos, polvos y líquidos

VFFS: Vertical Form Fill and Seal

Leva: Una leva es un cuerpo sólido con una forma determinada, tal que su movimiento imparte un Desplazamiento concreto a un segundo cuerpo denominado seguidor, que se mantiene en todo momento en contacto con la leva.

Leva de traslado o traslación: El contorno o forma de la leva de traslación se determina por el movimiento específico del palpador. Este tipo de leva es la forma básica, puesto que todas las superficies uniformes o más frecuentes, son de inclinaciones variables. La desventaja de estas levas, es que se obtiene el mismo movimiento en el orden inverso durante el movimiento de retorno; esto se puede evitar si envolvemos la cuña alrededor del círculo para formas una leva de disco.

Levas de disco: En el caso de las levas de disco, el cuerpo de estas tienen la forma de un disco con el contorno de la leva formando sobre la circunferencia, en estas levas por lo general la línea de acción del palpador es perpendicular al eje de la leva y hace contacto con la leva con ayuda de un resorte.

Levas de tambor o cilíndrica: En las levas de tambor la pista de la leva generalmente se labra alrededor del tambor. Normalmente la línea de acción del palpador, es paralela al eje de la leva.

Levas conjugadas: Consiste en dos o más levas empalmadas, se les conoce como levas de acción positiva o tipo York.

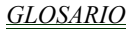

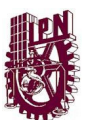

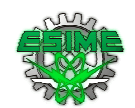

Levas de cara o cerrada: En las pistas de la leva se labra en la parte frontal el disco

Levas esféricas: Levas con geometría esférica que pueden transmitir al palpador movimiento de traslación o rotación.

Levas Globoides: Este tipo de leva es posible la combinación de los movimientos radial y axial.

El desplazamiento del palpador: en general se define como la posición del mecanismo palpador a partir de un punto especifico denominado cero o reposo, en relación con el tiempo o con alguna fracción del ciclo de la maquinaria (desplazamiento de la leva) medida en forma angular.

El desplazamiento de la leva; medido en grados o milímetros, es el movimiento de la leva medido desde un punto específico, cero reposo, en relación con el mecanismo palpador definido antes.

El perfil de la leva: es el contorno de la superficie de trabajo de la leva.

Punto trazador: es la línea de centro del rodillo o su equivalente. Cuando se utiliza un palpador plano. Al incluir el rodillo, el palpador no contacta directamente con la leva, sino que contacta con el rodillo y éste con la leva. El punto de trazo es el punto del palpador alrededor del cual gira el rodillo. Es, por tanto, el punto extremo del palpador que estaría en contacto con la leva si no hubiese rodillo

Curva primitiva: es el lugar geométrico de la sucesión de puntos descritos por el punto trazador, cuando la leva se desplaza. Es la curva que definiría el perfil de la leva si no hubiese rodillo. Es, también, la curva por la que pasa el punto de trazo al moverse la leva. De hecho, durante el diseño de la leva, partiendo del diagrama de elevación se obtiene la curva primitiva (o primera forma de la leva). Posteriormente, esta curva se reduce en una cantidad igual al radio del rodillo que se desea colocar.

El circulo de la base: Es el menor círculo inscrito en el perfil de la leva.

Circulo primario: Es el menor círculo inscrito de la curva primitiva y concentro en el centro de la leva. Es concéntrico con el círculo de base y separado de este a un radio del rodillo palpador.

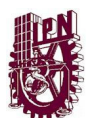

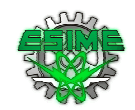

Ángulo de presión: Es el ángulo entre la normal a la curva primitiva y la dirección instantánea del movimiento del seguidor

Punto primitivo: es el punto de la curva primitiva donde tiene su máximo valor el ángulo de presión

Circulo primitivo: Es él círculo que pasa por el punto primitivo.

Punto de transición: Es el punto de máxima velocidad donde la aceleración cambia de signo (cambia la dirección de la fuerza en el palpador). En las levas cerradas, este punto se denomina con frecuencia punto de cruce, donde, debido al cambio de dirección de la aceleración, el palpador deja un perfil de la leva para entrar en contacto con el perfil opuesto (o conjugado).

Rodillo: Para evitar el rozamiento que se produciría entre la leva y el seguidor si éstos contactaran directamente, se introduce entre ambos un rodillo que cambia el tipo de contacto a rodadura pura (en condiciones ideales). El rodillo está articulado al palpador en su extremo y rueda sobre la leva

Palpador circular: comúnmente utilizado en la industria en general tiene la ventaja de tener fricción baja (rodante), presenta una aceptable distribución de esfuerzos de contacto.

Palpador puntual: tipo de palpador que produce esfuerzos de contacto elevados debido a que el contacto ocurre en un punto, a nivel teórico son estudiados pero poco son utilizados

Palpador de cara plana: de contacto deslizante y de esfuerzos de contacto menores que los presentes en el palpador circular, son de bajo costo debido a que tienen pocas piezas.

Palpador de cuña: tiene las mismas características que los palpadores de cara plana.

Palpador de hongo: presentan contacto deslizante y tienen geometrías especiales diseñadas a medida para cada aplicación lo que ocasiona que el costo de producción sea elevado.

GLOSARIO

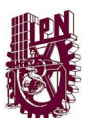

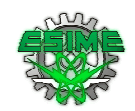

Curva de paso. Es la trayectoria que describe el centro del rodillo en la referencia solidaria a la leva, al completarse una vuelta de ésta. Corresponde a la curva offset del perfil de la leva, separada de éste una distancia igual al radio del rodillo R<sub>r</sub>.

Circunferencia primaria: es la circunferencia más pequeña, de radio R<sub>o</sub>, que se puede trazar con centro en el eje de rotación de la leva y tangente a la curva de paso.

Circunferencia base: es la circunferencia más pequeña de radio  $R_b$ , que puede trazarse con centro en el eje de rotación de la leva y tangente a la superficie física de ésta. En el caso de un palpador de rodillo es más pequeña que la circunferencia primaria, siendo la diferencia el radio del rodillo Rr.

Punto de trazo: es un punto del palpador que describe la trayectoria que constituye la curva offset al perfil de la leva cuando el palpador es circular.

Excentricidad. Es la distancia  $\epsilon$  entre el eje del palpador y el centro de rotación de la leva.

Normal común: es la línea normal a las superficies de la leva y del palpador en el punto de contacto.

*Angulo de presión*  $Q$ : es el ángulo comprendido entre la dirección de la velocidad del palpador y la normal común

Masa del seguidor: cuanto más pesado sea el seguidor, mayor será su inercia y, por tanto, mayor será la tendencia de éste a despegarse al final de la subida.

Rigidez del muelle: cuanto mayor sea la rigidez del muelle, más fuerza ejerce éste sobre el seguidor para que no se separe de la leva, por lo que la tendencia al despegue será menor.

Velocidad de la leva: cuanto mayor sea la velocidad de la leva, la aceleración y deceleración del seguidor durante la subida será también mayor (el seguidor sube en menos tiempo) y, por tanto, la inercia del mismo será mayor, por lo que la tendencia a despegarse también será mayor.

MCCP: Esta instrucción nos permite crear un perfil de movimiento basado en segmentos de recta lineales y cúbicos (de tipo leva cicloidal)

GLOSARIO

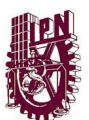

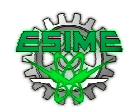

MAPC: La instrucción MAPC (Motion Axis Position Cam) provee la habilidad de que dos ejes se muevan sincronizados de acuerdo a un perfil específico de tipo Cam Profile.

**Direction:** Dirección

Slave Scaling: Escalamiento de eje Esclavo

Master Scaling: Escalamiento de eje Maestro

**Execution Mode:** Modo de ejecución

Execution Schedule: Calendarización de Ejecución

Master Lock Position: Posición de Inicio de Movimiento del eje Maestro

Slave Lock Position : Posición de Inicio de Movimiento del eje Esclavo

Master Referente: Referencia del Maestro

Master Direction: Dirección del Maestro

ANEXOS

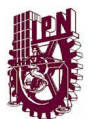

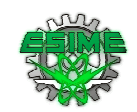

# ANEXO

ANEXOS

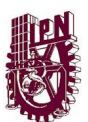

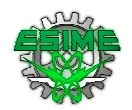

## Motion Axis Position Cam (MAPC)

The Motion Axis Position Cam (MAPC) instruction provides electronic camming between any two axes according to the specified Cam Profile. When executed, the specified Slave Axis is synchronized to the designated Master Axis using a position Cam Profile established by the RSLogix 5000 Cam Profile Editor, or by a previously executed Motion Calculate Cam Profile (MCCP) instruction. The direction of Slave Axis motion relative to the Master Axis is defined by a flexible Direction input parameter. The camming Direction, as applied to the slave, may be explicitly set as the Same or Opposite or set relative to the current camming direction as Reverse or Unchanged.

To accurately synchronize the slave axis position to master axis position, an Execution Schedule setting and an associated Master Lock Position can be specified for the master axis. When the master axis travels past the Master Lock Position in the direction specified by the Execution Schedule parameter, the slave axis is locked to the master axis position according to the specified Cam Profile beginning at the Cam Lock Position.

The cam profile can also be configured via the Execution Schedule parameter to execute Immediately or Pending completion of a currently executing position cam profile. The cam profile can also be executed Once or Continuously by specifying the desired Execution Mode. The Master Reference selection allows camming input from the master to be derived from either the Actual or Command position of the Master Axis.

To support applications which require unidirectional motion, a "slip clutch" feature is available, which prevents the slave from "backing-up" when the master axis reverses direction. This feature is controlled by the Master Direction parameter. Master and Slave Scaling functionality can be used to scale slave motion based on a standard cam profile without having to create a new cam table and calculate a new cam profile.

### **Operands**

### o Relay Ladder

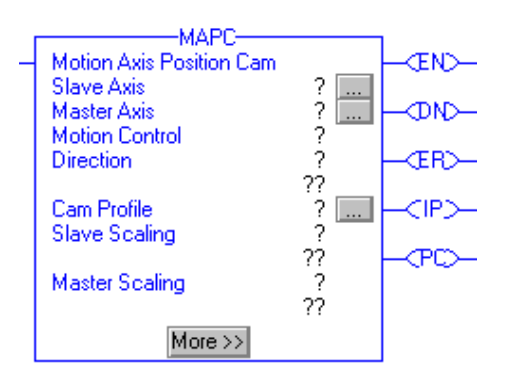

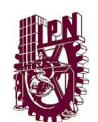

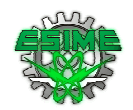

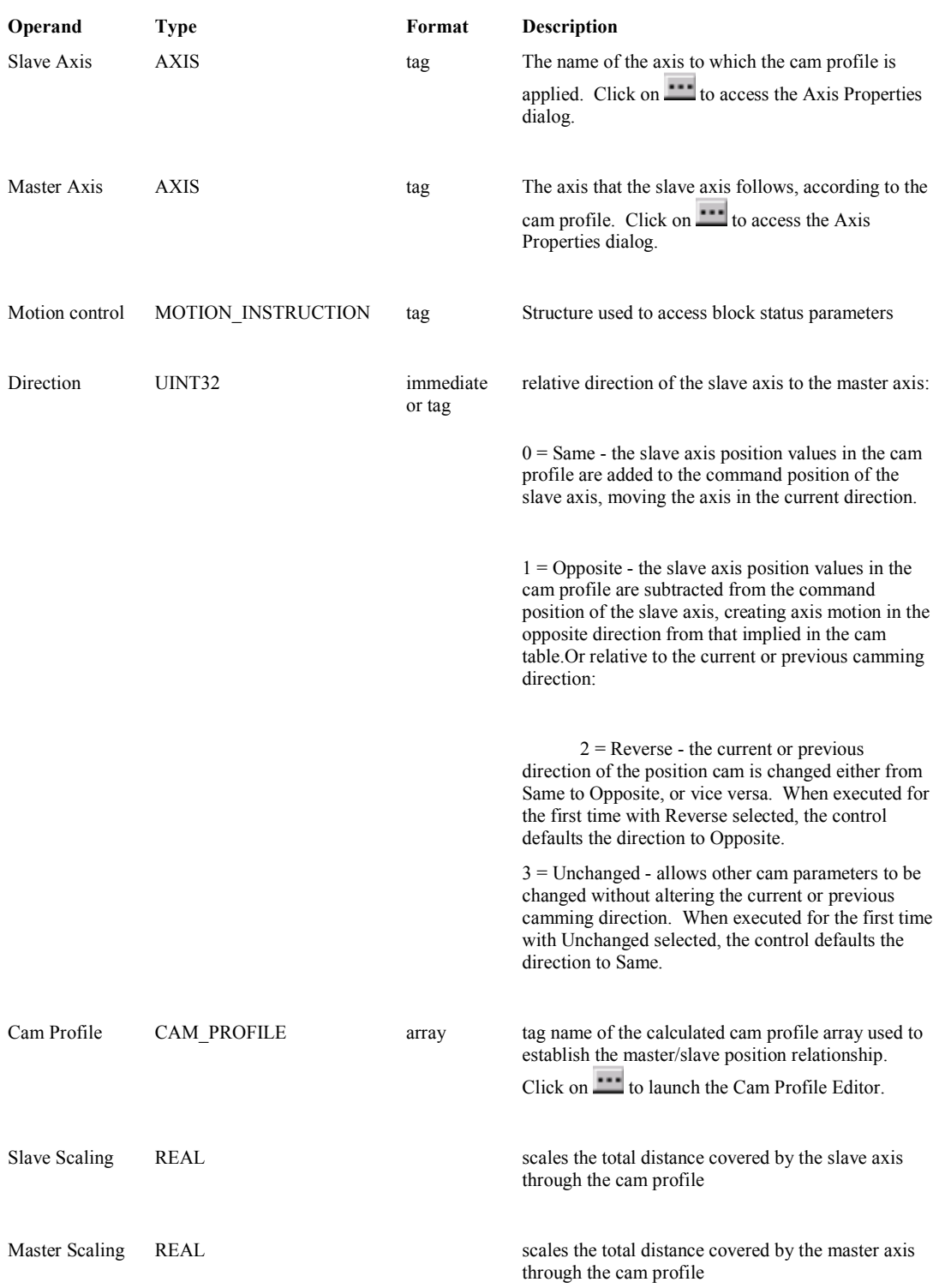

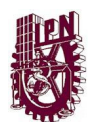

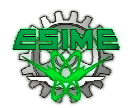

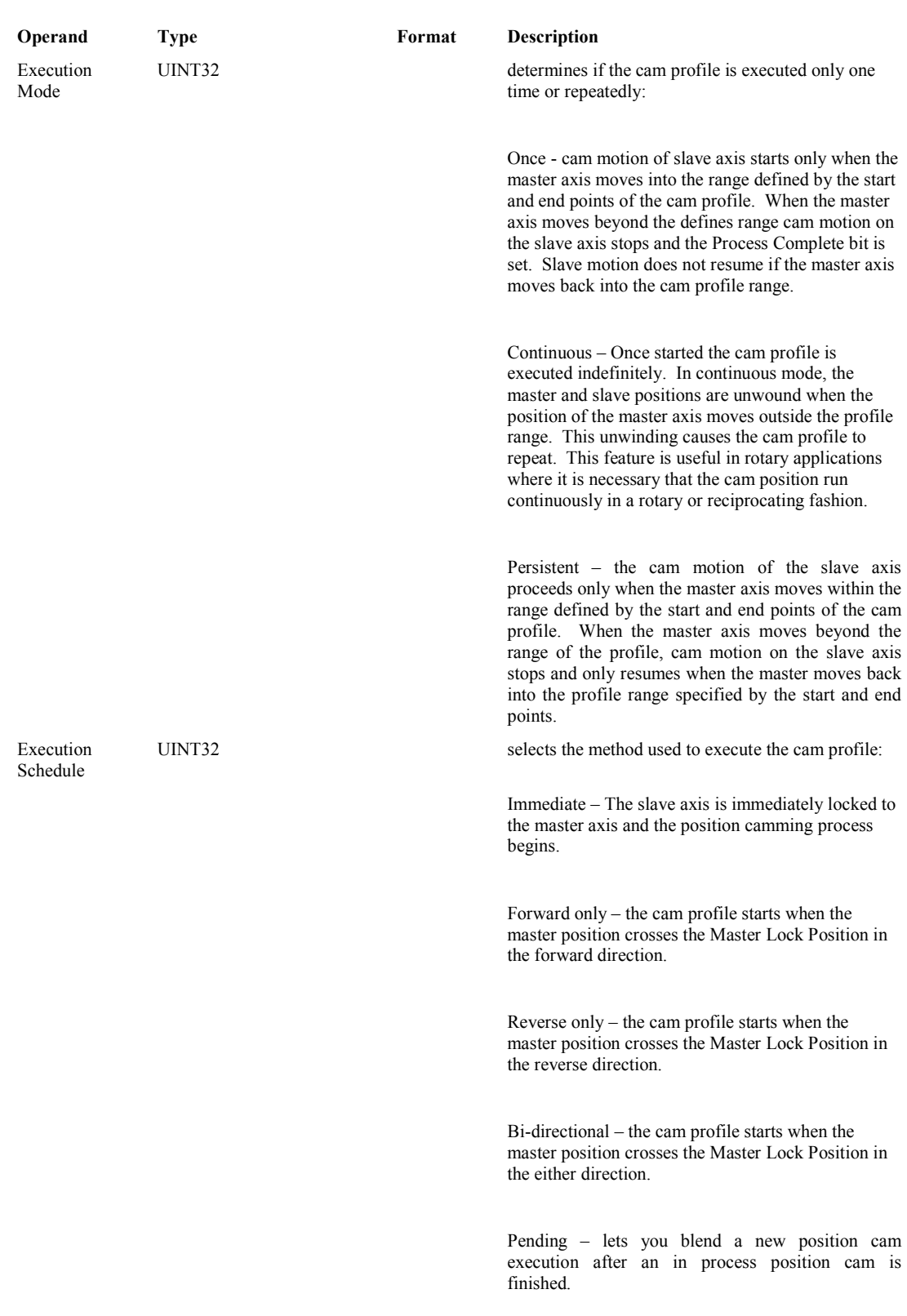
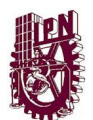

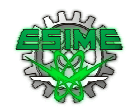

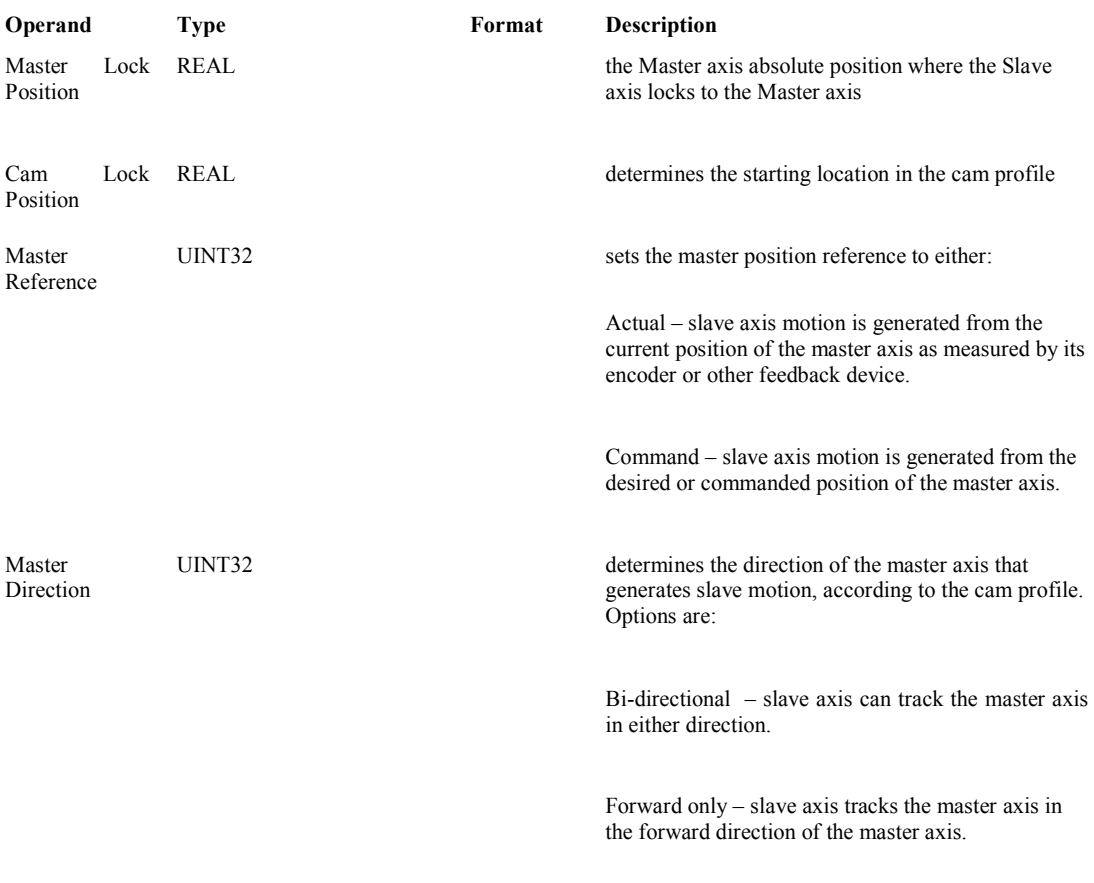

 Reverse only – slave axis tracks the master axis in the opposite direction of the master axis.

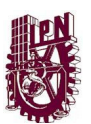

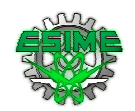

# o Structured Text

The operands are the same as those for the relay ladder MATC instruction.

MAPC(SlaveAxis,MasterAxis,MotionControl,Direction,CamProfile,SlaveScaling,M asterScaling,ExecutionMode,ExecutionSchedule,MasterLockPosition,CamLockPosition,M asterReference,MasterDirection);

For the operands which require you to choose from available options, enter your selection as follows:

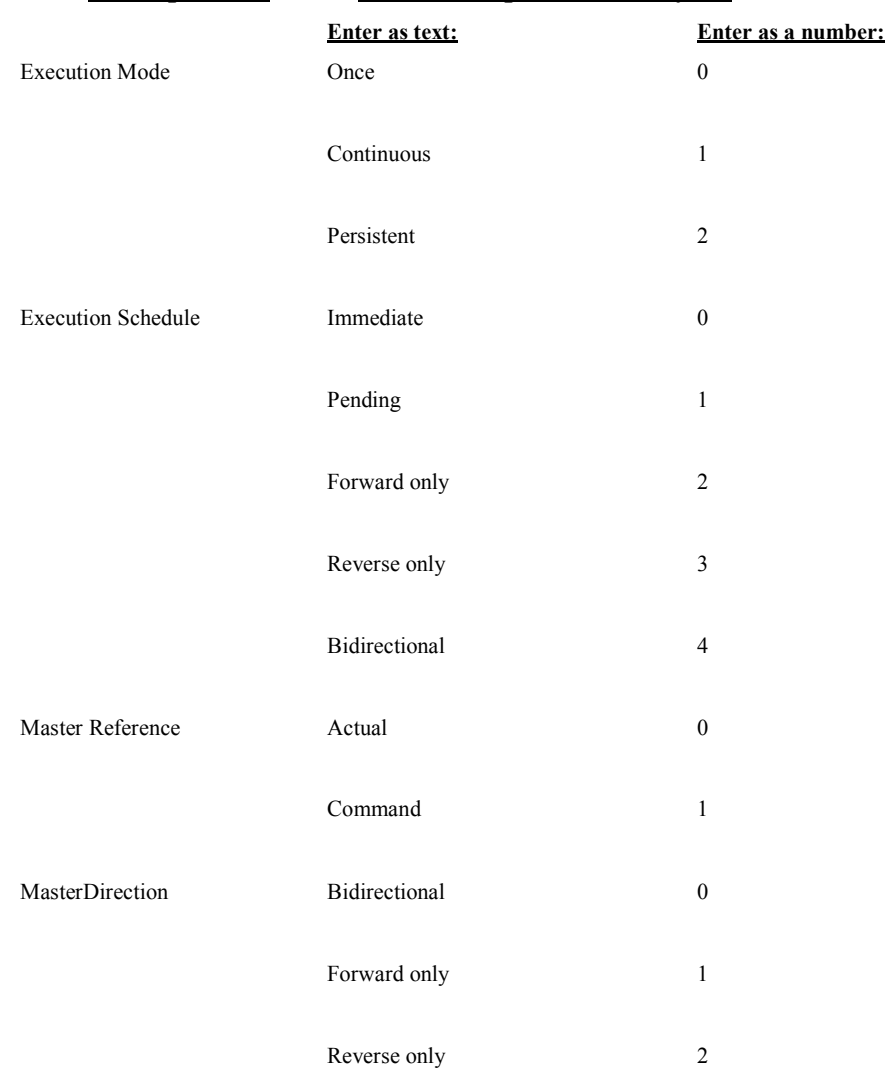

# This operand: Has these options which you:

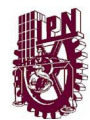

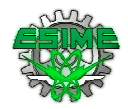

## MOTION\_INSTRUCTION Structure

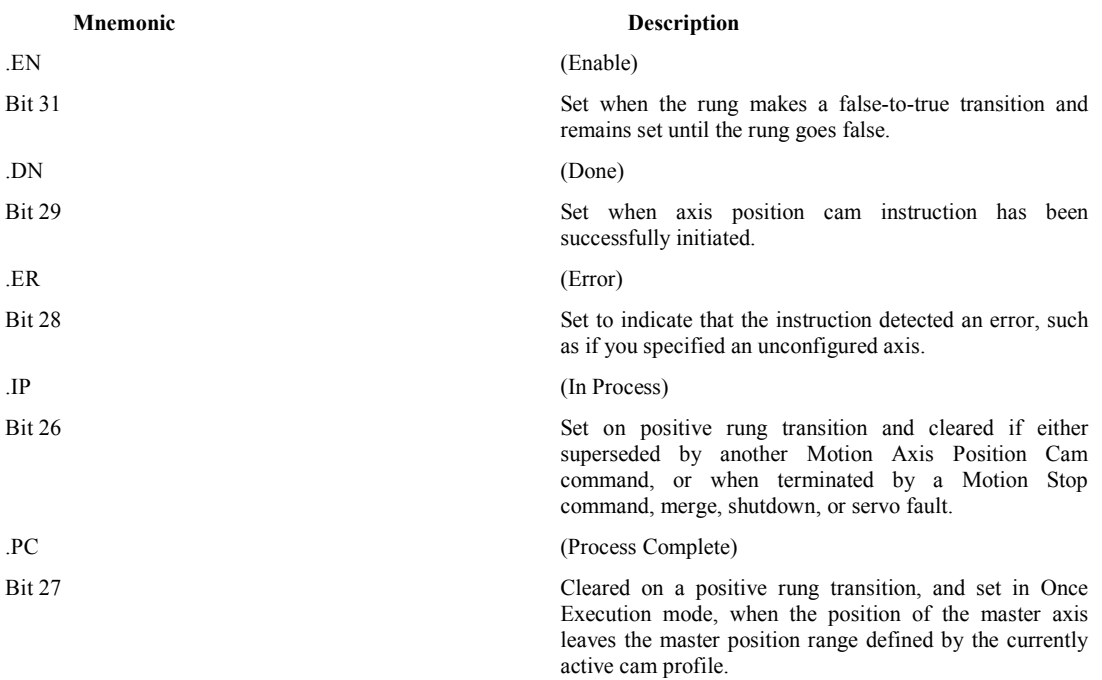

### Description

The Motion Axis Position Cam (MAPC) instruction executes a position cam profile set up by a previous Motion Calculate Cam Profile (MCCP) instruction or, alternatively, by the RSLogix 5000 Cam Profile Editor. Position cams, in effect, provide the capability of implementing non-linear "electronic gearing" relationships between two axes. No maximum velocity, acceleration, or deceleration limits are used. The speed, acceleration, and deceleration of the slave axis are completely determined by the motion of the master axis and the designated cam profile derived from the associated cam table.

Important: The maximum velocity, acceleration, or deceleration limits established during axis configuration do not apply to electronic camming.

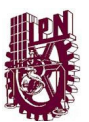

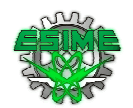

## Camming Direction

Cams can be configured to add or subtract their incremental contribution to the slave axis command position. Control over this behavior is via the Direction parameter.

### Camming in the Same Direction

When Same is selected or entered as the Direction for the MAPC instruction, the slave axis position values computed from the cam profile are added to the command position of the slave axis. This is the most common operation, as the profile position values are used just as entered in the original cam table. That is, consecutive increasing profile values result in axis motion in the positive direction and vice-versa.

## Camming in the Opposite Direction

When Opposite is selected or entered as the Direction, the slave axis position values computed from the cam profile are subtracted from the command position of the slave axis. Thus, axis motion is in the opposite direction from that implied by the original cam table. That is, consecutive increasing profile values result in axis motion in the negative direction and vice-versa.

### Preserving the Current Camming Direction

When Unchanged is selected or entered as the Direction, other position cam parameters may be changed while preserving the current or previous camming direction (same or opposite). This is useful when the current direction is not known or not important. For first time execution of a cam with Unchanged selected, the control defaults the direction to Same.

### Reversing the Current Camming Direction

When Reverse is selected the current or previous direction of the position cam is changed from Same to Opposite or from Opposite to Same. For first time execution of a cam with Reverse selected, the control defaults the direction to Opposite.

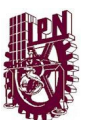

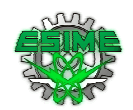

## Specifying the Cam Profile

To execute a MAPC instruction, a calculated Cam Profile data array tag must be specified. Cam Profile array tags may be created by the RSLogix 5000 tag editor or the MAPC instruction using the built-in Cam Profile Editor, or by executing an Motion Calculate Cam Profile (MCCP) instruction on an existing Cam array.

The data within the Cam Profile array can be modified at compile time using the Cam Profile Editor, or at run-time with the Motion Calculate Cam Profile (MCCP) instruction. In the case of run-time changes, a Cam array must be created in order to use the MCCP instruction.

All but the status element of this Cam Profile array structure element are hidden from the RSLogix 5000 tag editor. The Status member is used to indicate that the corresponding Cam Profile array element has been calculated. If execution of a camming instruction is attempted with any uncalculated elements in a cam profile, the instruction errors. The type parameter determines the type of interpolation applied between this cam array element and the next cam element, i.e. linear or cubic.

### Cam Profile Array Checks

The Status member of the first element in the cam profile array is special and used for data integrity checks. For this reason, the MAPC must always specify the cam profile with the starting index set to 0.

This first cam profile element Status member can have the following values

### Status Value Description

0 Cam profile element has not been calculated.

1 Cam profile element is being calculated.

2 Cam profile element has been calculated.

n Cam profile element has been calculated and is currently being used by (n-2)

MAPC or MATC instructions.

Before starting a cam on a specified axis, the MAPC instructions checks if the cam profile array has been calculated by checking the value of the first cam profile element's Status member. If Status is 0 or 1 then the cam profile has not been calculated yet and the MAPC instruction errors. If the cam profile array has been completely calculated (Status > 1), the instruction then increments the Status member indicating that it is in use by this axis.

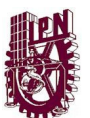

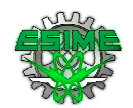

When the cam completes, or terminates, the Status member of the first cam profile array element is decremented to maintain track of the number of cams actively using the associated cam profile.

### Linear and Cubic Interpolation

Position cams are fully interpolated. This means that if the current Master Axis position does not correspond exactly with a point in the cam table associated with the cam profile, the slave axis position is determined by linear or cubic interpolation between the adjacent points. In this way, the smoothest possible slave motion is provided.

Each point in the Cam array that was used to generate the Cam Profile can be configured for linear or cubic interpolation.

Electronic camming remains active through any subsequent execution of jog, or move processes for the slave axis. This allows electronic camming motions to be superimposed with jog, or move profiles to create complex motion and synchronization.

#### Scaling Position Cams

A position cam profile can be scaled in both the master dimension and slave dimension when it is executed. This scaling feature is useful to allow the stored cam profile to be used to determine the general form of the motion profile. The scaling parameters are then used to define the total master or slave travel over which the profile is executed, as shown in the illustration below. In this way, one standard cam profile can be used to generate a whole family of specific cam profiles.

When a cam profile array is specified by an MAPC instruction, the master and slave values defined by the cam profile array take on the position units of the master and slave axes respectively. By contrast, the Master and Slave Scaling parameters are unitless values that are simply used as multipliers to the cam profile.

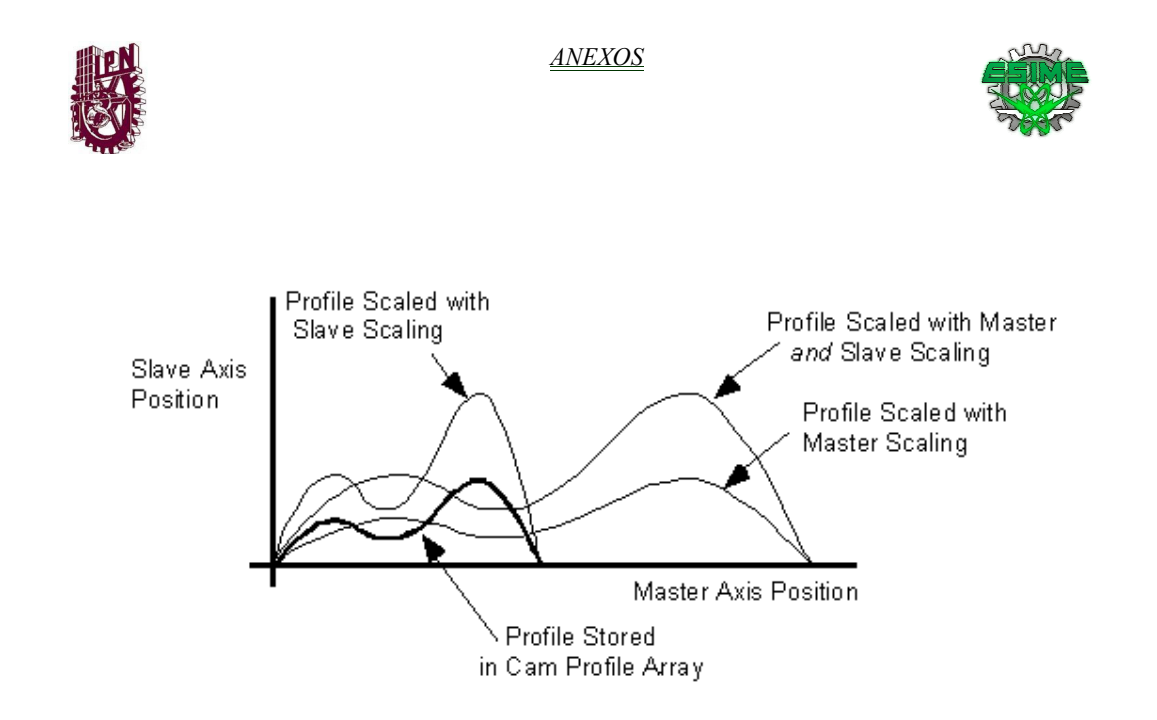

By default, both the Master Scaling and Slave Scaling parameters are set to 1. To scale a position cam profile, enter a Master Scaling or Slave Scaling value other than 1.

Note that increasing the master scaling value of a cam profile decreases the velocities and accelerations of the profile, while increasing the slave scaling value increases the velocities and accelerations of the profile. To maintain the velocities and accelerations of the scaled profile approximately equal to those of the unscaled profile, the master scaling and slave scaling values should be equal. For example, if the slave scaling value of a profile is 2, the master scaling value should also be 2 to maintain approximately equal velocities and accelerations during execution of the scaled position cam.

 Decreasing the Master Scaling value or increasing the Slave Scaling value of a position cam increases the required velocities and accelerations of the profile. This can cause a motion fault if the capabilities of the drive system are exceeded.

### Cam Profile Execution Modes

Execution Modes of Once or Continuous can be selected to determine how the cam motion behaves when the master position moves beyond the start and end points of the profile defined by the original cam table.

If Once is selected (default), the cam motion of the slave axis starts only when the master axis moves into the range defined by the start and end points of the cam profile. When the master axis moves outside the range of the profile, cam motion on the slave axis stops and the Process Complete bit of the MAPC instruction is set. Note that, contrary to the current S Class practice, slave motion does not resume when and if the master moves back into the profile range specified by the start and end points.

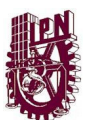

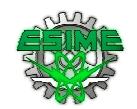

When Continuous mode is selected, the specified cam profile, once started, is executed indefinitely. With continuous operation, the profile's master and slave positions are "unwound" when the position of the master axis moves outside the profile range, causing the cam profile to repeat. This feature is particularly useful in rotary applications where it is necessary that the position cam run continuously in a rotary or reciprocating fashion. To generate smooth continuous motion using this technique, however, care must be taken in designing the cam points of the cam table to ensure that there are no position, velocity, or acceleration discontinuities between the start and end points of the calculated cam profile.

### Execution Schedule

Control over the MAPC instruction's execution is via the Execution Schedule parameter.

### Immediate Execution

By default, the MAPC instruction is scheduled to execute Immediately. In this case, there is no delay to the enabling of the position camming process and the Master Lock Position parameter is irrelevant. The slave axis is immediately locked to the master axis beginning at the Cam Lock Position of the specific cam profile.

As illustrated in the diagram below, when the MAPC instruction is executed, the camming process is initiated on the specified slave axis and the Position Cam Status bit in the slave axis' Motion Status word is set. If the Execution Schedule parameter is set to Immediate, the slave axis is immediately locked to the master according to the specified Cam Profile. This is indicated by the fact that the Position Cam Lock Status bit for the specified slave axis is also set.

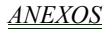

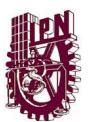

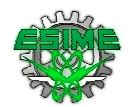

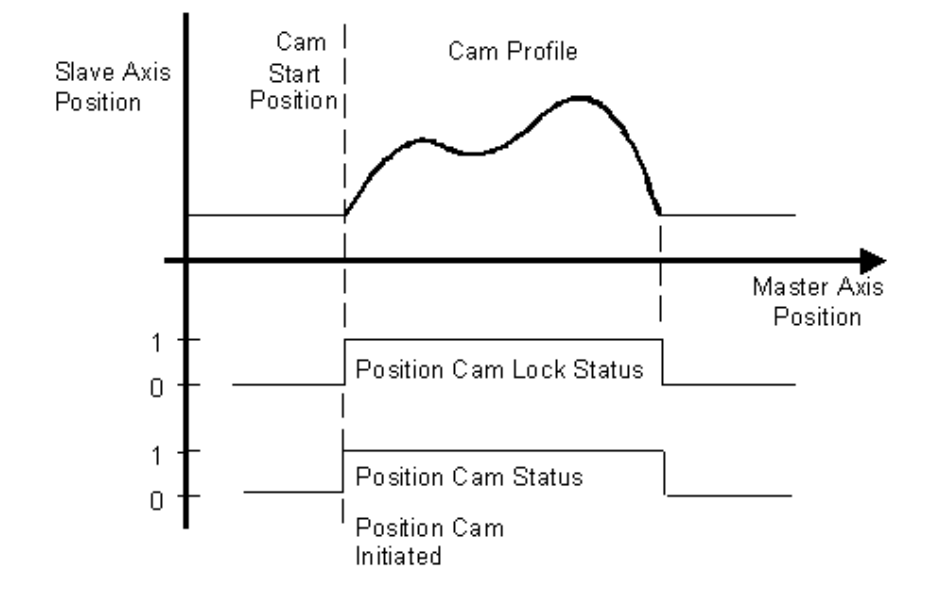

Changing the Cam Lock Position

The Cam Lock Position parameter of the MAPC instruction determines the starting location within the cam profile when the slave locks to the master. Typically, the Cam Lock Position is set to the beginning of the cam profile as shown in the above illustration. Since the starting point of most cam tables is 0, the Cam Lock Position is typically set to 0. Alternatively, the Cam Lock Position can be set to any position within the master range of the cam profile. If a Cam Lock Position is specified that is out of this range, the MAPC instruction errors.

The diagram below shows the effect of specifying a Cam Lock Position value other than the starting point of the cam table, in this case, a position within the cam profile itself. Care must be taken not to define a Cam Start Point that results in a velocity or acceleration discontinuity to the slave axis if the master axis is currently moving.

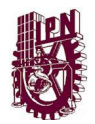

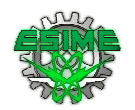

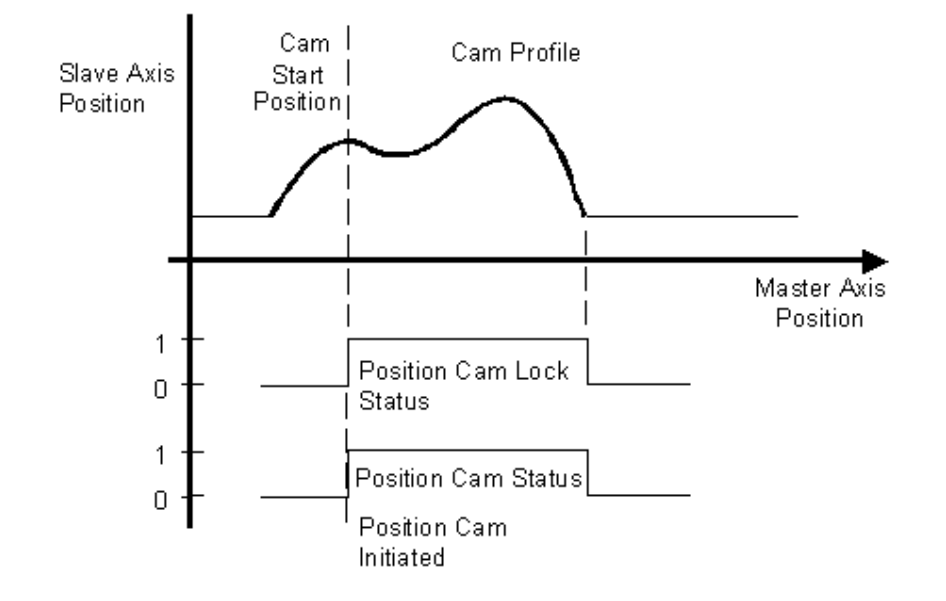

Forward Only, Reverse Only, or Bi-directional Execution

In the case where the Execution Schedule parameter of the instruction is set to Forward Only, Reverse Only, or Bi-directional, the slave axis is not locked to the master until the master axis satisfies the specified condition. In this case, the master axis is monitored by the camming process to determine when the master axis passes the specified Master Lock Position in the specified direction. In a rotary axis configuration, this lock criterion is still valid, independent of the turns count.

Important: If the position reference of the master axis is redefined (e.g. an MRP instruction) after the MAPC instruction executes but before the lock condition is satisfied, the cam profile generator monitors the master axis based on the absolute position reference system in effect prior to the redefine position operation.

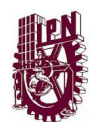

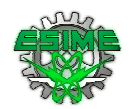

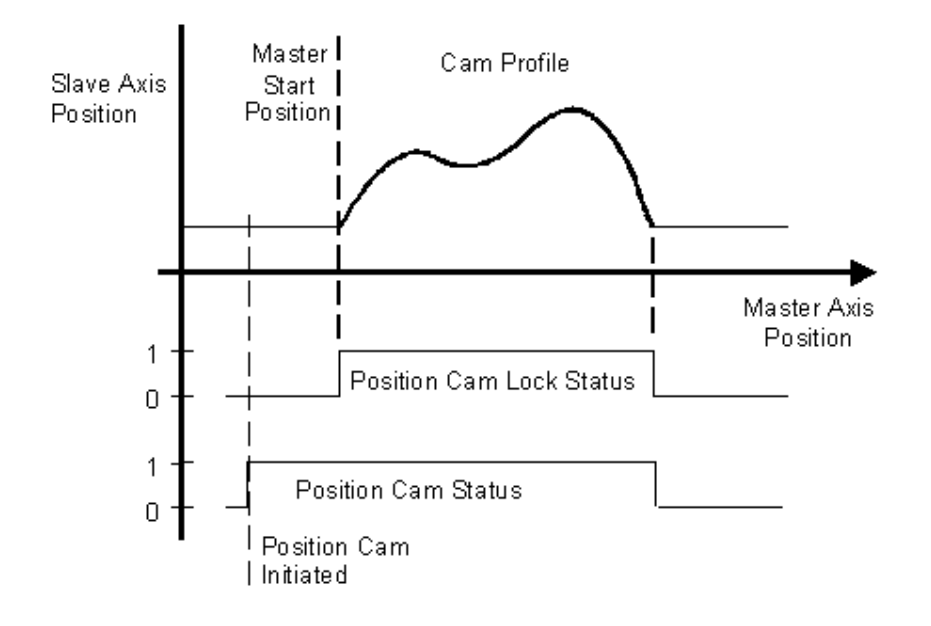

When the absolute position of the master axis passes the specified Master Lock Position in the specified direction ('Forward Only' direction in the illustration below), the Position Cam Status bit of the Motion Status word for specified slave axis is set. Slave axis motion is then initiated according to the specified cam profile starting at the specified Cam Lock Position of the cam profile. From this point on, only the incremental change in the master axis position is used to determine the corresponding slave axis position from the defined cam profile. This is important for applications where the master axis is a rotary axis since the position cam is then unaffected by the position unwind process.

When the master axis moves out of the range defined by the cam profile (assuming Execution Mode configured for Once), both the Position Cam Lock Status and the Position Cam Status bits of the Motion Status word are cleared. This Motion Status bit condition indicates that the cam process has completed. This fact is also reflected in the bit leg behavior of the associated MAPC instruction, PC bit set and IP bit clear.

After position cam motion is started when the master axis passes the specified Master Lock Position in either the Forward Only or Reverse Only direction, the master axis can change direction and the slave axis reverses accordingly.

Note that if an MAPC instruction is executed on a slave axis that is already actively position camming, an Illegal Dynamic Change error is generated (error code 23). The only exception for this is if the Execution Schedule is specified as pending.

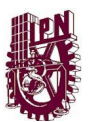

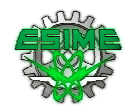

### Pending Cam Execution

Alternatively, the MAPC instruction's execution can be deferred pending completion of a currently executing position cam. An Execution Schedule selection of Pending can thus be used to seamlessly blend two position cam profiles together without stopping motion.

The Pending execution feature is particularly useful in applications like high-speed packaging when a slave axis must be locked onto a moving master axis and accelerate using a specific profile to the proper speed. When this acceleration profile is done, it must be smoothly blended into the operating profile, which is typically executed continuously. To stop the slave axis, the operating profile is smoothly blended into a deceleration profile such that the axis stops at a known location as shown below.

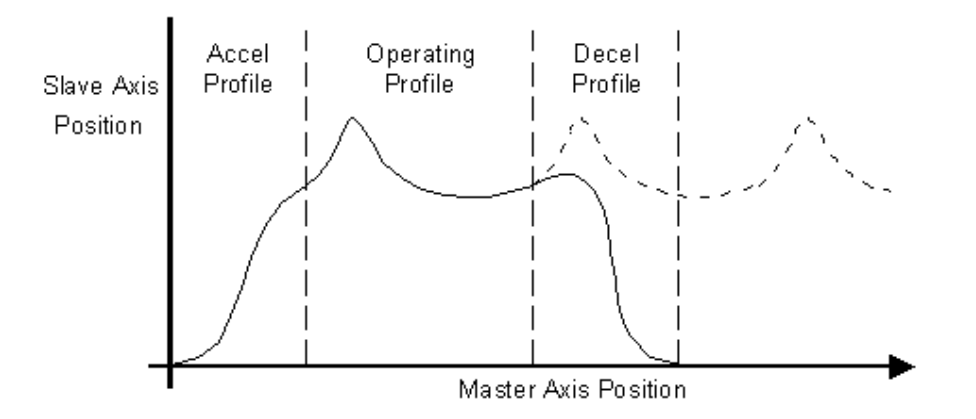

By executing the position cam profile as a Pending cam profile while the current profile is still executing, the appropriate cam profile parameters are set up ahead of time. This makes the transition from the current profile to the pending profile seamless; synchronization between the master and slave axes is maintained. To ensure smooth motion across the transition, however, the profiles must be designed such that no position, velocity, or acceleration discontinuities exist between the end of the current profile and the start of the new one. This is done using the RSLogix 5000 Cam Profile Editor.

Once a pending position cam instruction has been executed, the new cam profile takes effect automatically (and becomes the current profile) when the master axis passes through either the start or end point of the current profile. If the current cam is configured to execute once, the new profile is initiated at the completion of the pass through the current cam profile and the PC bit of the currently active MAPC instruction is set. If the current cam is configured to execute continuously, the new profile is initiated at the completion of the current pass through the current cam profile and the IP bit of the currently active MAPC instruction is cleared.

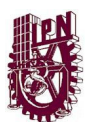

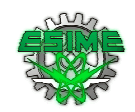

The motion controller keeps track of the master axis and slave axis positions relative to the first profile at the time of the change and uses this information to maintain synchronization between the profiles.

If the Execution Schedule of an MAPC instruction is set to Immediate and a position cam profile is currently in process, the MAPC instruction errors. This is true even when the axis is waiting to lock onto the master axis.

If an Execution Schedule of Pending is selected without a corresponding position cam profile in progress, the MAPC instruction executes but no camming motion occurs until another MAPC instruction with a non-pending Execution Schedule is initiated. This allows pending cam profiles to be preloaded prior to executing the initial cam. This method addresses cases where immediate cams would finish before the pending cam could be reliably loaded.

After a Pending position cam has been configured, the Position Cam Pending Status bit of the Motion Status word for the specified slave axis is set to 1 (true). When the pending (new) profile is initiated and becomes the current profile, Position Cam Pending Status bit is immediately cleared as shown below.

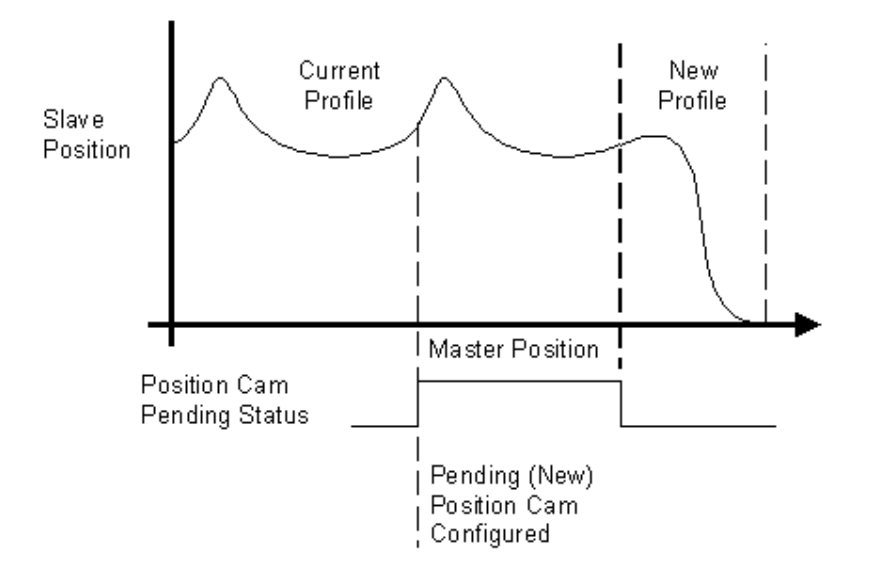

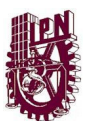

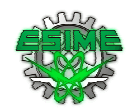

### Master Reference

The Master Reference parameter determines the master position source to link to the cam generator. This source can be actual position or command position of the master axis. Smoother motion is derived from command position but in some cases (e.g., when a physical axis is not controlled by a ControlLogix motion module), actual position is the only practical option.

### Slaving to the Actual Position

When Actual Position is entered or selected as the Master Reference source, the slave axis motion is generated from the actual position of the master axis as shown below.

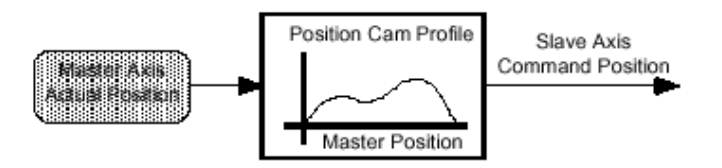

Actual position is the current position of the master axis as measured by its encoder or other feedback device. This is the default selection and the only selection when the master Axis Type is configured as Feedback Only since it is often necessary to synchronize the actual positions of two axes.

### Slaving to the Command Position

When Command Position is entered or selected as the Master Reference source, the slave axis motion is generated from the command position of the master axis as shown below.

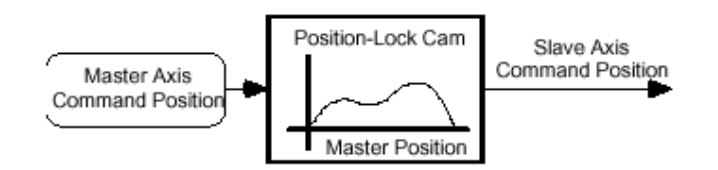

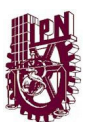

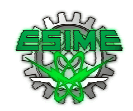

Command position (only available when the master axis' Axis Type is a Servo or Virtual axis) is the desired or commanded position of the master axis.

Since the command position does not incorporate any associated following error or external position disturbances, it is a more accurate and stable reference for camming.

### Master Direction

Normally, the Master Direction parameter is set to Bi-directional (default). However, when Forward Only is selected for Master Direction, the slave axis tracks the master axis in the forward direction of the master axis. When Reverse Only is selected, the slave axis tracks the master axis in the reverse direction of the master axis. If the master axis changes direction, the slave axis does not reverse direction, but stays where it was when the master reversed. This Uni-directional feature of position cams is used to provide an electronic slip clutch, which prevents the cam motion generator from moving backward through the cam profile if the master reverses direction.

When the master axis again reverses, resuming motion in the desired direction, the slave axis "picks up" again when the master reaches the position where it initially reversed. In this way, the slave axis maintains synchronization with the master while motion in the wrong direction is inhibited. This is especially useful where motion in a certain direction can cause physical damage to the machine or to the product.

### Moving While Camming

Motion Axis Moves may be performed while camming to provide sophisticated phase and offset control while the slave axis is running.

### Incremental Moves

An Incremental Motion Axis Move (MAM) instruction may be used on the slave axis (or master axis if configured for Servo operation) while the position cam is operating. This is particularly useful to accomplish phase advance/retard control. The incremental move distance can be used to eliminate any phase error between the master and the slave, or to create an exact phase relationship.

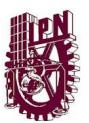

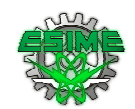

### Master Offset Moves

A MAM instruction can also be used while the position cam is operating to shift the master reference position of the cam on the fly. Unlike an incremental move on the slave axis, a master offset move on the slave axis shifts the cam profile relative to the master axis, as shown below.

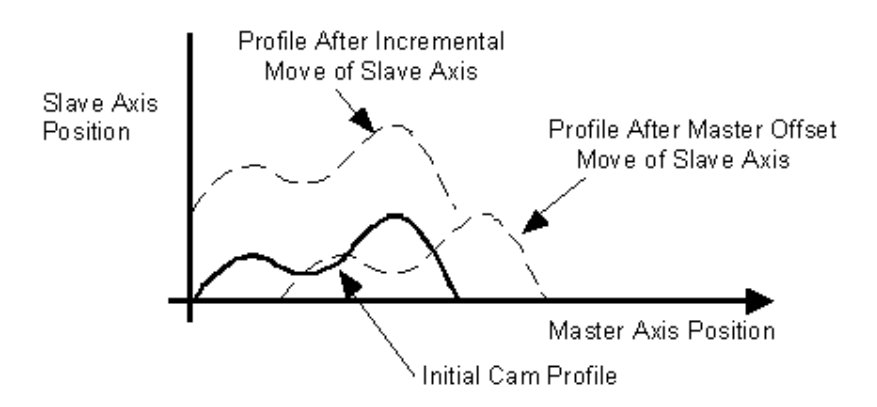

When the MAPC instruction (except pending) is initiated, the corresponding active Master Offset Move is disabled and the corresponding Master Offset, Strobe Offset, and Start Master Offset are reset to zero. In order to achieve the master reference position shift, the MAM instruction must be initiated after the MAPC is initiated.

Refer to the Motion Axis Move (MAM) instruction for more information on Master Offset moves.

### Stopping a Cam

Like other motion generators (jog, move, gear, etc.) active cams must be stopped by the various stop instructions, MAS, or MGS. Cam motion must also stop when the ControlLogix processor changes OS modes. The MAS instruction, in particular, must be able to specifically stop the camming process. This behavior should be identical to the MAS functionality that specifically stops a gearing process.

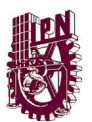

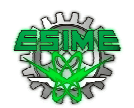

### Merging from a Cam

Like other motion generators (jog, move, gear, etc.) active cams must also be compliant with motion merge functionality. Moves and Jogs, in particular, must be able to merge from active camming. This behavior should be identical to the merge functionality applied to a gearing process.

### Fault Recovery

Sometimes it is necessary to respond to an axis fault condition without loosing synchronization between a master and slave axis that are locked in a cam relationship. With an active cam there are a couple ways to handle axis faults.

Create a virtual axis and cam everything to it and, if necessary, gear this virtual master axis to actual master axis of the machine. Set the various fault actions for all axes to Status Only. When an axis fault occurs (e.g., a drive fault), an application program monitoring the axes fault status detects the fault and does a controlled stop of all active axes by stopping the virtual master axis. At the profiler level, everything is still fully synchronized. Use the following error on faulted axis to determine how far it is out of position. Reset the fault on the faulted axis, bring into position at a controlled speed using the MAM instruction and the computed following error. Finally, start moving virtual master axis.

Same configuration as above but, in this case, when the slave axis faults the axis fault action disables the drive. This, of course, would terminate the active cam process on the slave axis. At this point, the application program should stop all other axes via the virtual master axis. Next, reposition the faulted axis by determining where the master is, and then calculating where the slave axis should be had the fault not occurred. Finally, do an immediate lock MAPC to resynchronize with the Cam Lock Position set to the calculated value.

Important: The MAPC instruction execution completes in a single scan, thus the Done (.DN) bit and the In Process (.IP) bit are set immediately. The In Process (.IP) bit remains set until the initiated PCAM process completes, is superseded by another MAPC instruction, terminated by a Motion Axis Stop command, Merge operation, or Servo Fault Action. The Process Complete bit is cleared immediately when the MAPC executes and sets when the cam process completes when configured for 'Once' Execution Mode.

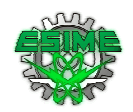

This is a transitional instruction:

Ŋ In relay ladder, toggle the rung-condition-in from cleared to set each time the instruction should execute.

⊻ In structured text, condition the instruction so that it only executes on a transition.

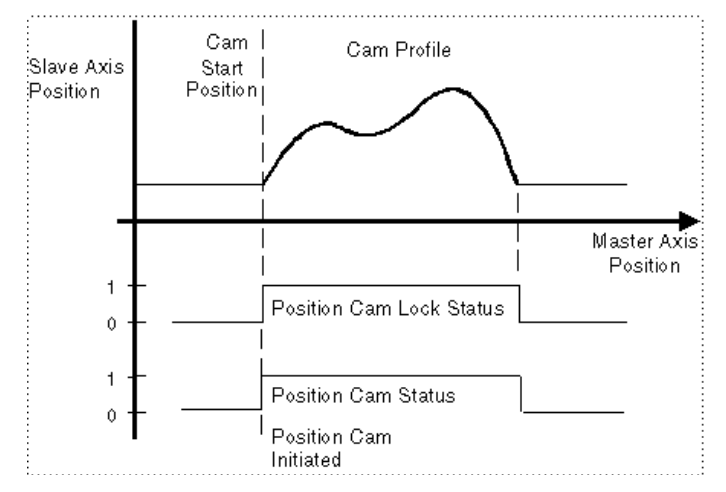

# Arithmetic Status Flags

Not affected

### Fault Conditions

None

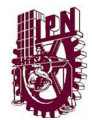

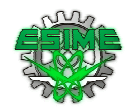

# Execution

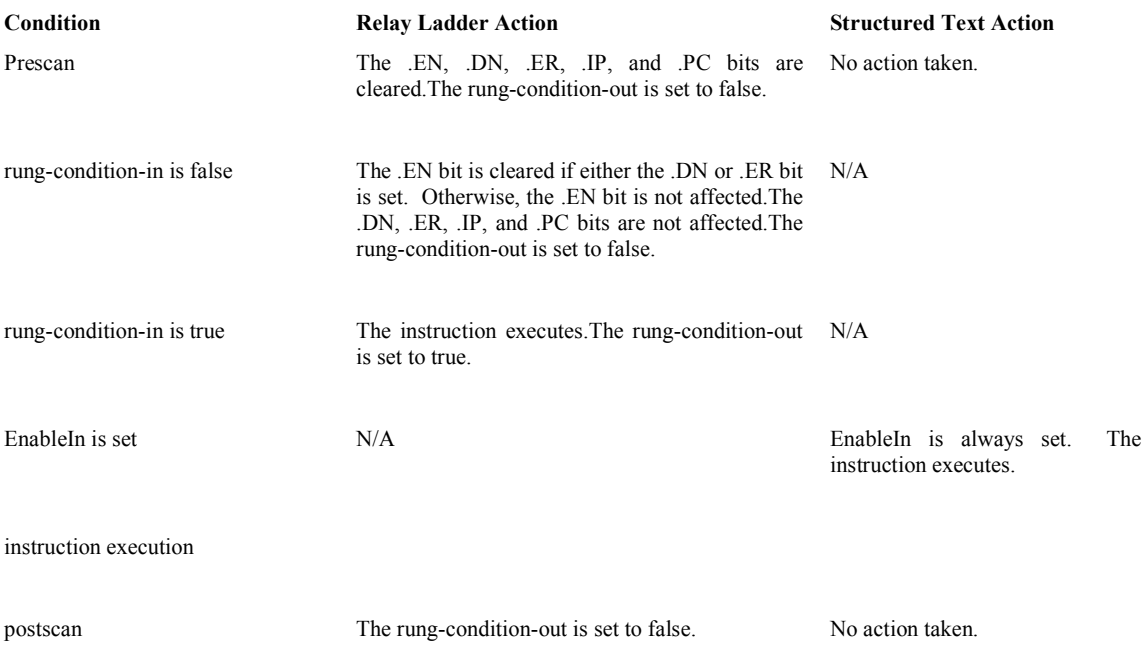

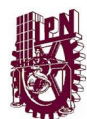

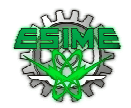

## MAPC Error Codes (.ERR)

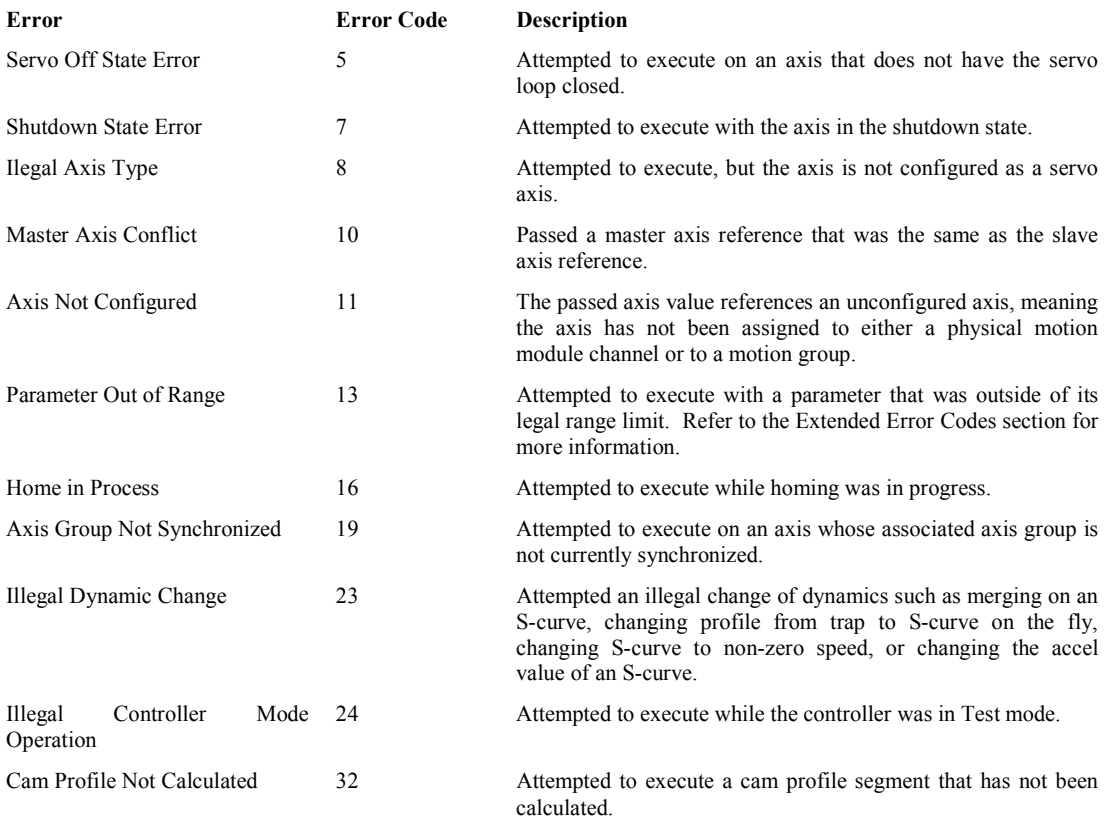

### Extended Error Codes

Extended Error Codes provide additional instruction-specific information for the Error Codes that are generic to many instructions. Extended error codes for the PARAMETER\_OUT\_OF\_RANGE(13) error code lists a number that refers to the number of the operands, as they are listed in the faceplate, from top to bottom, with the first operand being counted as zero. Therefore, for the MAPC instruction, an extended error code of 5 would refer to the Slave Scaling operand's value. You would then have to check your value against the accepted range of values for the instruction.

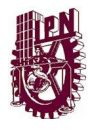

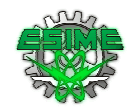

### MAPC Changes to Status Bits

If the Execution Schedule is set to Immediate, execution of the MAPC instruction simply sets both the Position Cam Status and the Position Cam Lock Status bits to True.

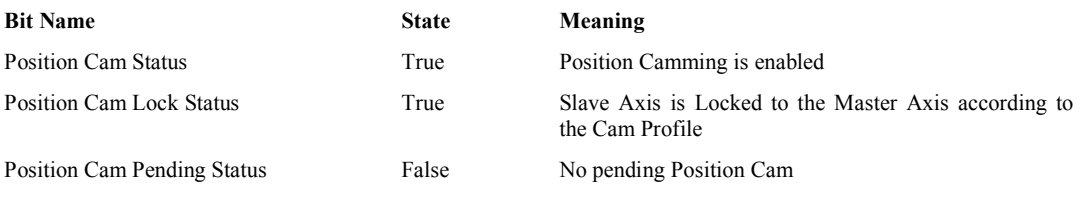

If the Execution Schedule is set to Forward or Reverse, execution of the MAPC instruction initially sets the Position Cam Status bit to True and the Position Cam Lock Status bits to False. Position Cam Lock Status transitions to True when the Execution Schedule condition is satisfied.

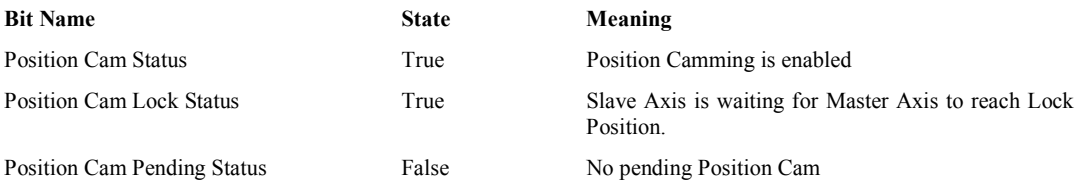

If the Execution Schedule is set to Pending, execution of the MAPC instruction does not affect the current state of either the Position Cam Status or Position Lock Status bits. Position Cam Pending Status bit is set to True immediately and transitions to False when the pending cam becomes the active cam.

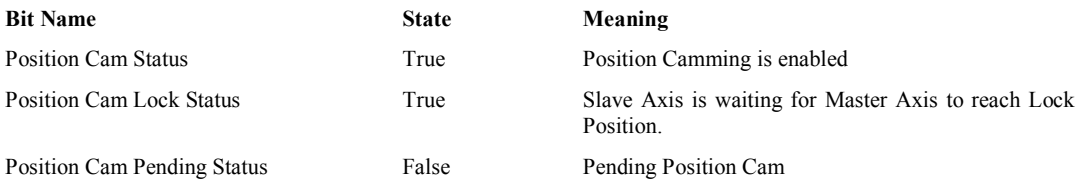

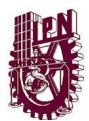

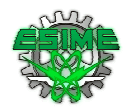

# MAPC Example

## Relay Ladder

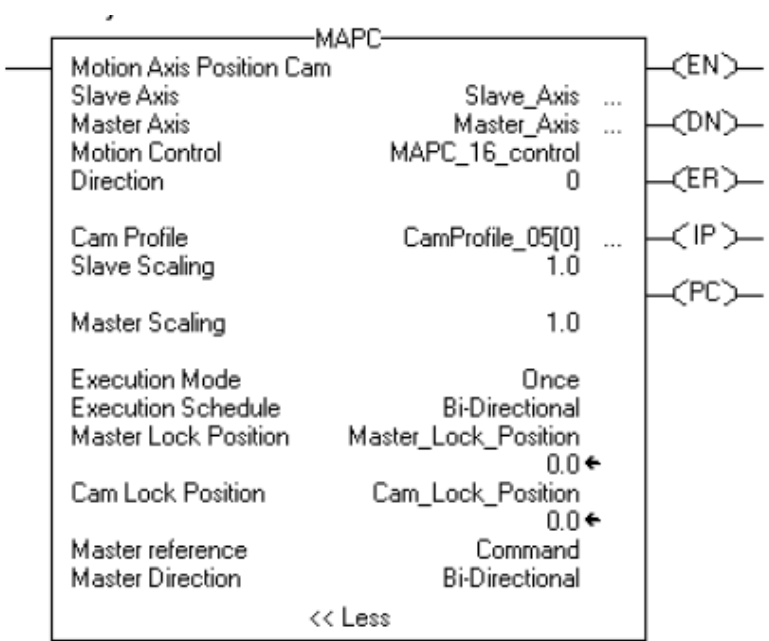

# Structured Text

MAPC(slave\_axis,master\_axis,MAPC\_16\_control,CamProfile\_05[0],1.0,1.0,once,bi directional,master\_lock\_position,cam\_lock\_position,command,bidirectional);

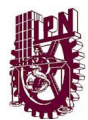

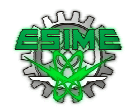

# Motion Axis Calculate Profile (MCCP)

The Motion Calculate Cam Profile (MCCP) instruction calculates a cam profile based on an array of cam points. An array of cam points may be established programmatically or by use of the RSLogix 5000 Cam Profile Editor. Each cam point in the cam array consists of a slave position value, a master position (position cam) or time (time cam) value, and an interpolation type (linear or cubic). The resulting cam profile may be used by an Motion Axis Position Cam (MAPC) or Motion Axis Time Cam (MATC) instruction to govern the motion of a slave axis according to master position or time.

## **Operands**

Relay Ladder

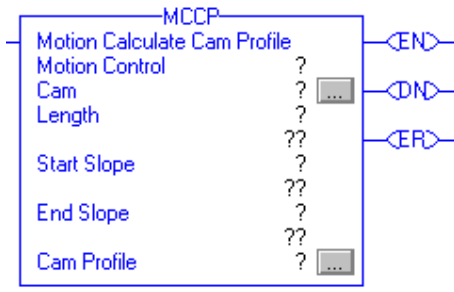

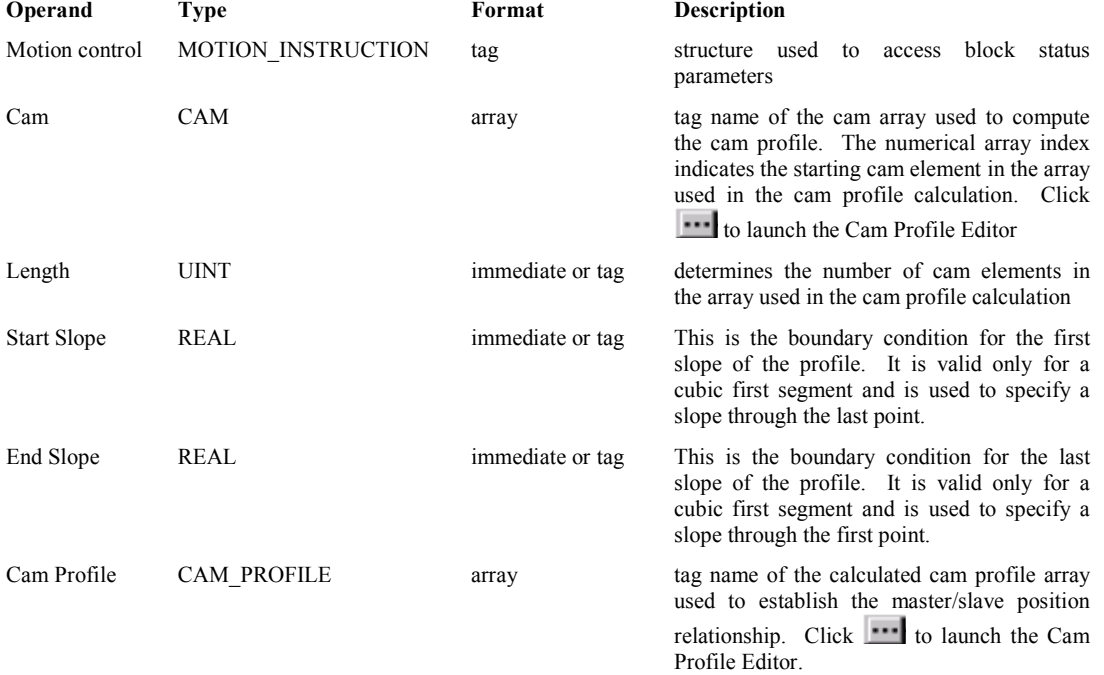

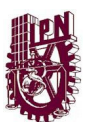

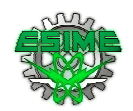

## Structured Text

The operands are the same as those for the relay ladder MCCP instruction. For the array operands, you do not have to include the array index. If you do not include the array index, the instruction starts with the first element in the array( $[0]$ ).

## MOTION\_INSTRUCTION Structure

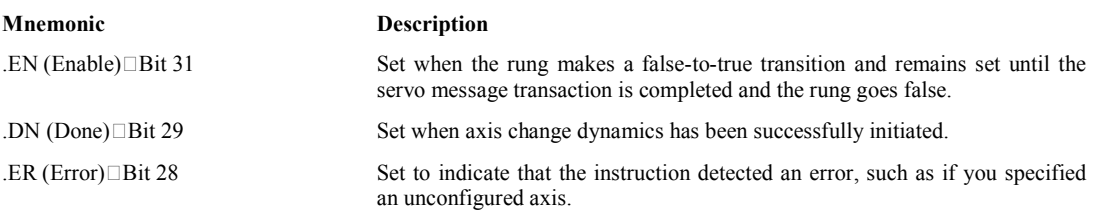

### Description

The Motion Calculate Cam Profile (MCCP) instruction computes a cam profile based on a given set of points in a specified cam array. The resultant cam profiles generated by this instruction may be used by subsequent MAPC or MATC camming instructions to provide complex motion of a slave axis with respect to either a master axis position or with respect to time.

Since cam profiles can be directly calculated by the RSLogix 5000 Cam Profile Editor, the main purpose of the MCCP instruction is to provide a method for calculating cam profiles in real-time based on programmatic changes to the corresponding cam arrays.

# Specifying a Cam Array

In order to execute an MCCP instruction, a Cam array tag must be created using the RSLogix Tag Editor or the Cam Profile Editor. The figure below illustrates how the Cam array tags are established and used as input to the MCCP instruction.

The Cam array elements consist of slave (yp) and master (xp) point pairs as well as an interpolation type. Since there is no association with a specific axis position or time, the x and y point values are unitless. The interpolation type may be specified for each point as either "linear" or "cubic".

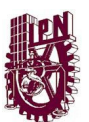

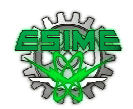

## Specifying the Cam Profile Tag

To execute a MAPC instruction, a Cam Profile array tag must also be created. Cam Profile array tags may be created by the RSLogix 5000 tag editor or the MAPC/MATC instructions using the built-in Cam Profile Editor.

The data within the Cam Profile array can be modified at compile time using the Cam Profile Editor, or at run-time with the Motion Calculate Cam Profile (MCCP) instruction. In the case of run-time changes, a Cam array must be created in order to use the MCCP instruction.

All but the status element of this Cam Profile array structure element are "hidden" from the RSLogix 5000 tag editor. These elements are of no value to the user. The status parameter is used to indicate that the Cam Profile array element has been calculated. If execution of a camming instruction is attempted using any uncalculated elements in a cam profile, the MAPC or MATC instructions error. The type parameter determines the type of interpolation applied between this cam array element and the next cam element.

### Cam Profile Array Status Member

The Status member of the first element in the cam profile array is special and used for data integrity checks. For this reason, the MCCP must always specify the cam profile with the starting index set to 0. This first cam profile element Status member can have the following values.

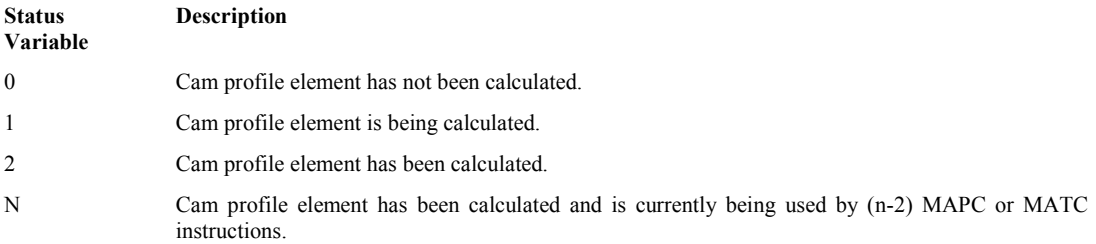

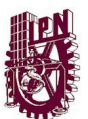

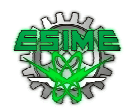

## Linear and Cubic Spline Interpolation

The resultant calculated cam profiles are fully interpolated. This means that if the current master position or time does not correspond exactly with a point in the cam array used to generate the cam profile, the slave axis position is determined by linear or cubic interpolation between adjacent points. In this way, the smoothest possible slave motion is provided. The MCCP instruction accomplishes this by calculating coefficients to a polynomial equation that determines slave position as a function of master position or time.

### Calculating the Cam Profile

Before calculating a cam profile on a specified axis, the MCCP instructions first checks if the cam profile array has been calculated by checking the value of the first cam profile element's Status member. If the Status value is either 0 or 2, the MCCP proceeds with the calculation of the cam profile. When the cam profile array has been completely calculated, the MCCP instruction sets the first cam profile element's Status value to "being calculated", or 1, and then sets the Status value of all other cam profile elements to "being calculated". As the calculation proceeds, individual cam profile members' Status values are set to "calculated", or 2. When all elements in the cam profile array have been calculated, the first cam profile element's Status value is also set to "calculated".

However, if an MCCP instruction is executed with an initial cam profile Status value of 1, then the cam profile is currently being calculated by another MCCP instruction, and the MCCP instruction errors. If the Status value is  $\geq 2$ , then the cam profile is being actively used by an MAPC or MATC instruction process, and the MCCP instruction errors.

### Start Slope and End Slope

To facilitate a smooth entry into and exit from a cubic cam profile, slope control is provided. The Start Slope and End Slope parameters determine the initial rate of change of the slave relative to the master. These values are used in the cubic spline calculations performed on the cam array. The diagram below the master slave slope relationship.

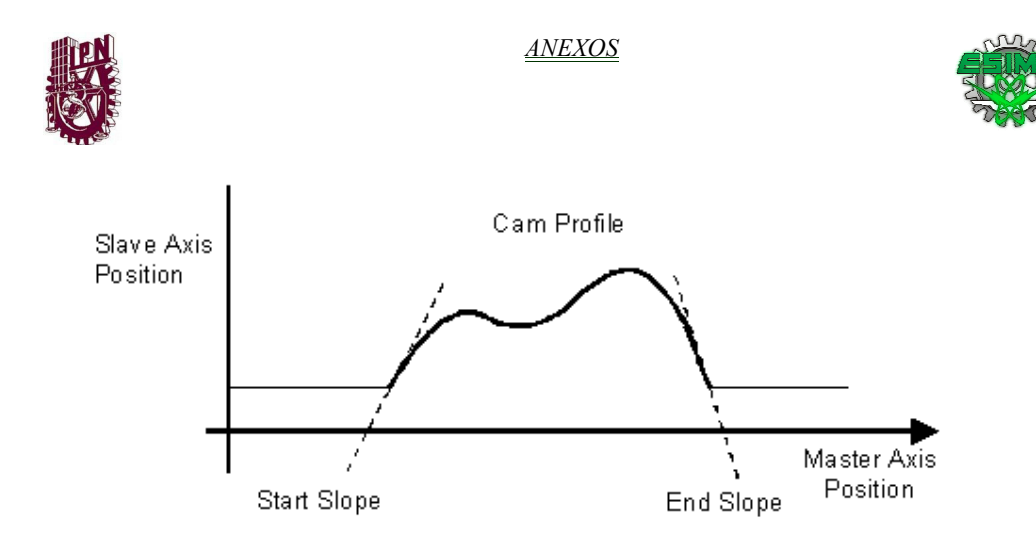

The default values for Start Slope and End Slope are 0 to facilitate a smooth start and end to the cam profile from rest. However, if the axis is already camming, an appropriate non-zero Start Slope can be specified to match the End Slope of the currently executing cam, to seamlessly blend the two cam profiles together.

The Start Slope and End Slope values are not applicable when starting or ending the cam profile with linear interpolation.

Important: The MCCP instruction execution completes in a single scan. This instructions should therefore be placed in a separate task to avoid impacting user program scan time.

This is a transitional instruction:

- In relay ladder, toggle the rung-condition-in from cleared to set each time the instruction should execute.
- In structured text, condition the instruction so that it only executes on a transition.

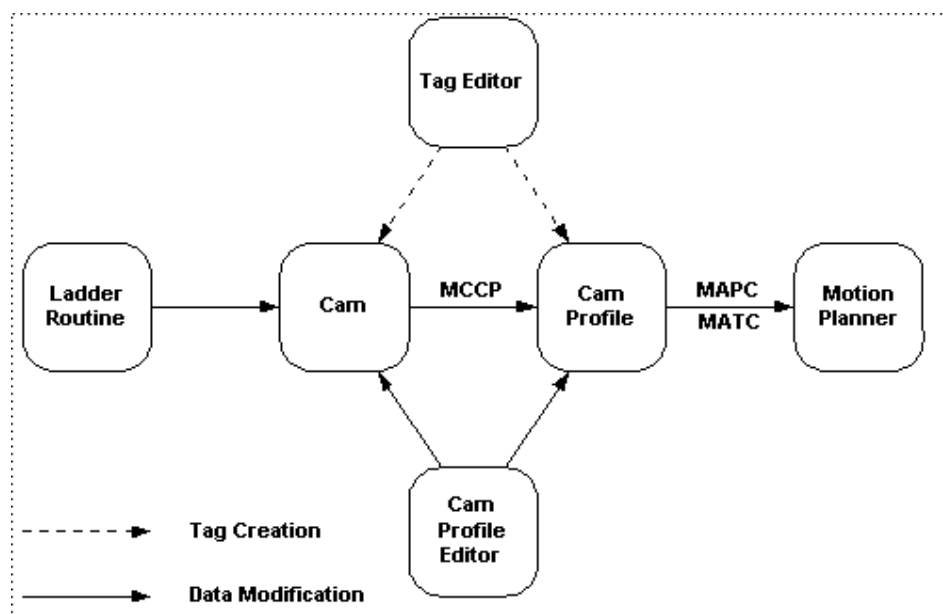

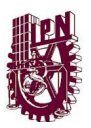

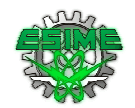

## Arithmetic Status Flags

Not affected

## Fault Conditions

None

# MCCP Error Codes (.ERR)

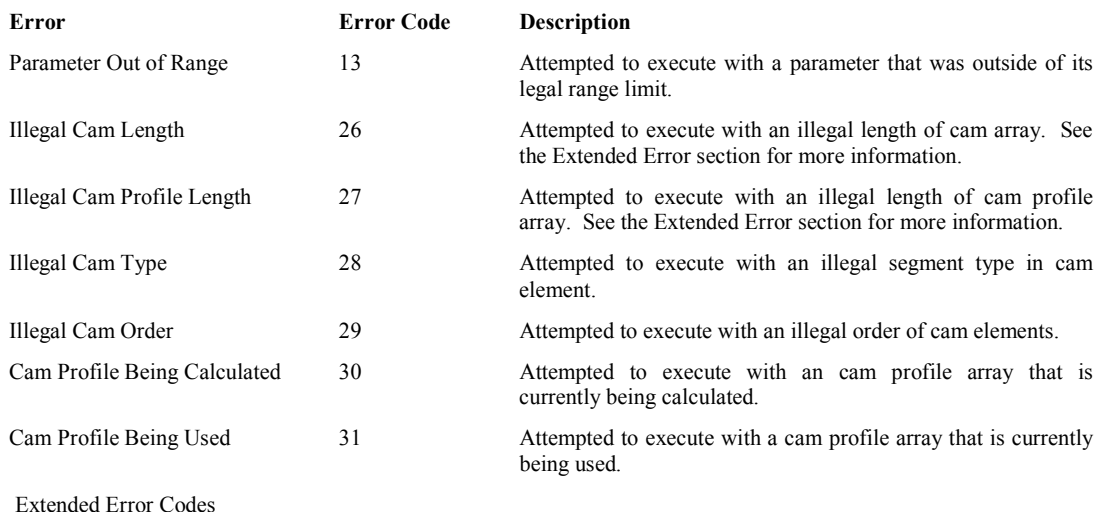

## Extended Error Codes

Extended Error Codes provide additional instruction-specific information for the Error Codes that are not specific enough to help pinpoint the problem. When the MCCP instruction receives an ILLEGAL\_CAM\_LENGTH (decimal 26) error message to let it know that the length input parameter does not correspond to what the instruction expects, the corresponding Extended Error code provides the number of cams in the Cam Tag provided to the instruction. When the MCCP instruction receives an ILLEGAL\_CAM\_PROFILE\_LENGTH (decimal 27) error message to let it know that the length input parameter does not correspond to what the instruction expects, the corresponding Extended Error code provides the number of cam points the instruction is attempting to generate.

### MCCP Changes to Status Bits

None

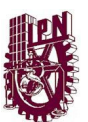

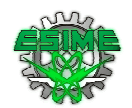

# MCCP Example

When the input instructions are true, the controller changes the speed, acceleration, or deceleration rate of a move profile or jog profile in progress for axis\_1.

# Relay Ladder

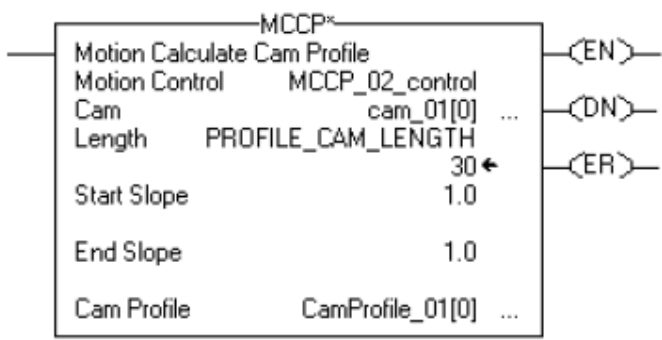

## Structured Text

MCCP(MCCP\_02\_control,cam\_01[0],PROFILE\_CAM\_LENGTH,1.0,1.0,CamProfil e\_01[0]);